### IBTM6010J Lighting Engineering http://ibse.hk/IBTM6010J/

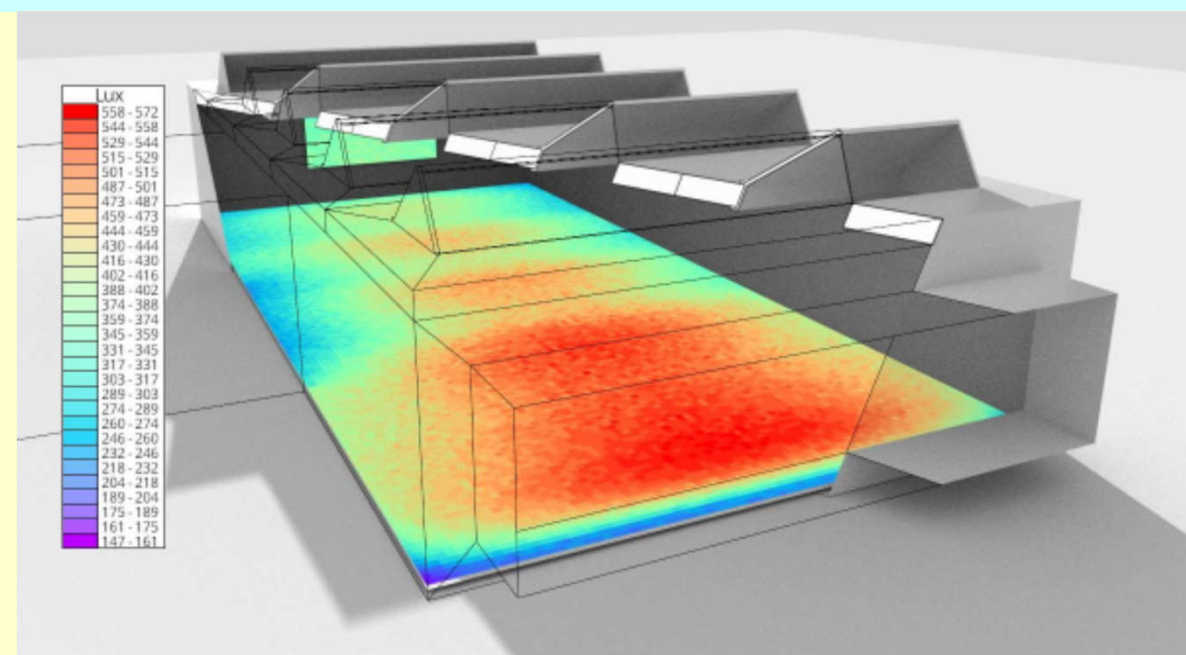

### **Computer-aided Lighting Design**

*Ir Dr. Sam C. M. Hui* E-mail: sam.cmhui@gmail.com http://ibse.hk/cmhui/

Oct 2021

### **Contents**

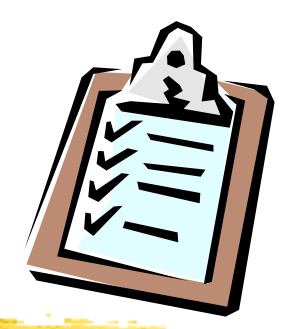

- Computer-aided design
- Practical examples
- Lighting software
- Lighting simulation
- Online tools

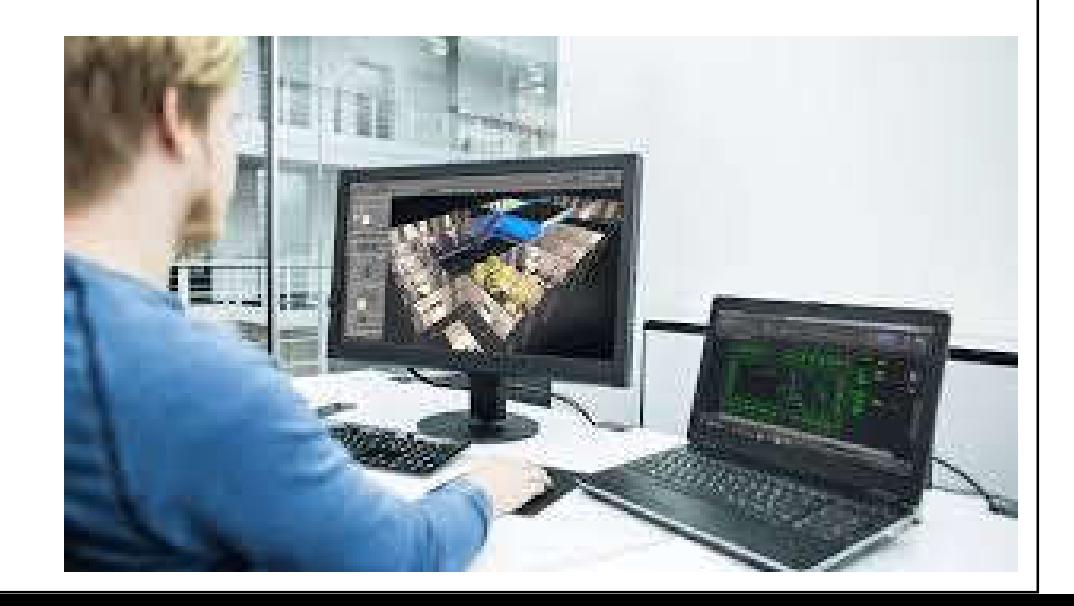

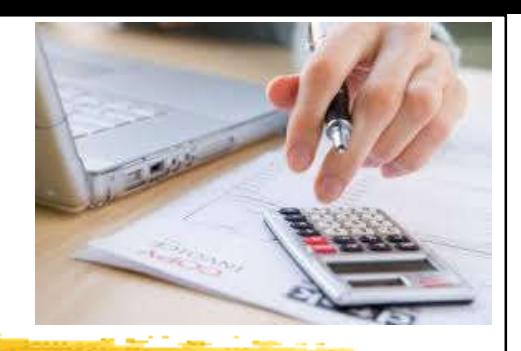

### **Computer-aided design**

- Lighting designers often use computer software as a design tool to complement & contribute to the design process
	- Perform simple calculations, develop lighting concept & strategy (for design/control)
	- Assist in space analysis, lighting layouts, or specification of lighting products
	- Provide photo-realistic rendering & visualization
	- Check compliance with building energy codes & green building rating systems (e.g. LEED)

#### Conceptual energy analysis: study how the sun affects the design

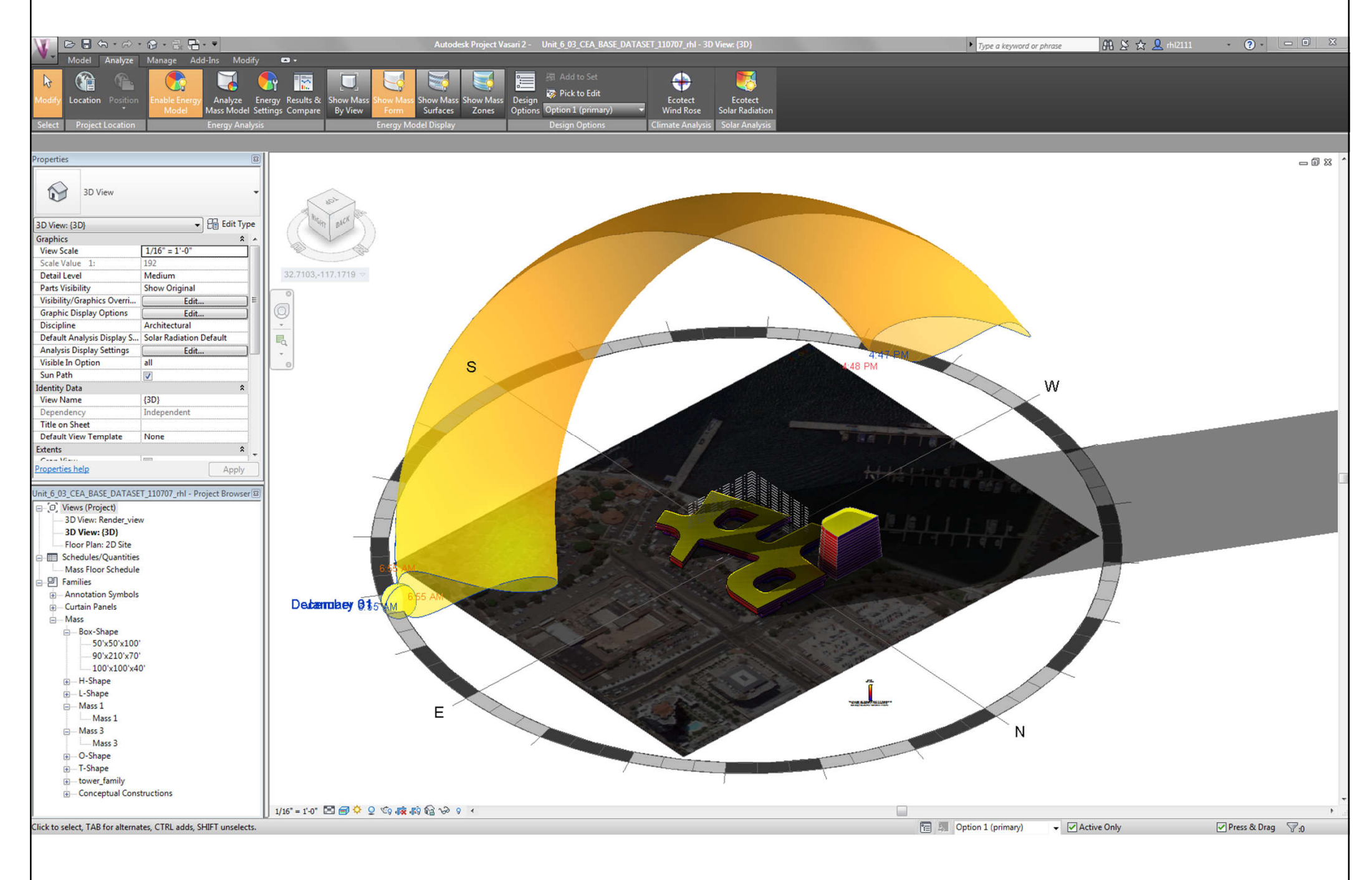

(Source: Autodesk Project Vasari (retired))

### Lighting calculations & simulation with DIALux 4.10 (now replaced by DIALux evo)

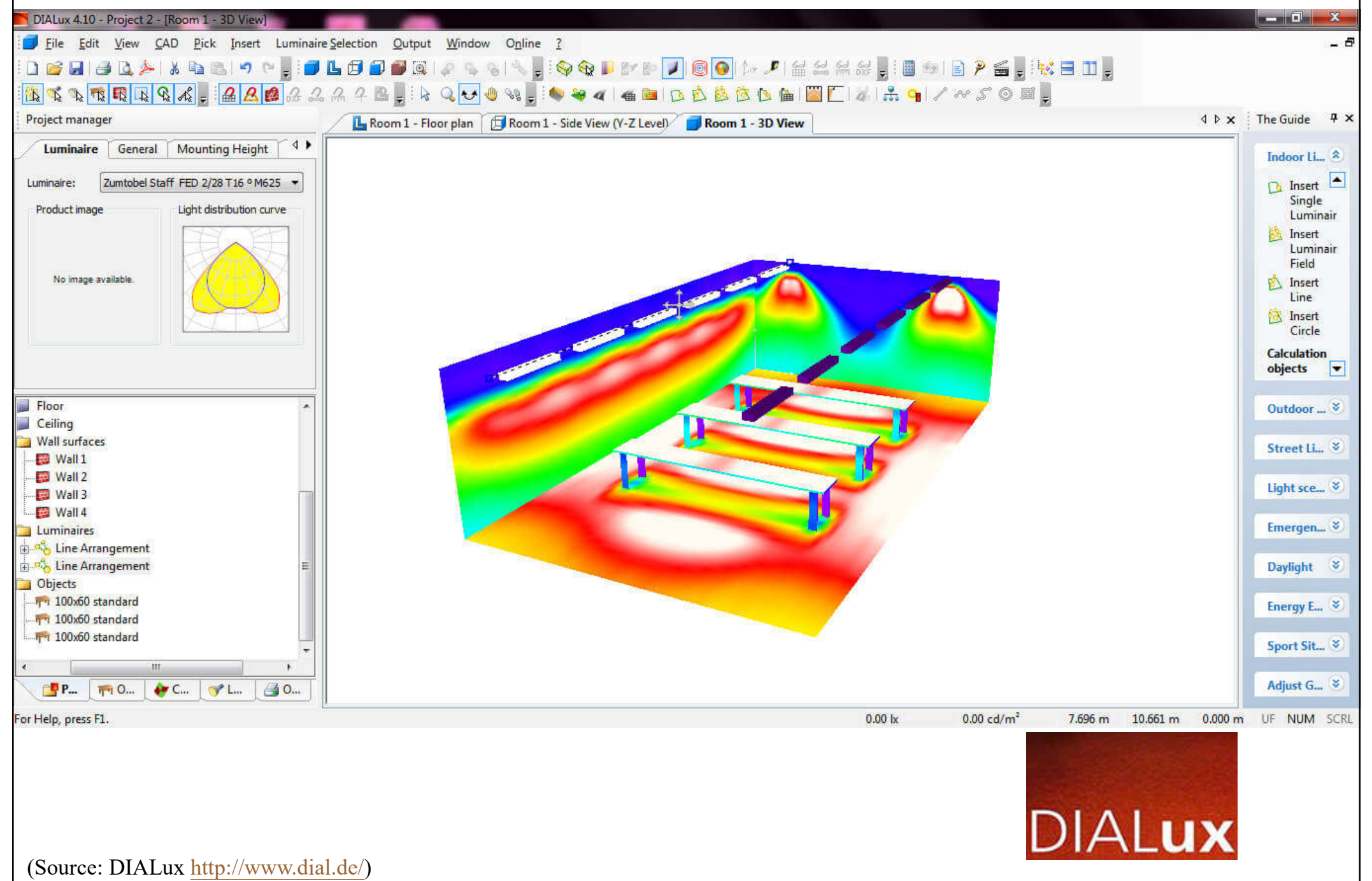

### Lighting calculations & analysis using ADELINE & Radiance

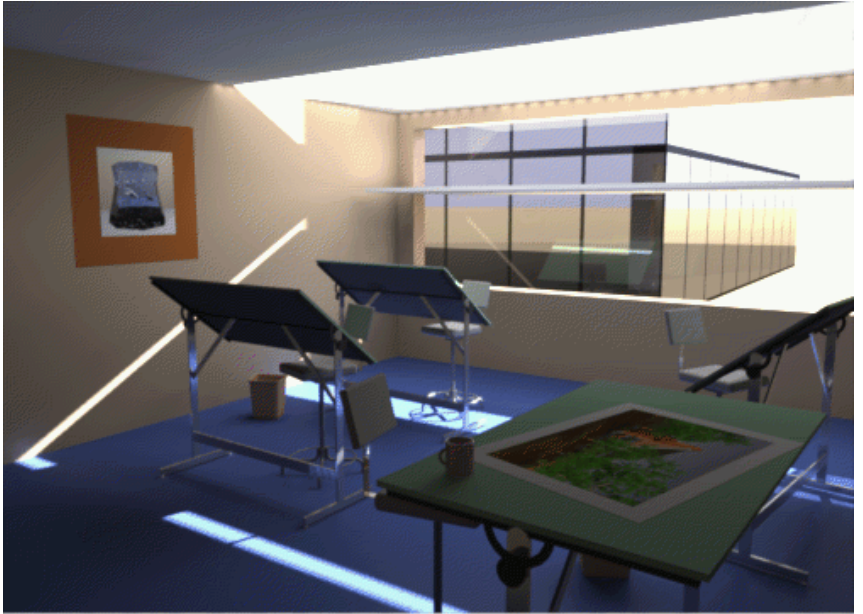

Figure 9a. A drafting office with a mirror light shelf slicing the window and redirecting light upwards.

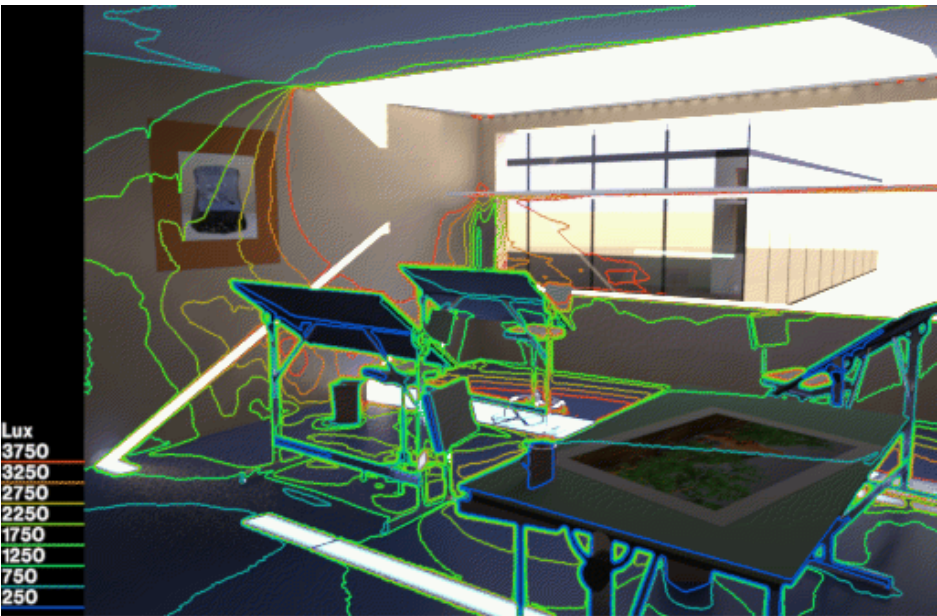

Figure 9c. A visualization of the illuminance levels on the room surfaces in the drafting office.

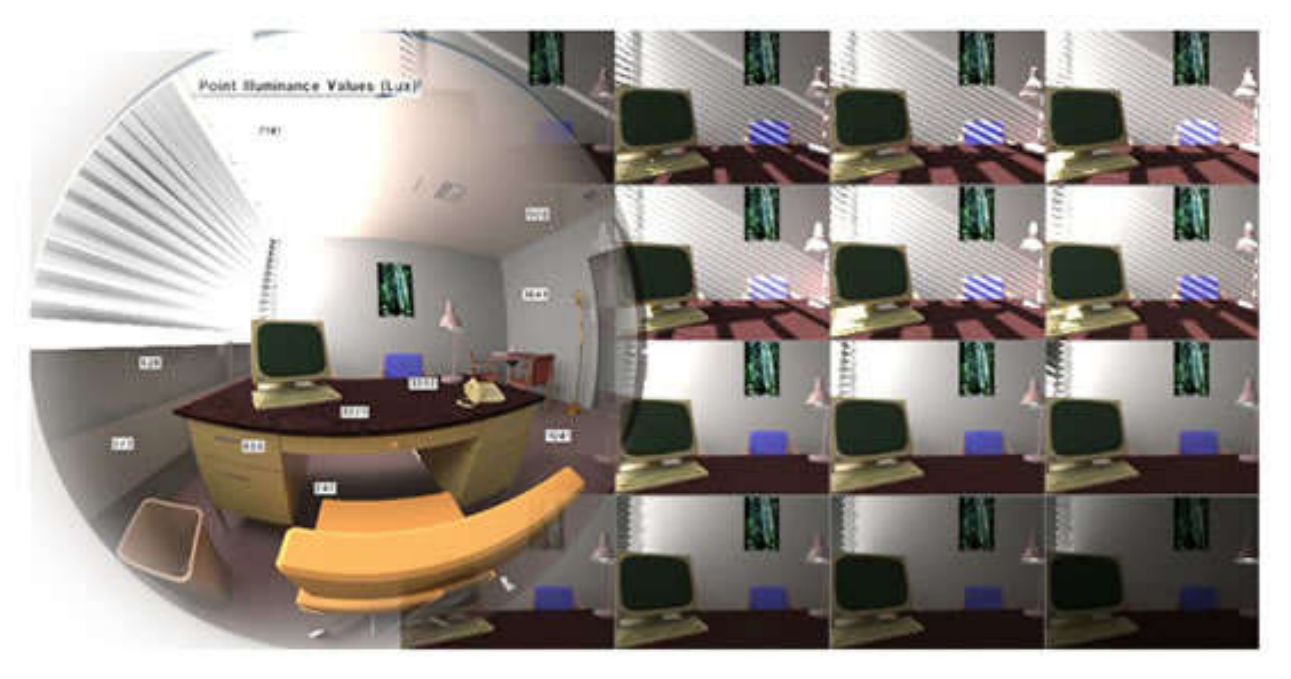

(Source: http://radsite.lbl.gov/radiance/refer/)

#### Lighting simulation using Radiance (real vs. simulated)

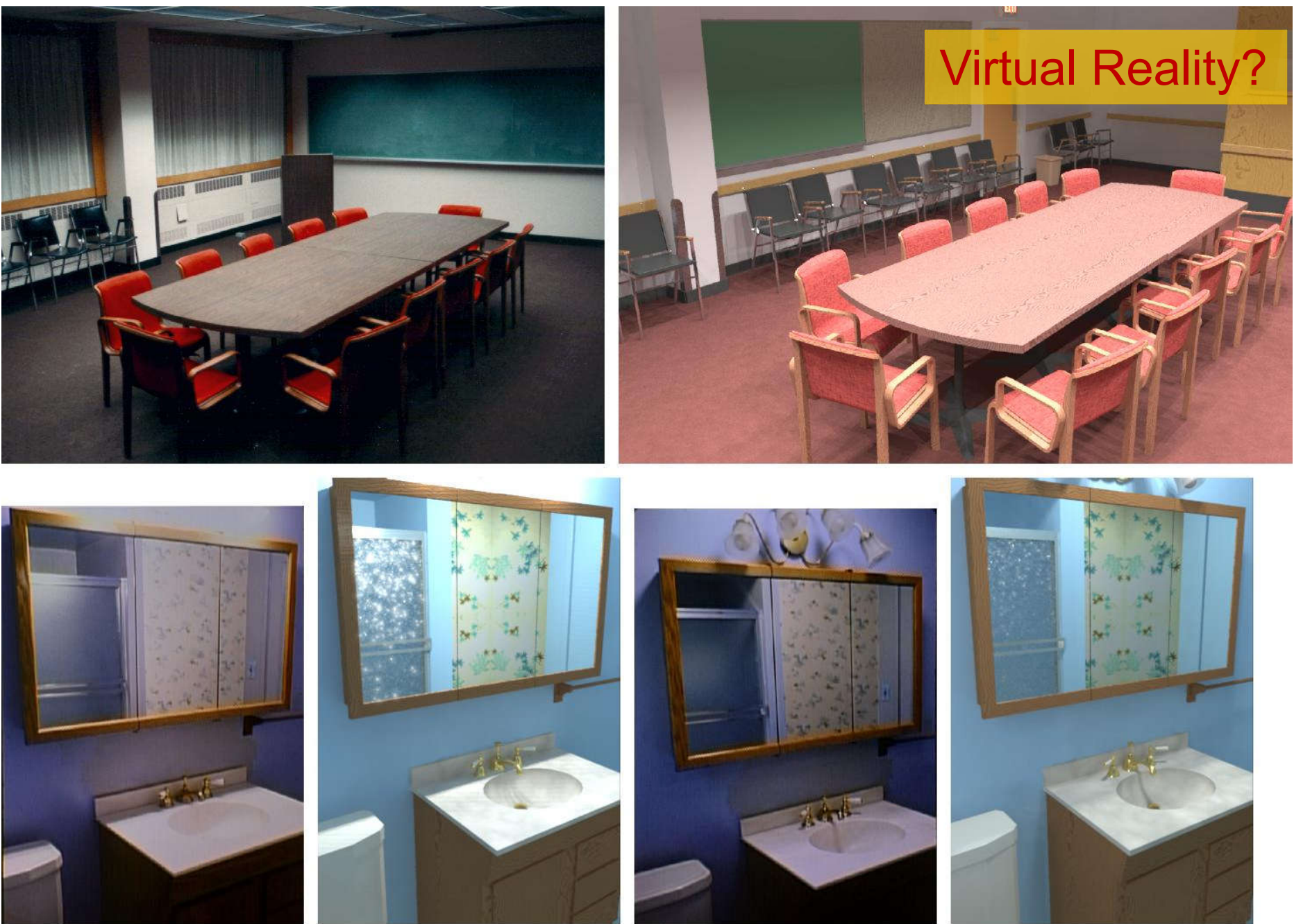

Figure I-1. Real vs. Radiance simulations of conference room and bathroom. (Source: http://radsite.lbl.gov/radiance/refer/)

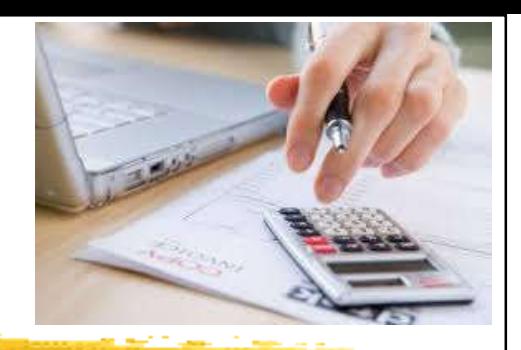

# **Computer-aided design**

- Lighting design tools: practical application
	- Building information modelling (BIM)
		- BIM & AutoCAD library files for lighting products
		- Digital model & platform for design coordination
		- Information about building geometry, lighting products & mounting positions (BIM workflow integration)

### • Lighting analysis & simulation

- Calculations, simulation/modelling & visualization
- Lighting product plug-ins (from manufacturers)
	- Technical data & information for design & installation
	- Databases & standard format

# **Computer-aided design**

• Lighting & daylighting analysis with Revit

Applied to 3D & plan views of the BIM model

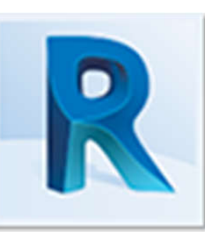

- Use Autodesk A360 & Insight (in the cloud)
- Types of analysis:
	- Illuminance analysis
	- Daylight factor
	- Spatial daylight autonomy (sDA)
	- Annual sunlight exposure (ASE)
	- LEED v4 EQc7 (sDA+ASE)
	- Solar access

 $\bullet$  3D perspective illuminance rendering (in the cloud) (Source: Insight lighting analysis https://parametricmonkey.com/2020/04/14/insight-lighting-analysis/)

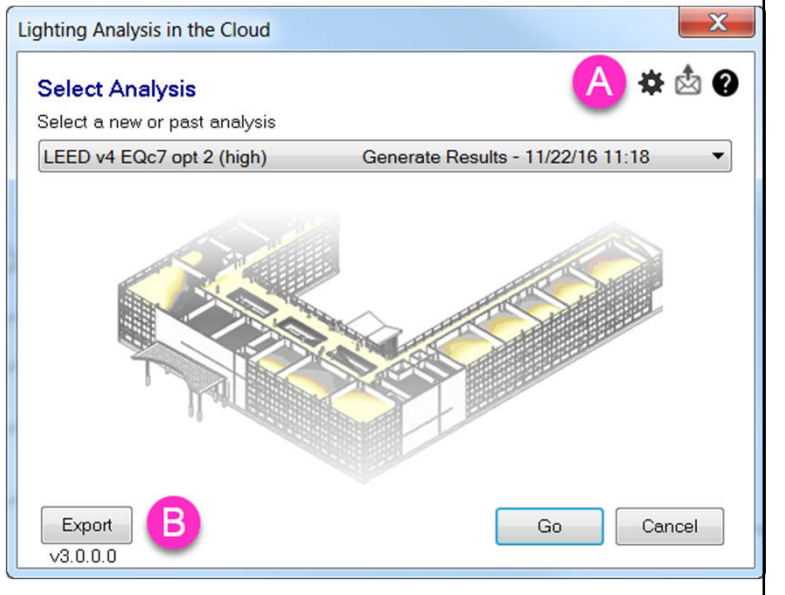

### Daylighting analysis using Insight for Revit (cloud-based)

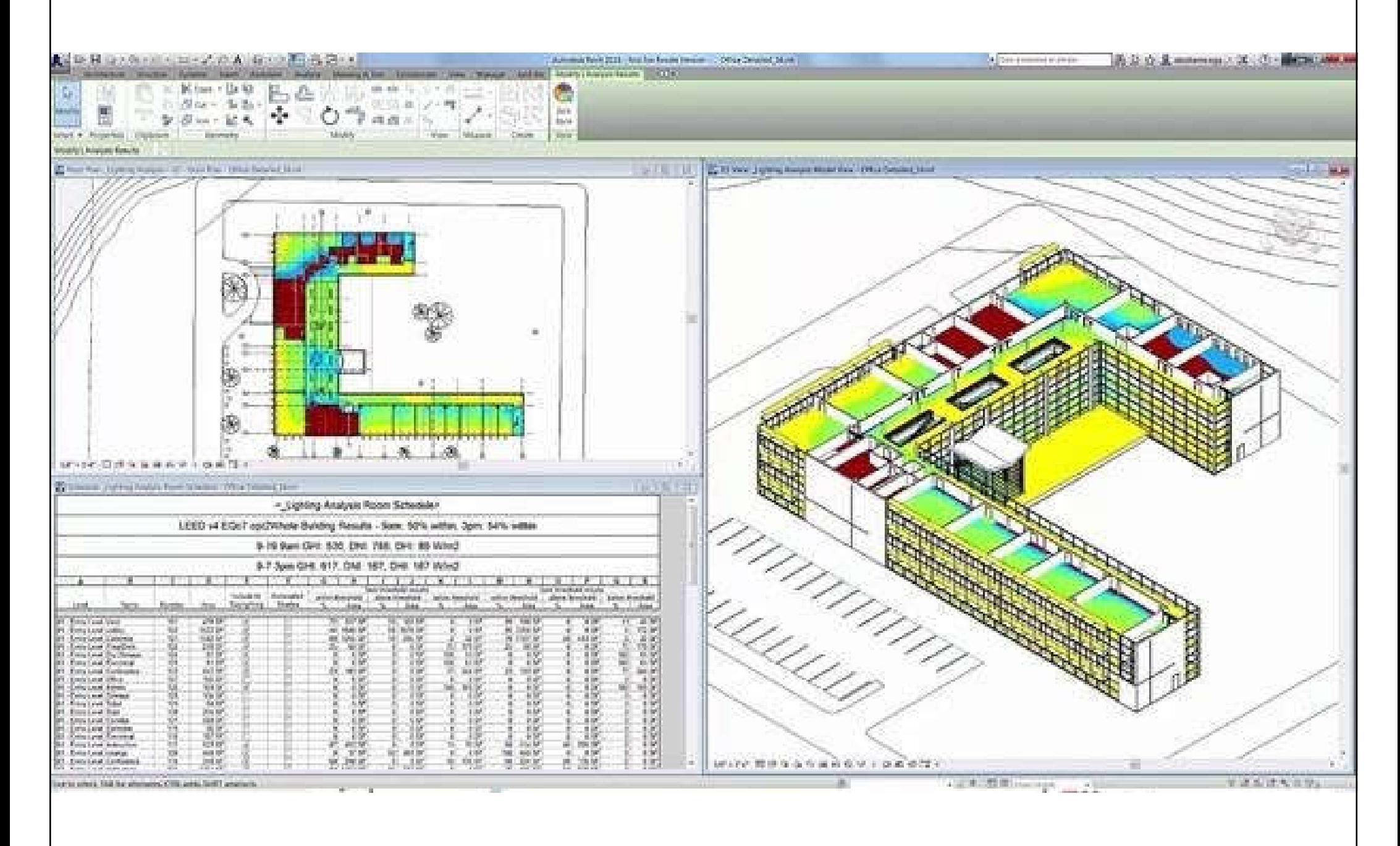

(Source: Autodesk)

Insight Lighting Analysis to produce spatial daylight autonomy (sDA) & annual sunlight exposure (ASE) results according to LEED v4 EQc7

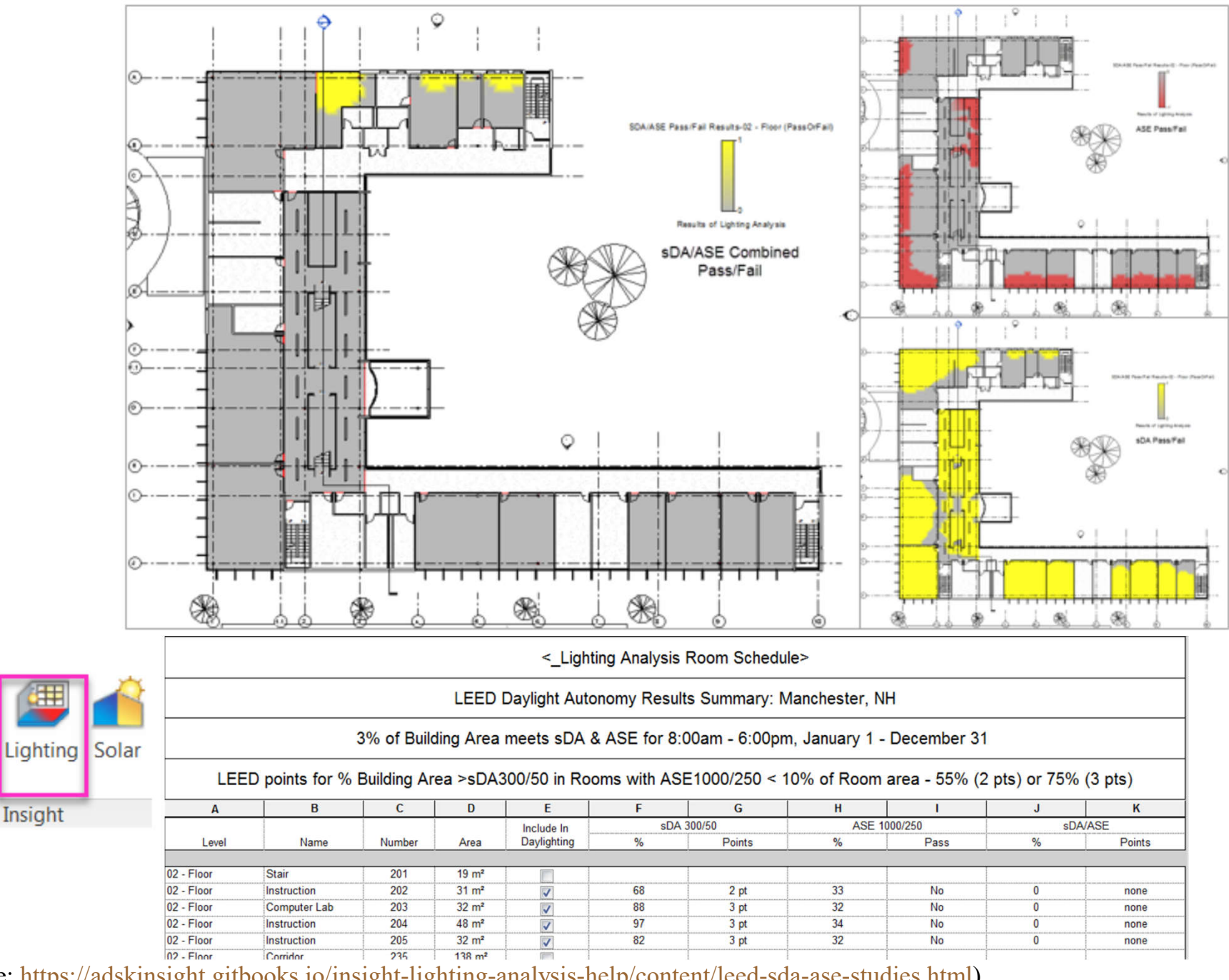

(Source: https://adskinsight.gitbooks.io/insight-lighting-analysis-help/content/leed-sda-ase-studies.html)

**Heating** 

Cooling

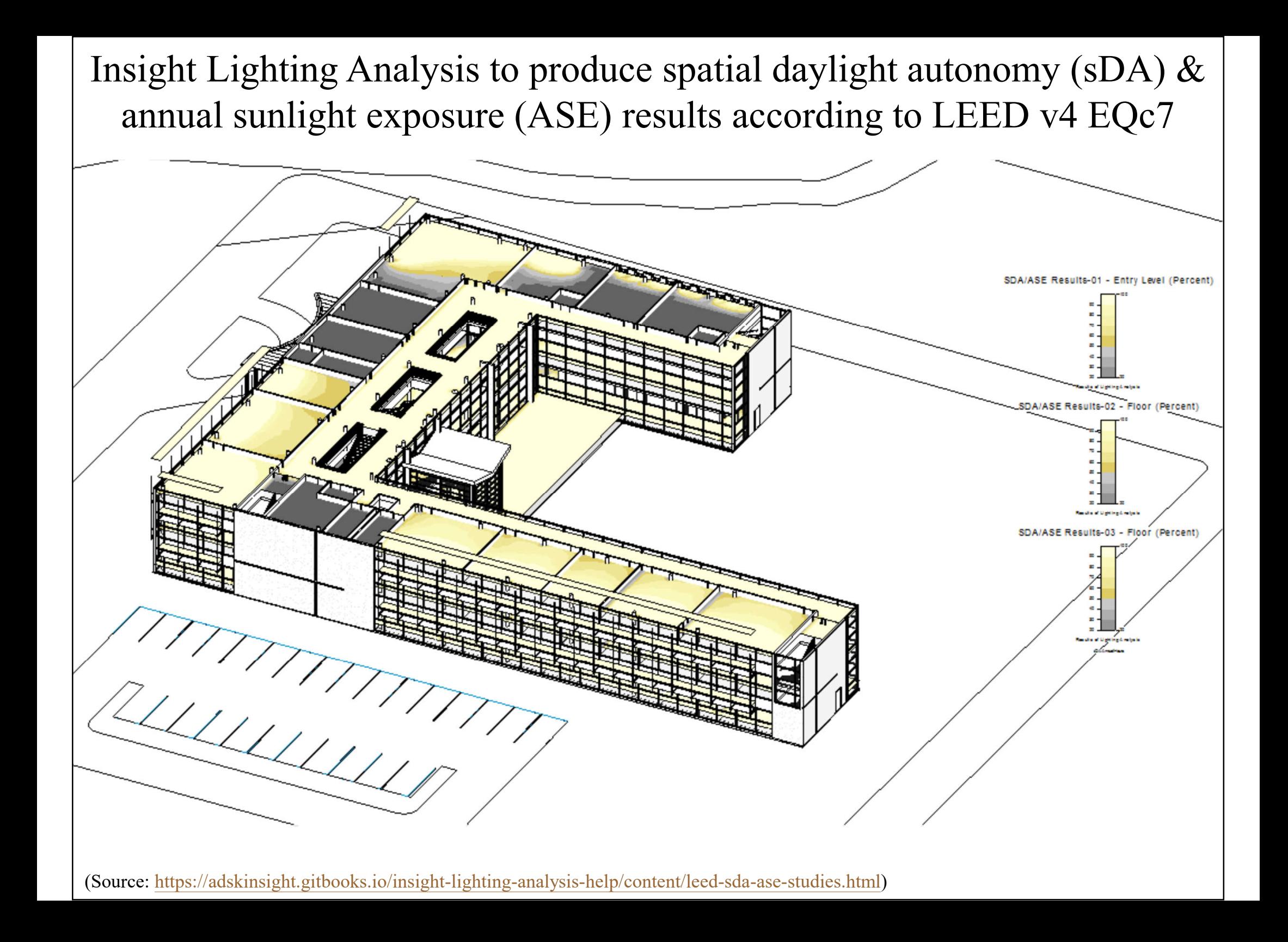

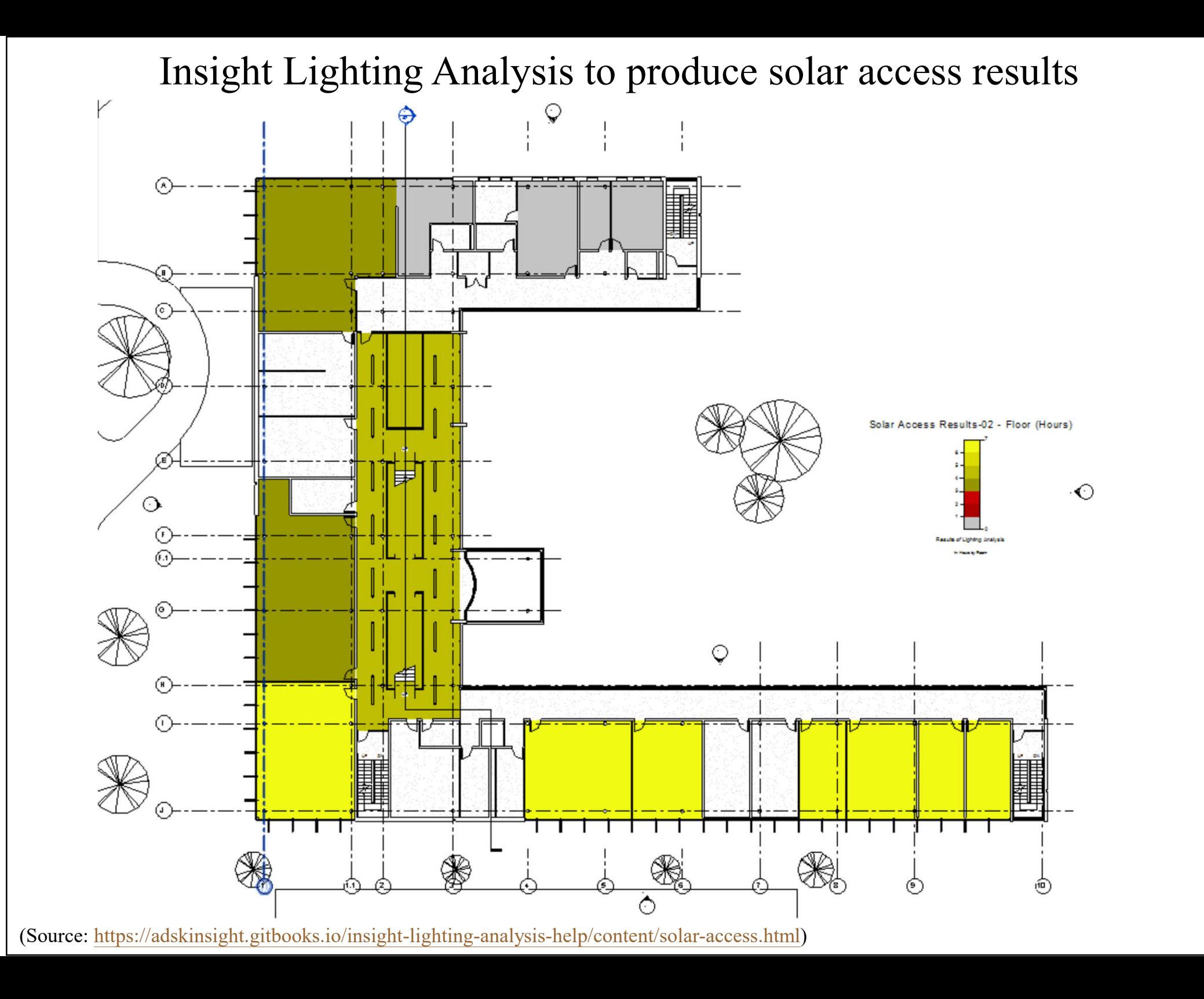

Insight Lighting Analysis to produce solar access results

< Lighting Analysis Room Schedule>

Direct Solar Access Results Summary: Manchester, NH

76% of Rooms Analyzed meet minimum number of hours of Direct Solar

Direct Solar - 9-21 9am to 3pm - minimum 3 hours

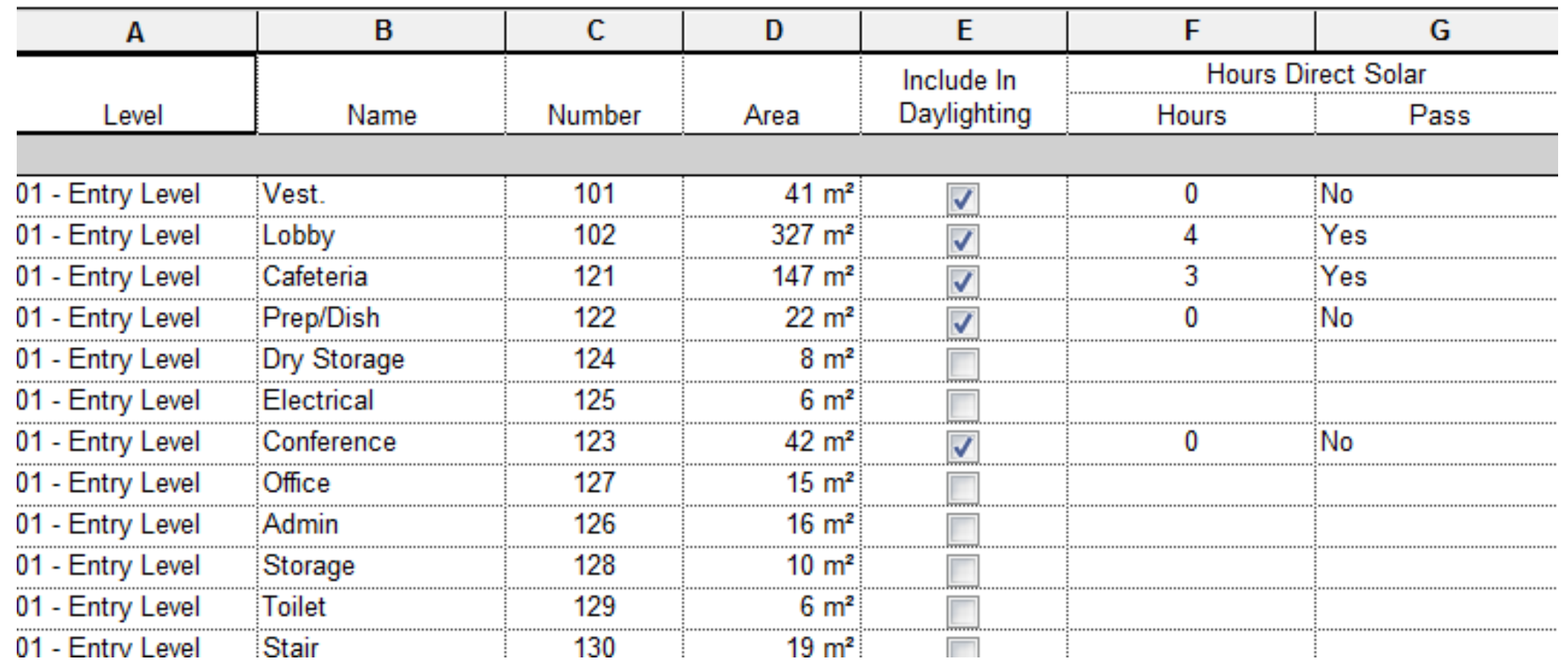

(Source: https://adskinsight.gitbooks.io/insight-lighting-analysis-help/content/solar-access.html)

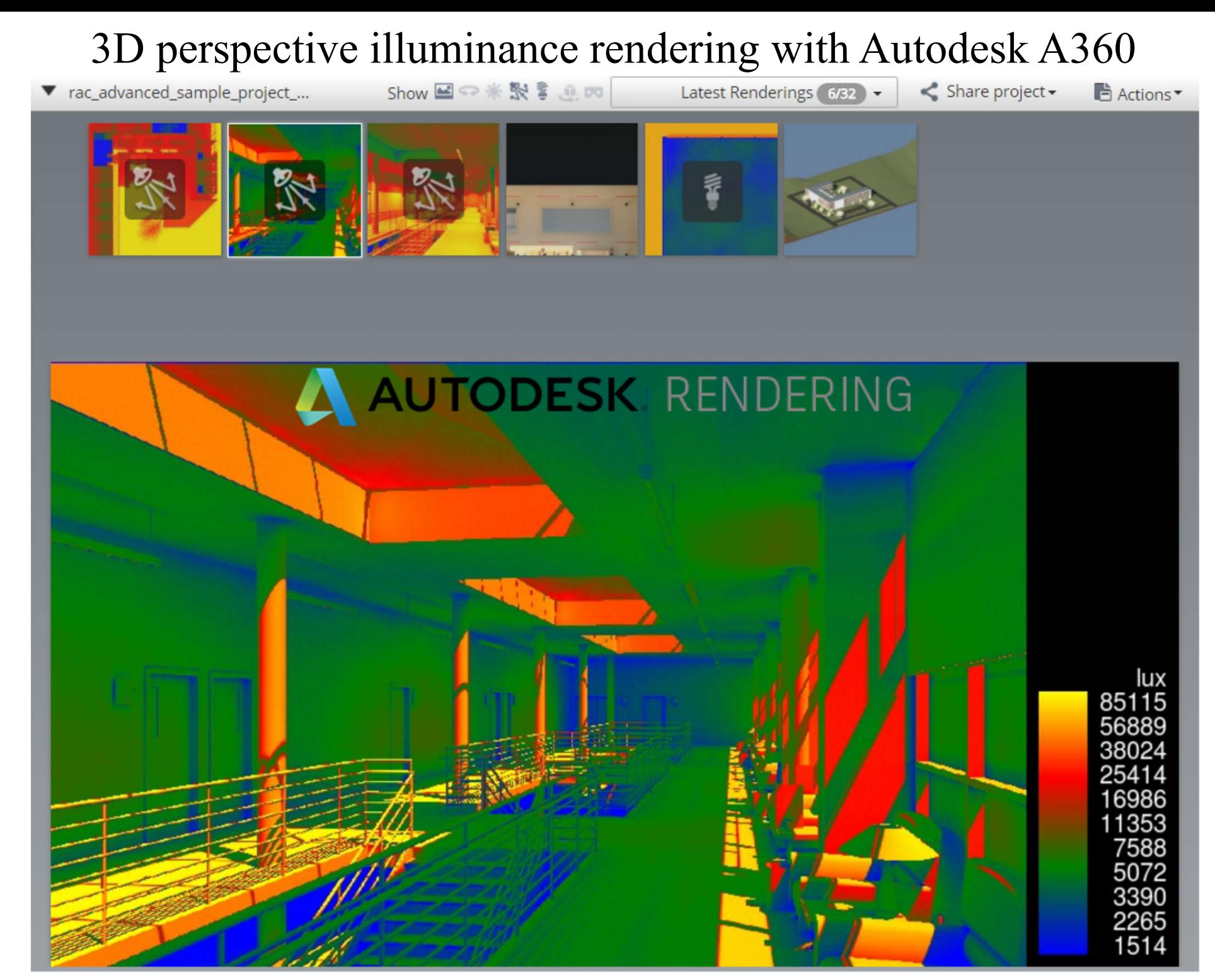

(Source: https://adskinsight.gitbooks.io/insight-lighting-analysis-help/content/perspective-illuminance-renderings.html)

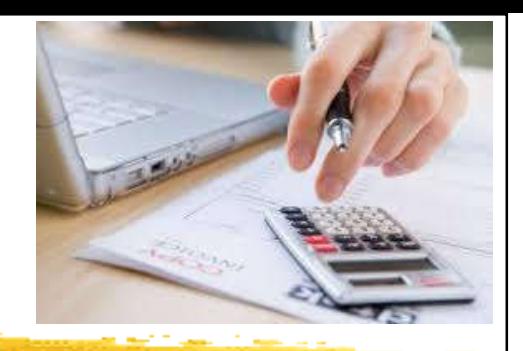

# **Computer-aided design**

- Daylight simulation & lighting design with **IESVE** 
	- Daylight modelling & daylight autonomy
		- Daylight factor & useful daylight illuminance (UDI)
	- Daylight, sunlight & overshadowing analysis
		- Spatial daylight autonomy & annual sunlight exposure
	- Daylight harvesting & dimming control assessments
	- Daylight credits for LEED, BREEAM & WELL
	- Uniformity, luminance & glare prediction

(Source: https://www.iesve.com/software/daylighting-and-lighting-design)

### Snapshot of the daylighting simulation in Ecotect & IES-VE

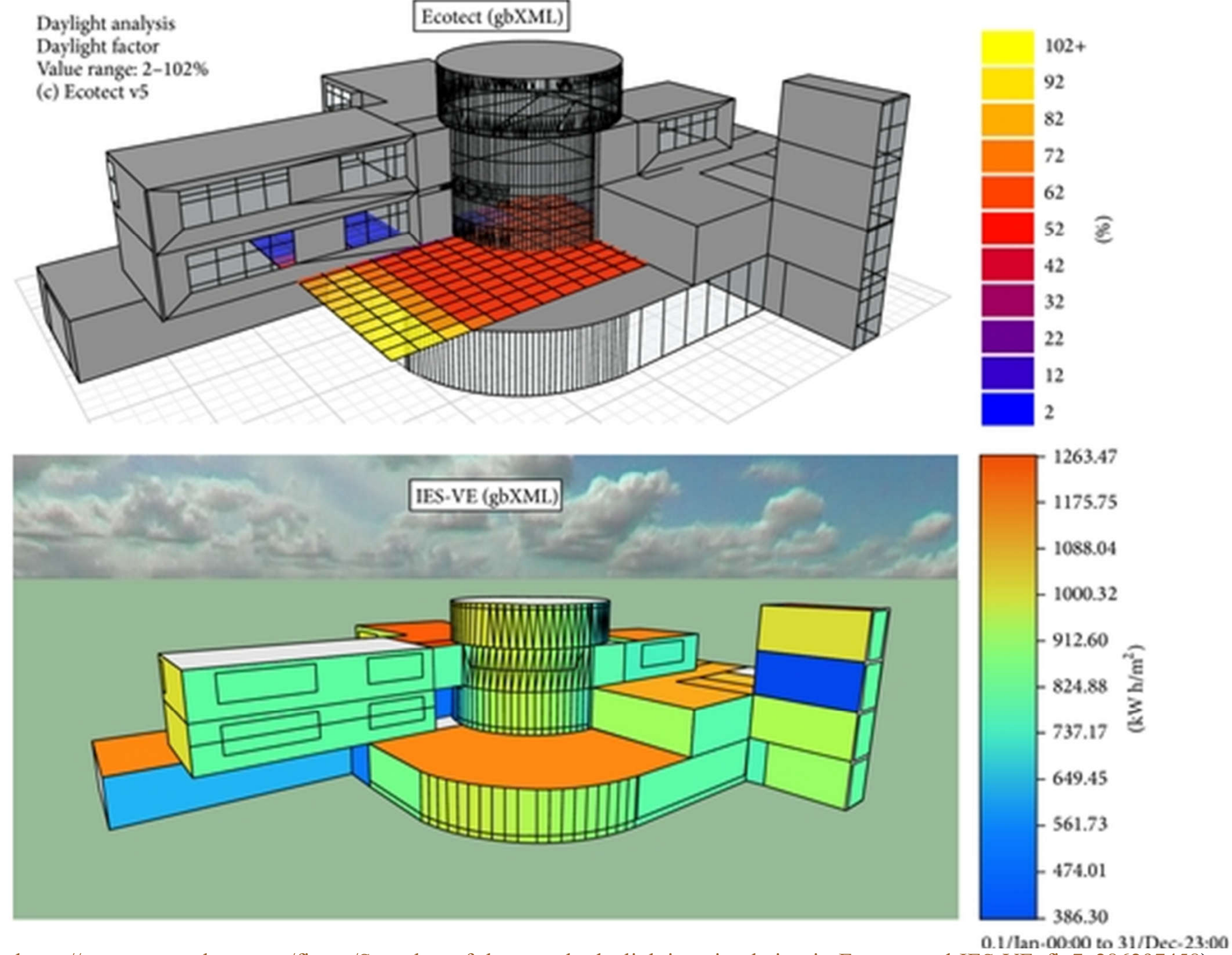

(Source: https://www.researchgate.net/figure/Snapshot-of-the-sample-daylighting-simulation-in-Ecotect-and-IES-VE\_fig7\_286297458)

#### LEED v4.1 IEQ Daylight (Option 2) simulation: illuminance calculations

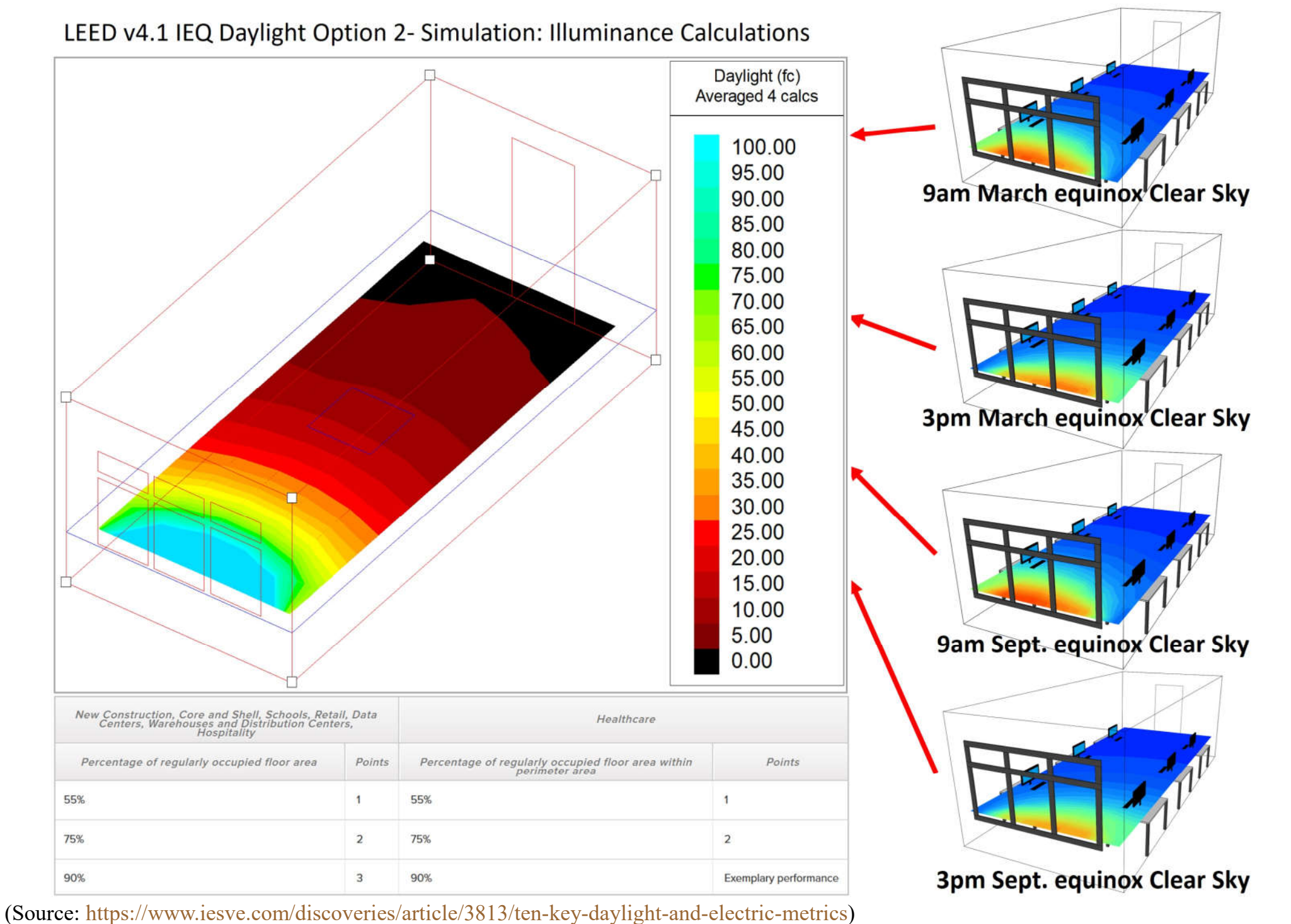

### Useful daylight illuminance (UDI) simulations with IESVE

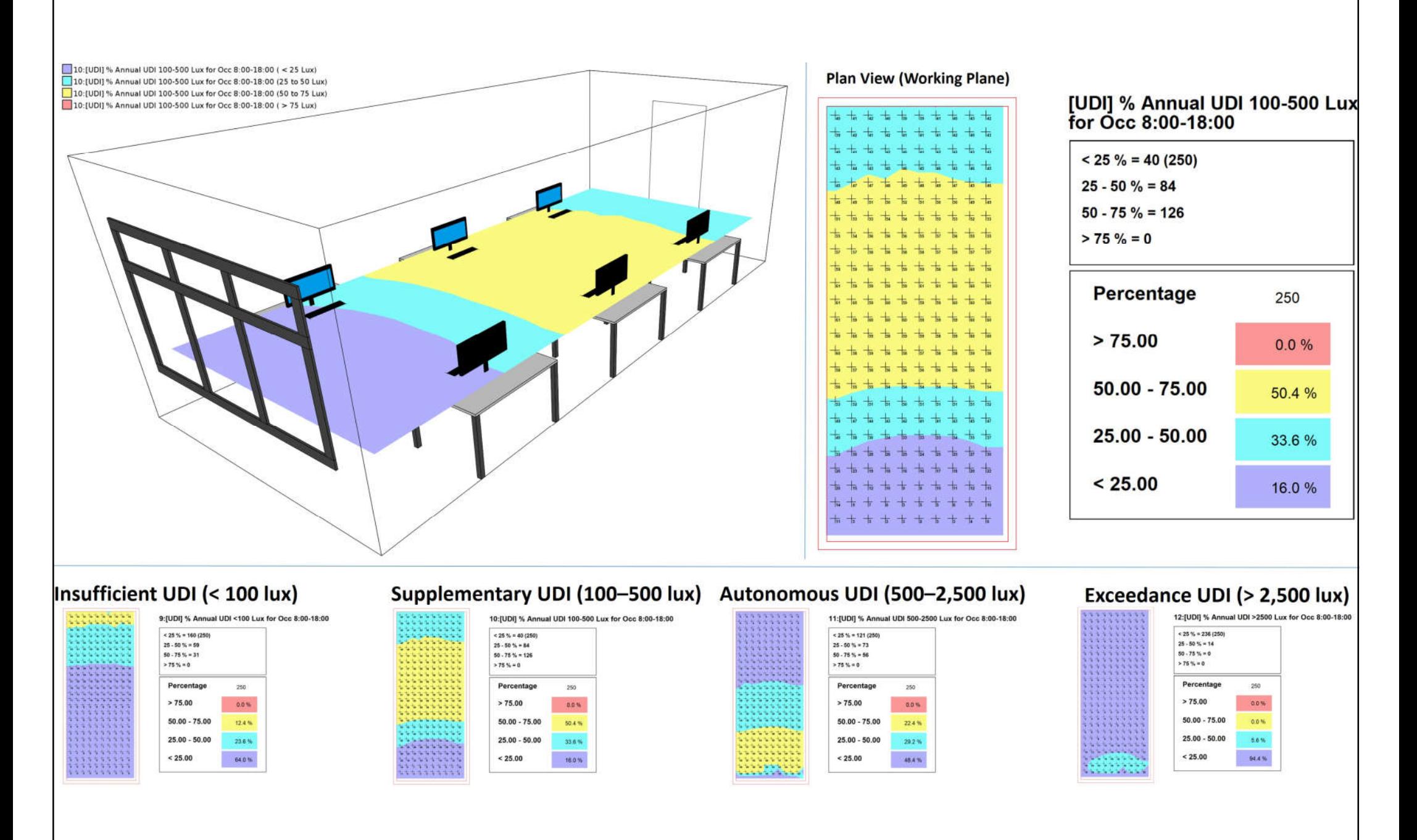

### Uniformity calculations & daylight factor simulations with IESVE

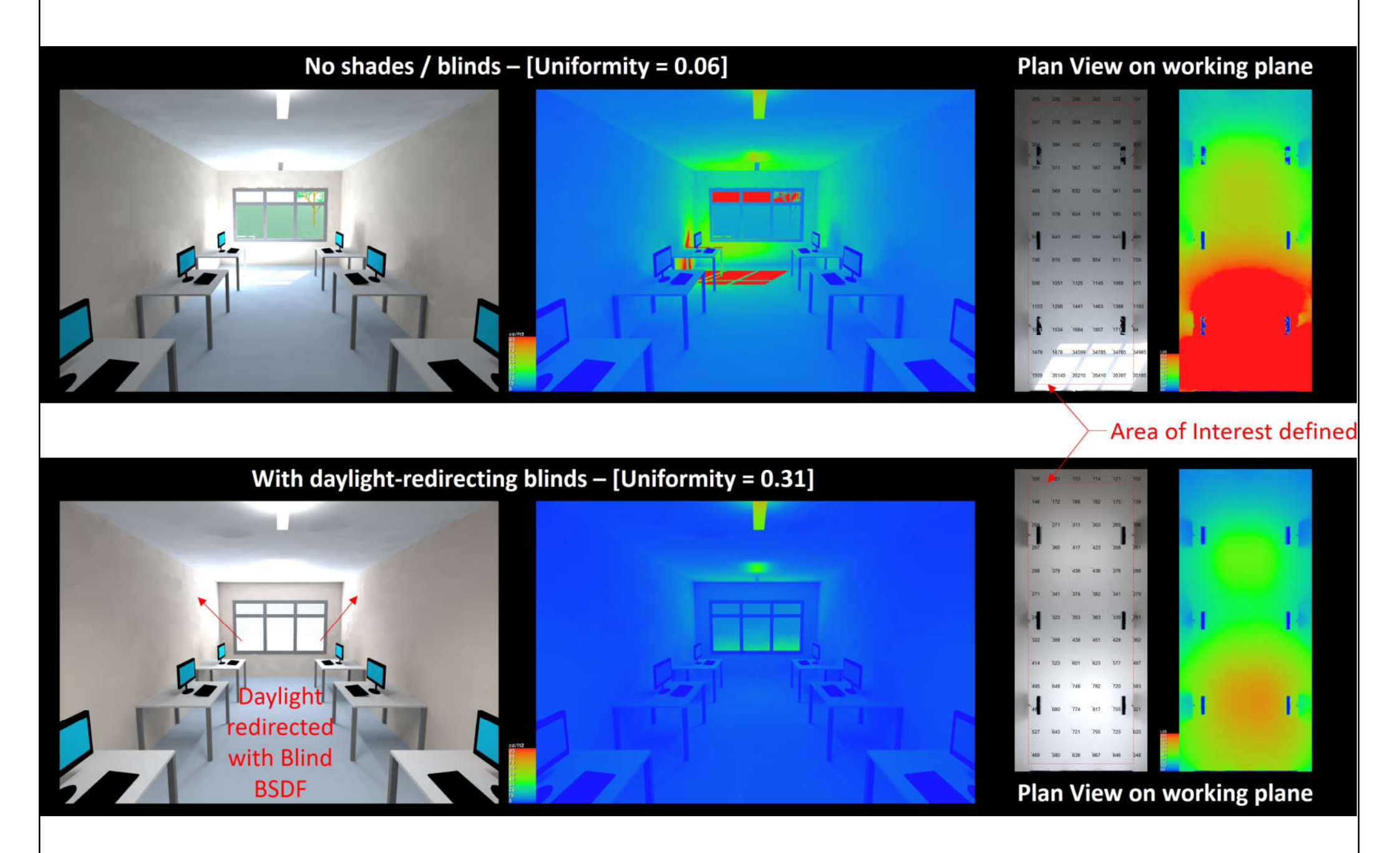

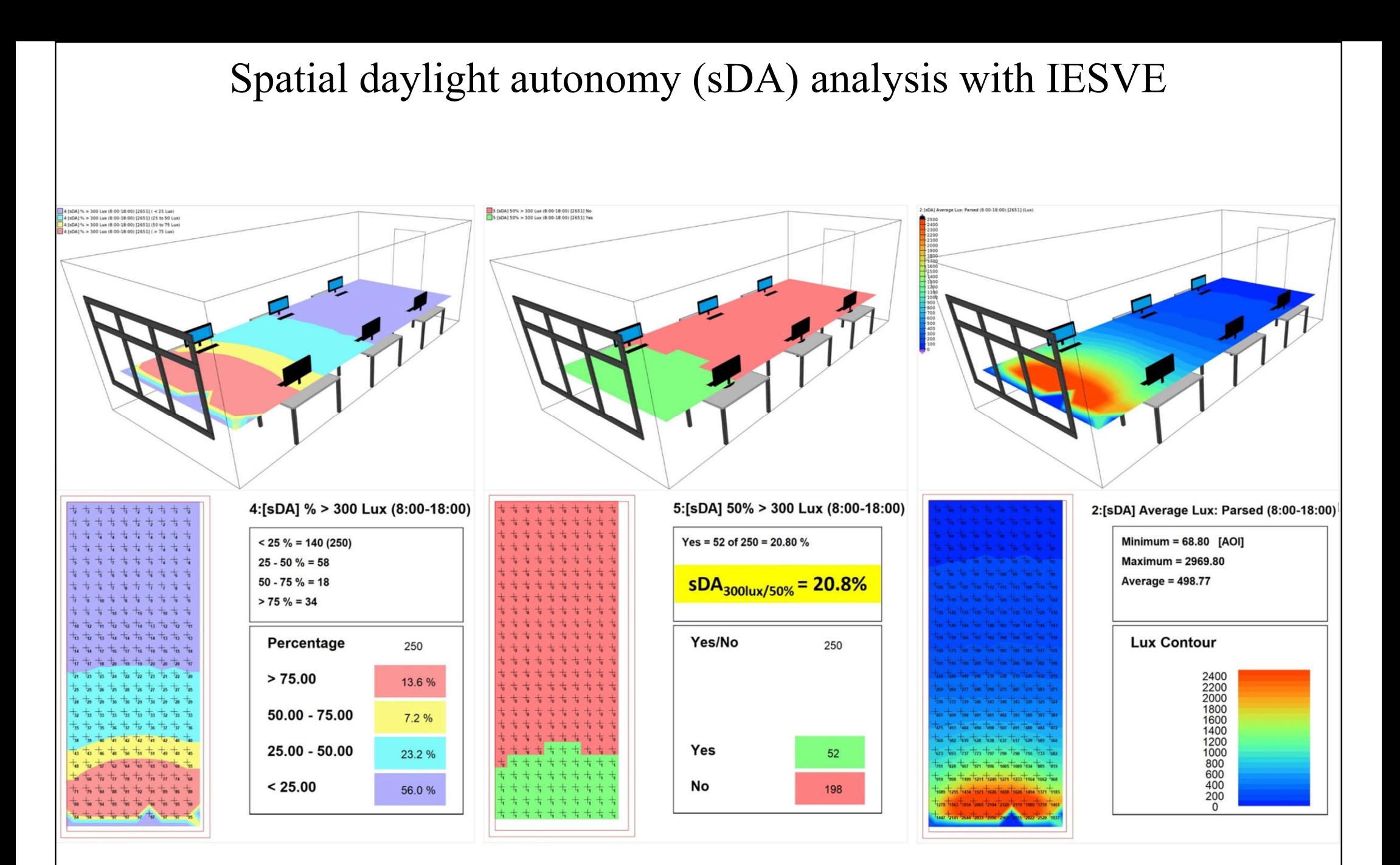

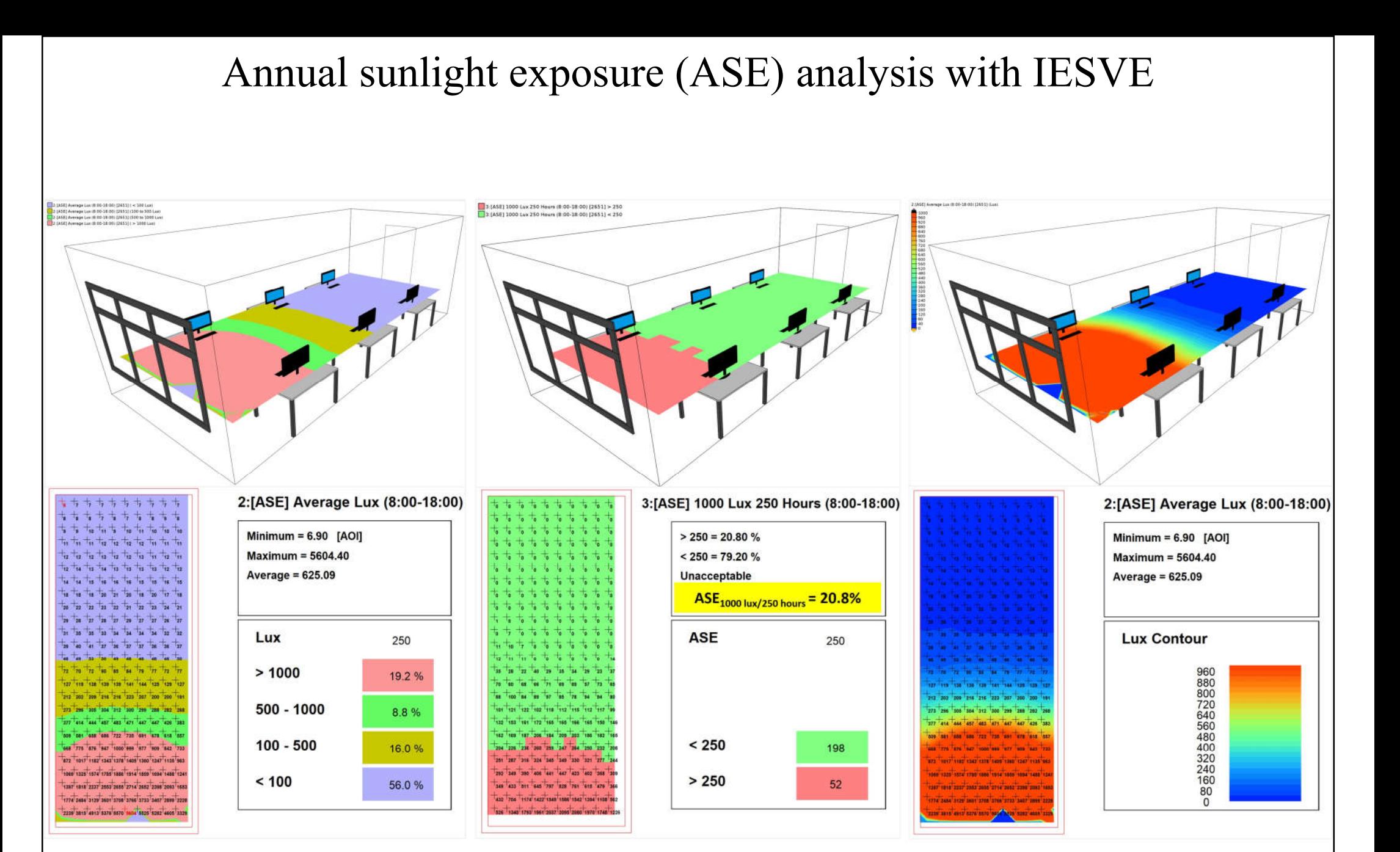

### **Practical examples**

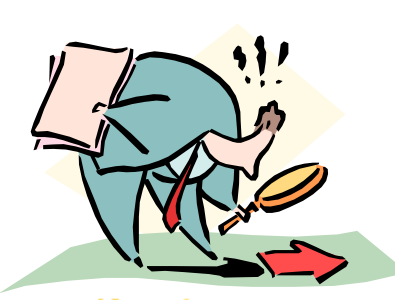

### • 1. Private office & small work rooms

- With a window for admitting daylight
- General lighting (on ceiling): recessed indirect luminaire, two F32 T8 lamps
- Task light: under cabinet, one F25 T8 lamp
- Analyse light distribution at daytime & nighttime
- 2. Open office plan areas
	- Gray-scale rendering: daytime, daylight + electric light; evaluate the design & control strategies

#### Daylighting distribution, private office at daytime

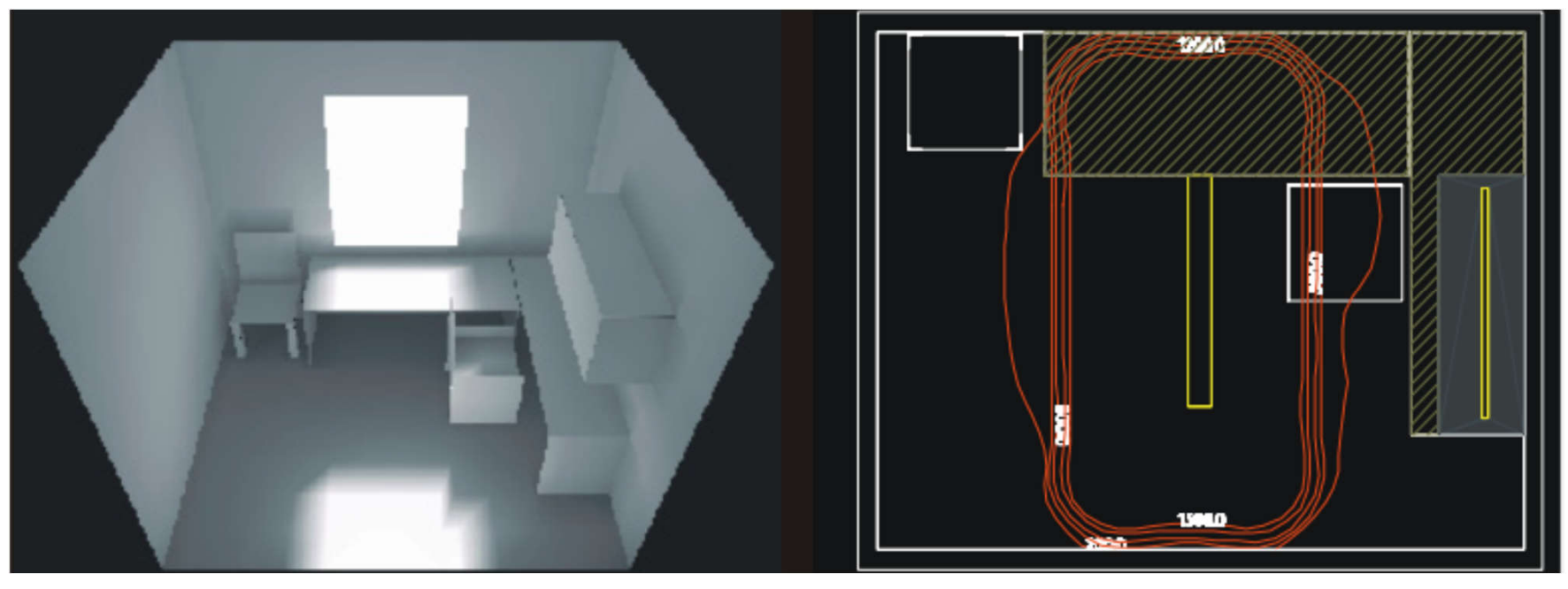

#### Electric lighting distribution, private office at night

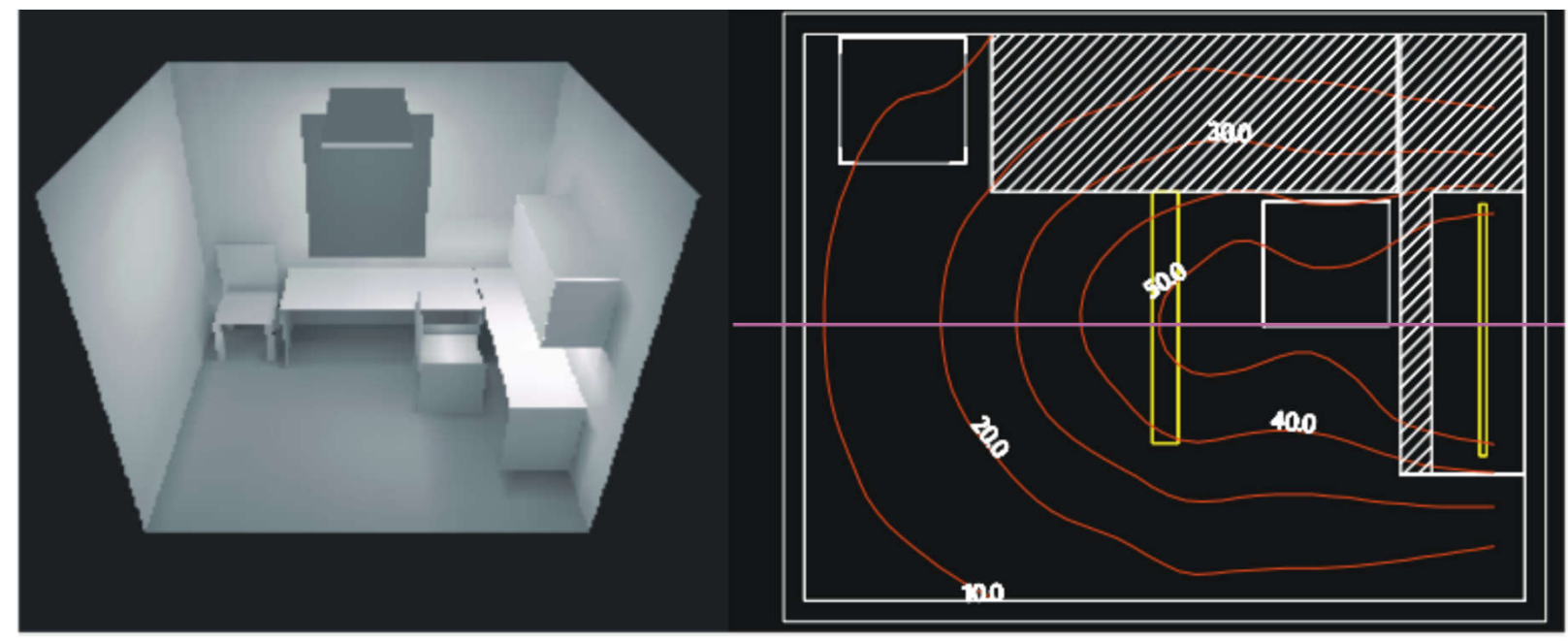

### Lighting design (private office) with one luminaire in ceiling<br>Pavlight from window with horizontal blinds, provides

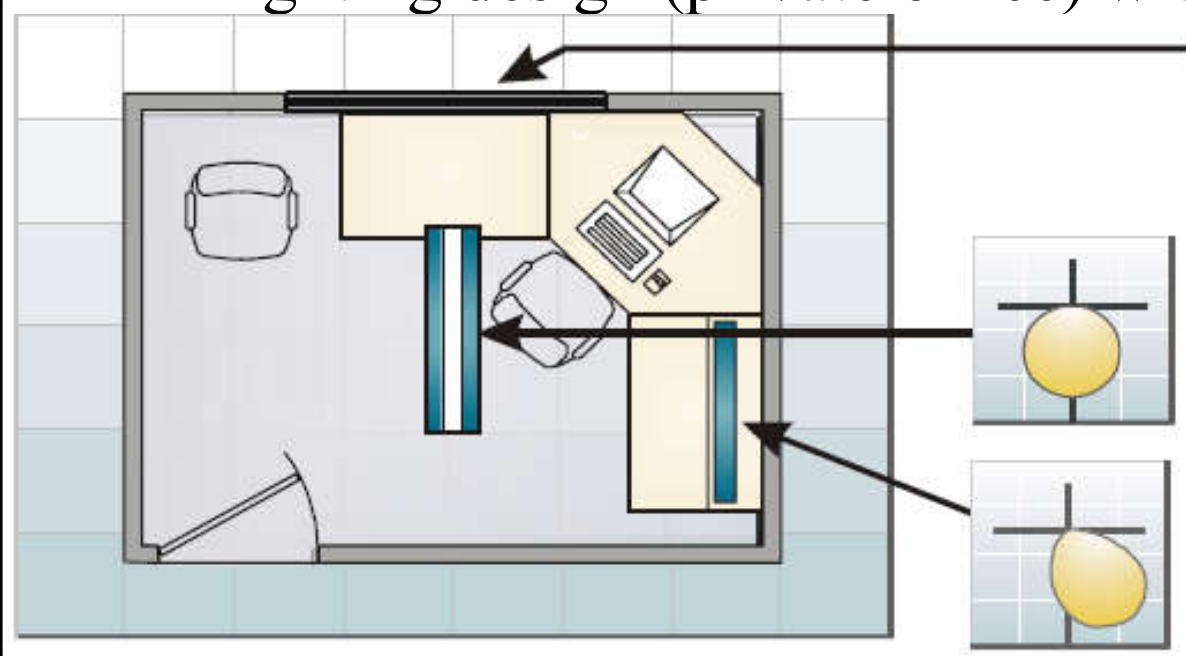

sufficient ambient light in space for part of the day and controls direct glare by directing direct beam sunlight upwards towards ceiling.

Recessed "indirect" basket luminaire produces direct light using two F32 T8 lamps and NLO/EE ballast. Dimming electronic ballasts allow for user and automatic photosensor control of light levels.

Under-cabinet task light, with one F25T8 lamp and RLO/EE ballast allows high illumination levels at task surface. User control or occupancy sensor.

### Lighting design (private office) – alternate design with two luminaires

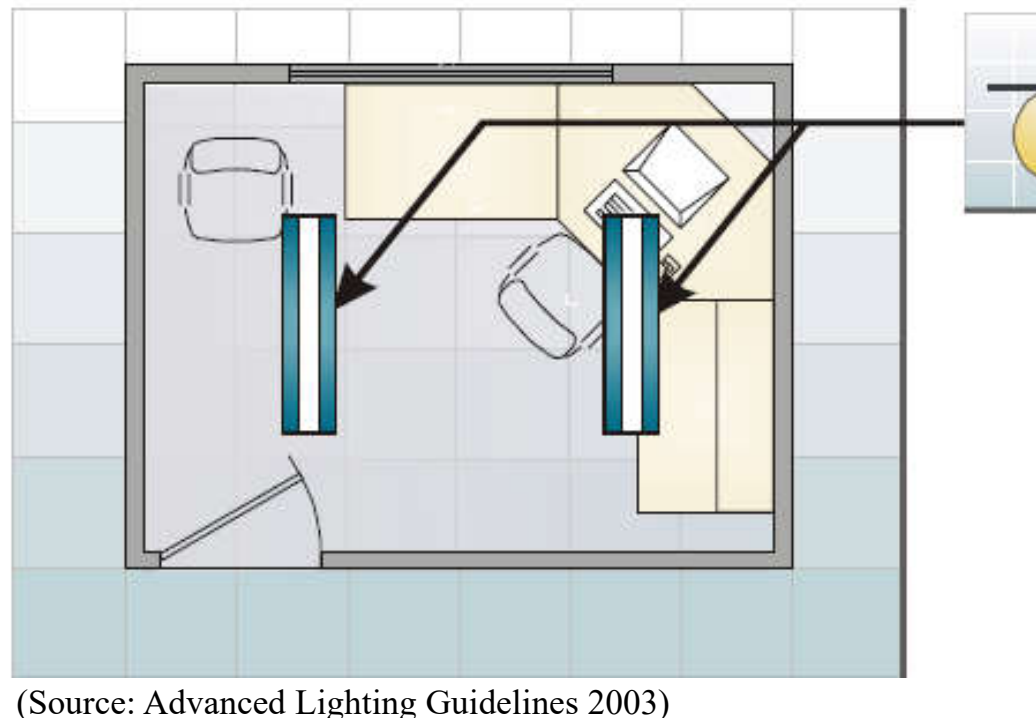

Alternate design using two recessed "indirect" basket luminaires, spaced about 6' apart, each with a single F32 T8 lamp and wired in tandem to a single NLO/EE ballast, distributes light more evenly over entire area but costs more

### Example of lighting design (open plan office)

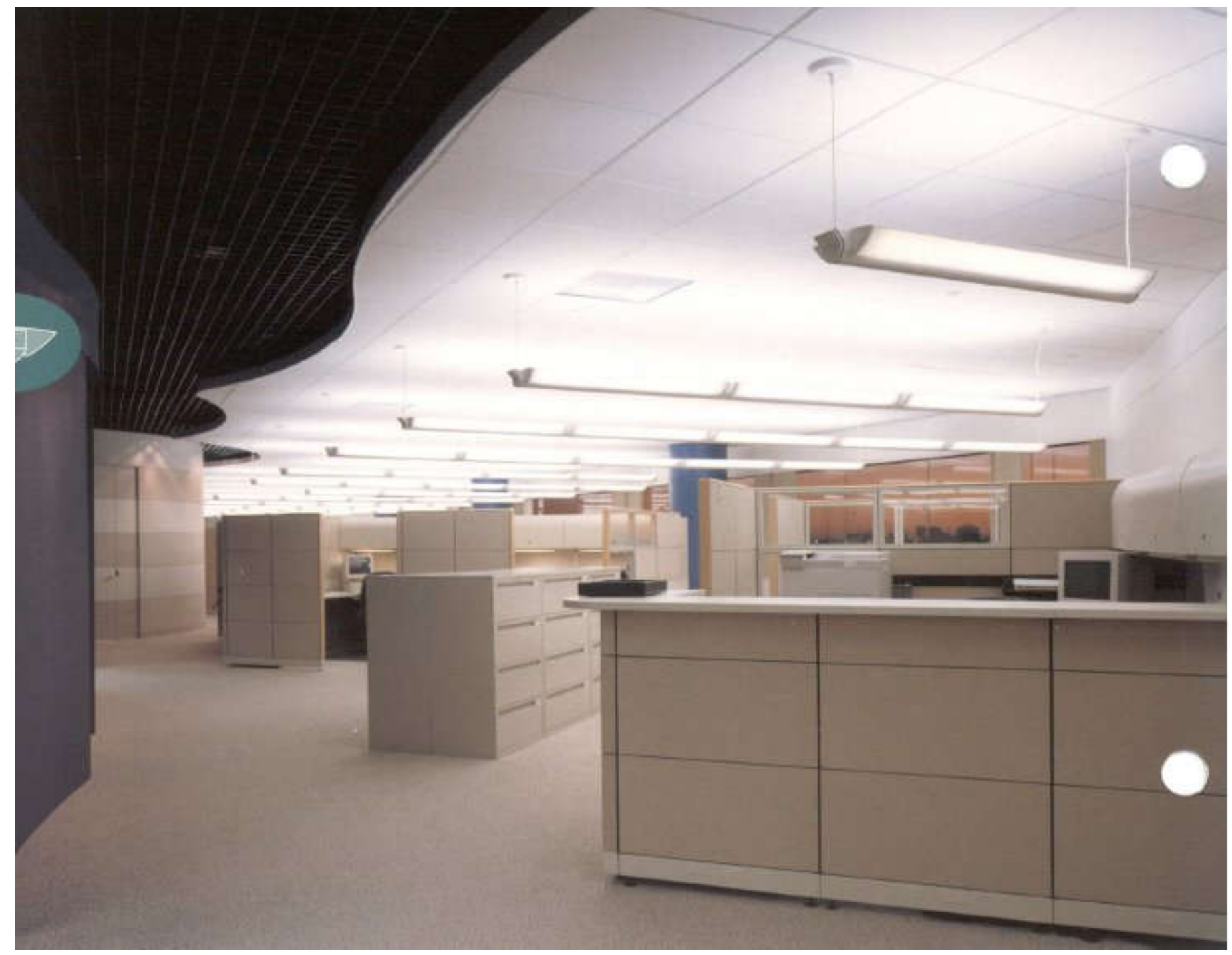

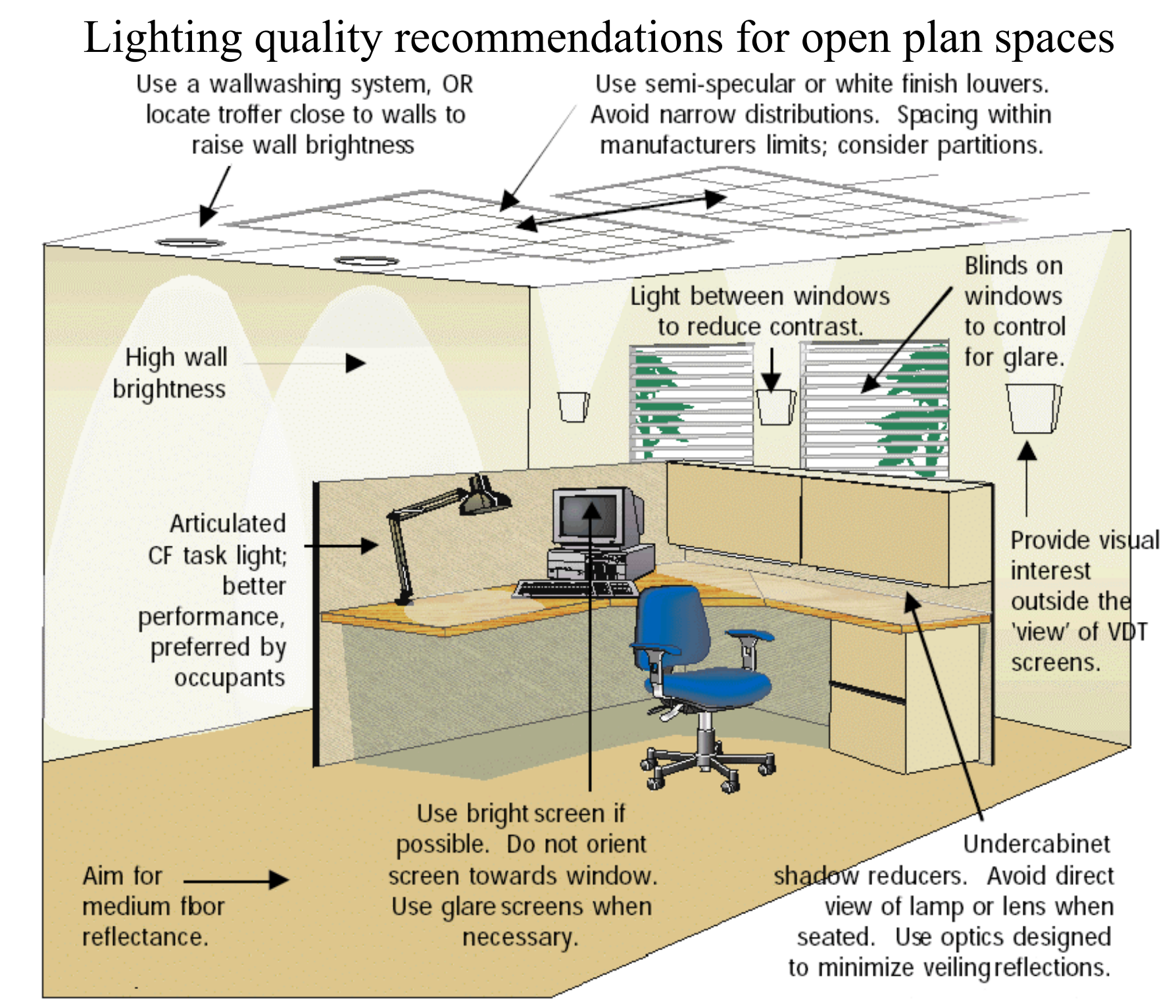

(Source: *Federal Lighting Guide*, USDOE, June 1998)

#### Lighting design for open plan office

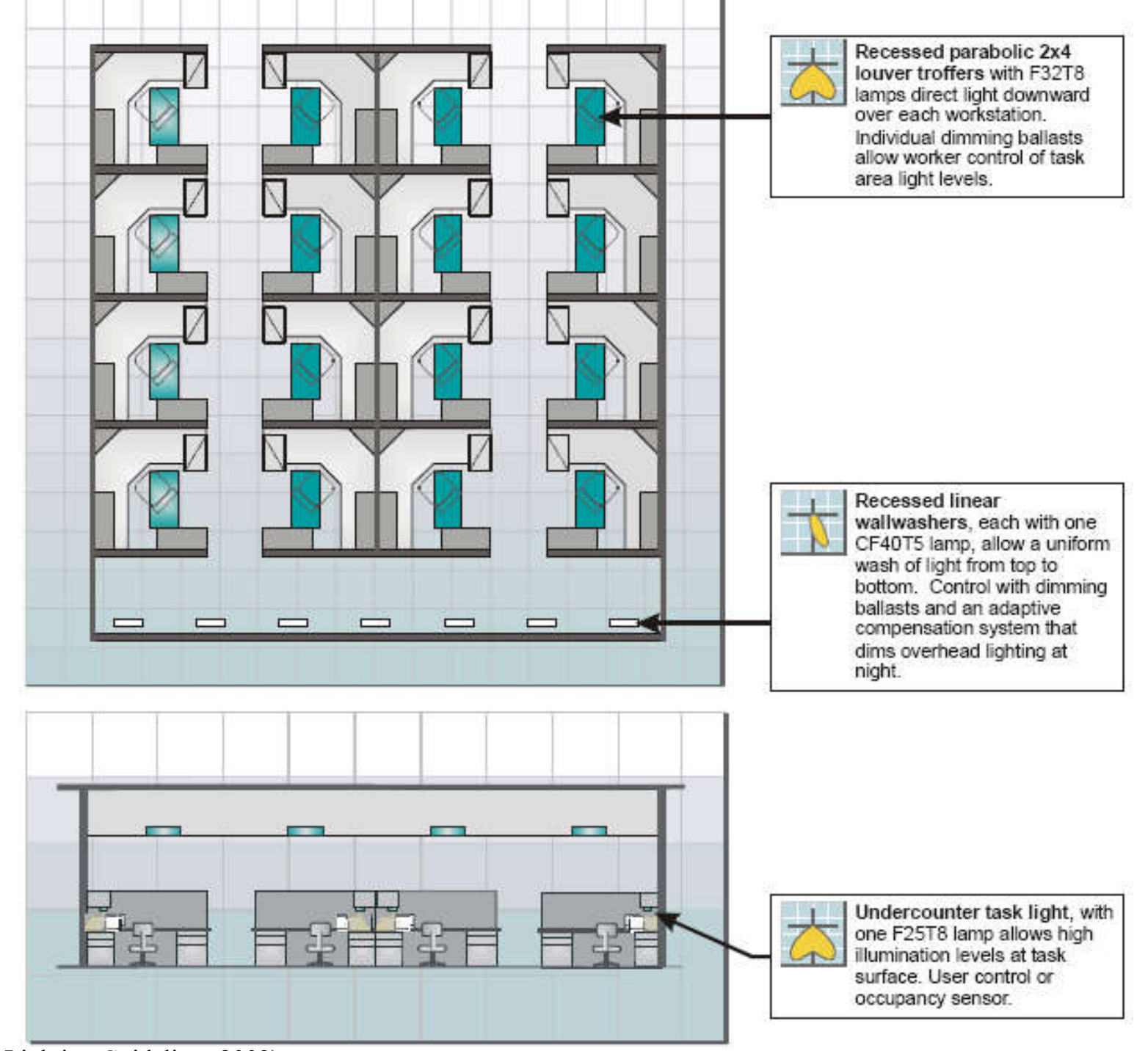

### Gray scale rendering, open plan office (daytime)

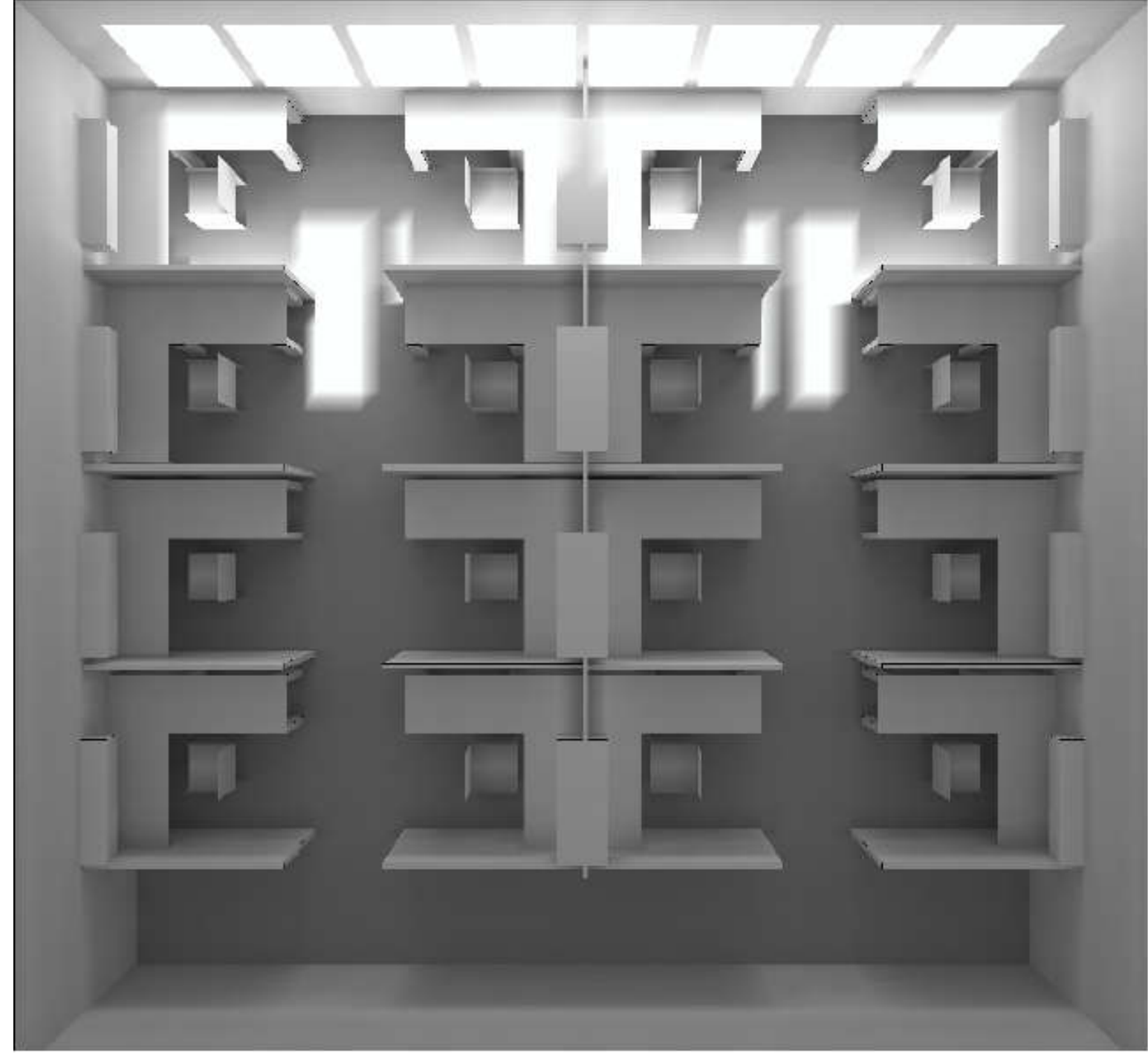

#### Gray scale rendering, open plan office (daylight + electric light)

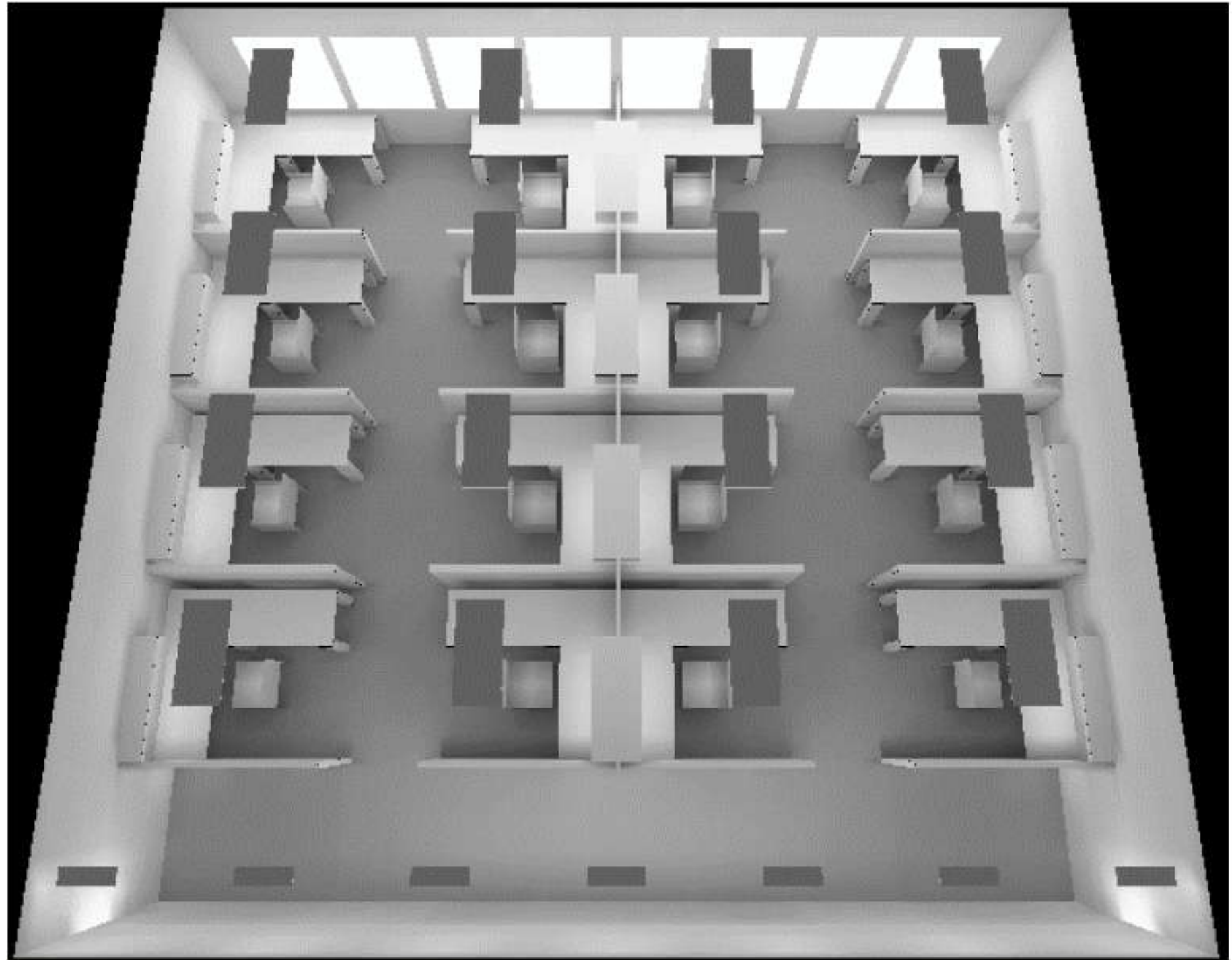

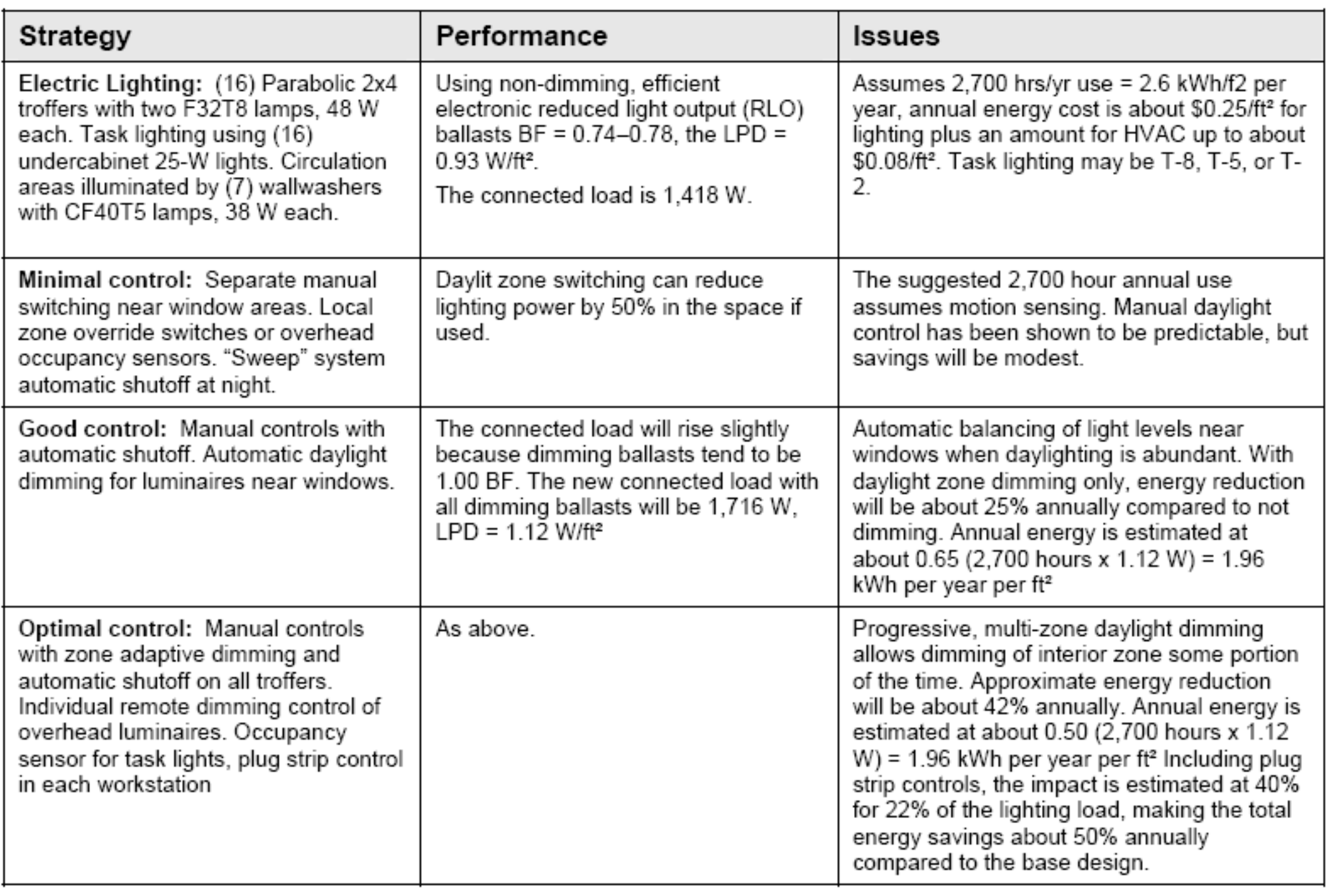

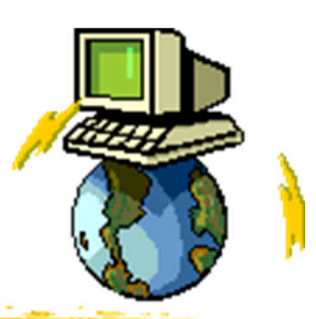

- Many of the lighting calculations can be carried out using a computer software, spreadsheet or online tools
- Common software for lighting designers:
	- 1. Manufacturers' programmes, normally linked to detailed databases of their own equipment
	- 2. General design programmes without links to any particular lighting manufacturer
	- 3. Advanced programmes with simulation & visualisation (rendering) techniques

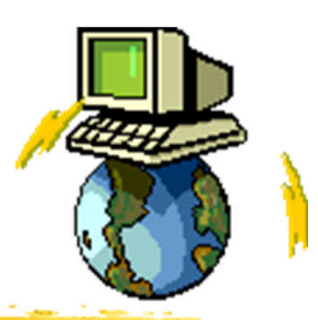

- Types of lighting related software:
	- 1. Lighting design software (e.g. AGi32, Calculux, DIALux, Radiance, Relux, Visual3D)
	- 2. Modelling & rendering software (e.g. Autodesk Maya, Blender, Houdini, Modo, Zbrush)
	- 3. Software for graphic resources (e.g. Adobe Photoshop, Adobe Illustrator, Autodesk 3ds Max, Paintshop Pro, SketchUp)
	- 4. Other tools (e.g. economic analysis, code compliance, photometric viewer)

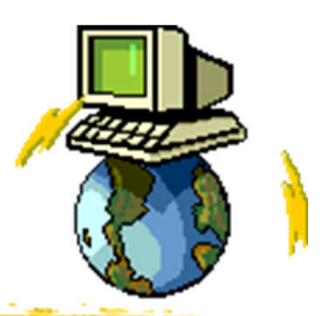

- Typical lighting design software:
	- AGi32 (from Lighting Analysts)
		- https://lightinganalysts.com/software-products/agi32/
	- Calculux (from Philips Lighting)
		- http://www.lighting.philips.cz/podpora/podporavyrobku/calculux
	- DIALux http://www.dial.de/
	- Radiance http://www.radiance-online.org/
	- Relux http://relux.com
	- Visual Lighting http://www.visual-3d.com/

#### AGi32 (Advanced Graphical Illumination/Interface)

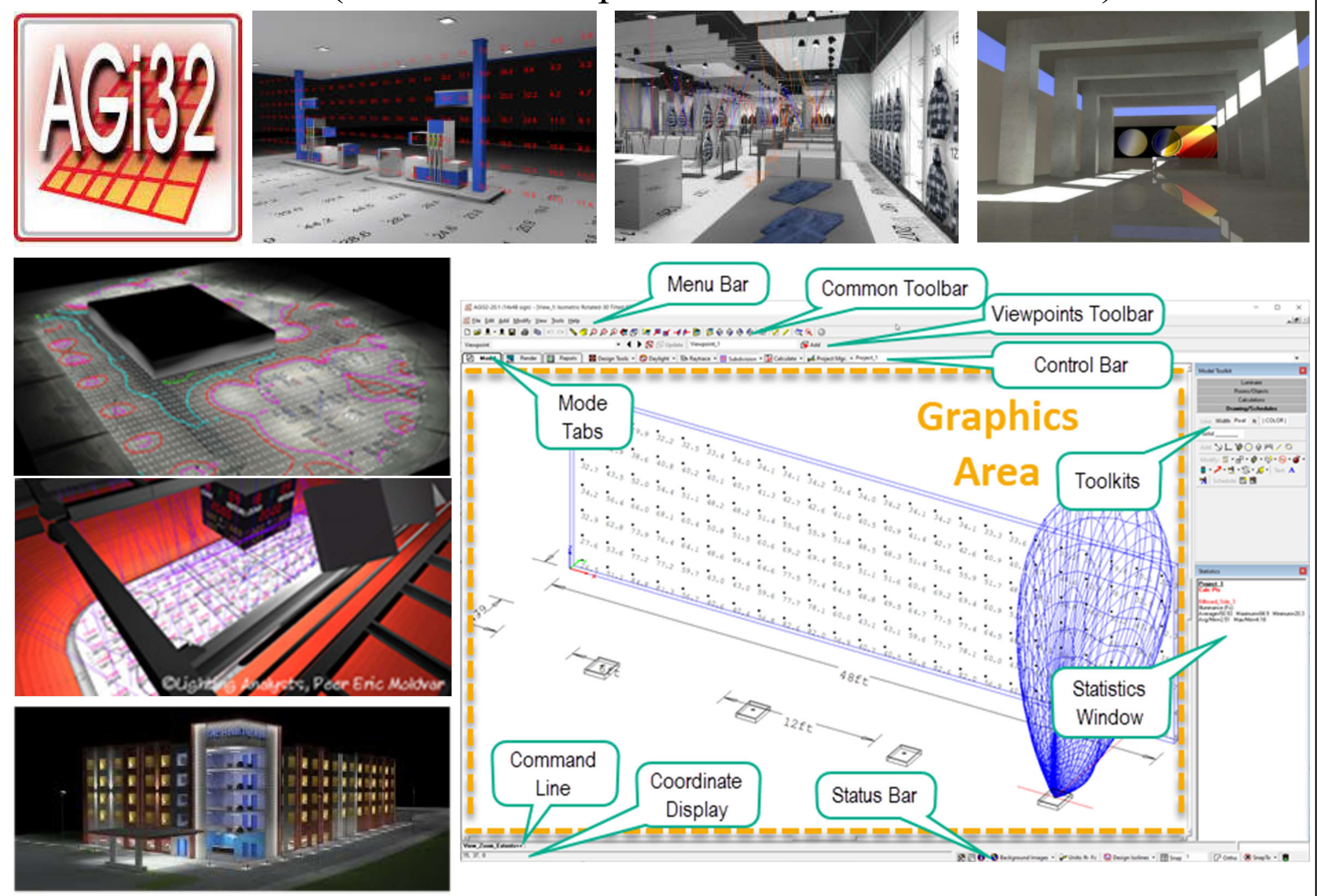

(Source: https://lightinganalysts.com/software-products/agi32/; https://docs.agi32.com/AGi32/)

- Selected examples for study:
	- Calculux (from Philips Lighting)
		- "Calculux Indoor": indoor lighting
		- "Calculux Area": outdoor lighting
	- DIALux
		- Professional lighting software
		- For calculating lighting layout
		- Perform simple rendering
	- Visual Lighting (from Lightolier)
		- Basic & Professional versions
		- Simple lighting design & modelling

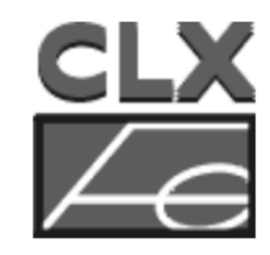

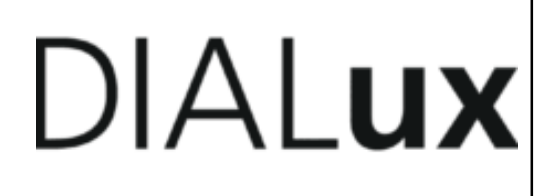

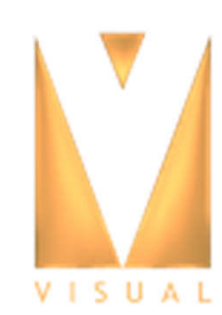
- Calculux (from Philips Lighting)
	- Download at:
		- http://www.lighting.philips.cz/podpora/podporavyrobku/calculux
		- Calculux Indoor, version 5.0: indoor lighting
			- Video: video tuto calculux (9:53)
				- https://youtu.be/muh8A68-Q2A
	- Calculux Area, version 5.0/6.6 : outdoor lighting
		- Video: Calculux demonstration (2:06)
			- https://youtu.be/Am14Rs7ZXIM

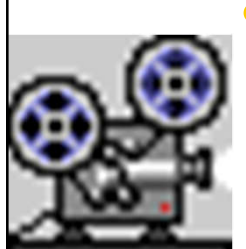

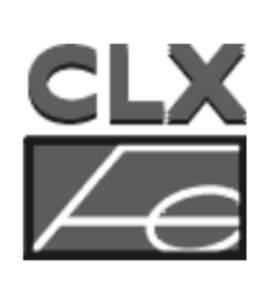

#### Lighting design analysis report using Calculux Indoor

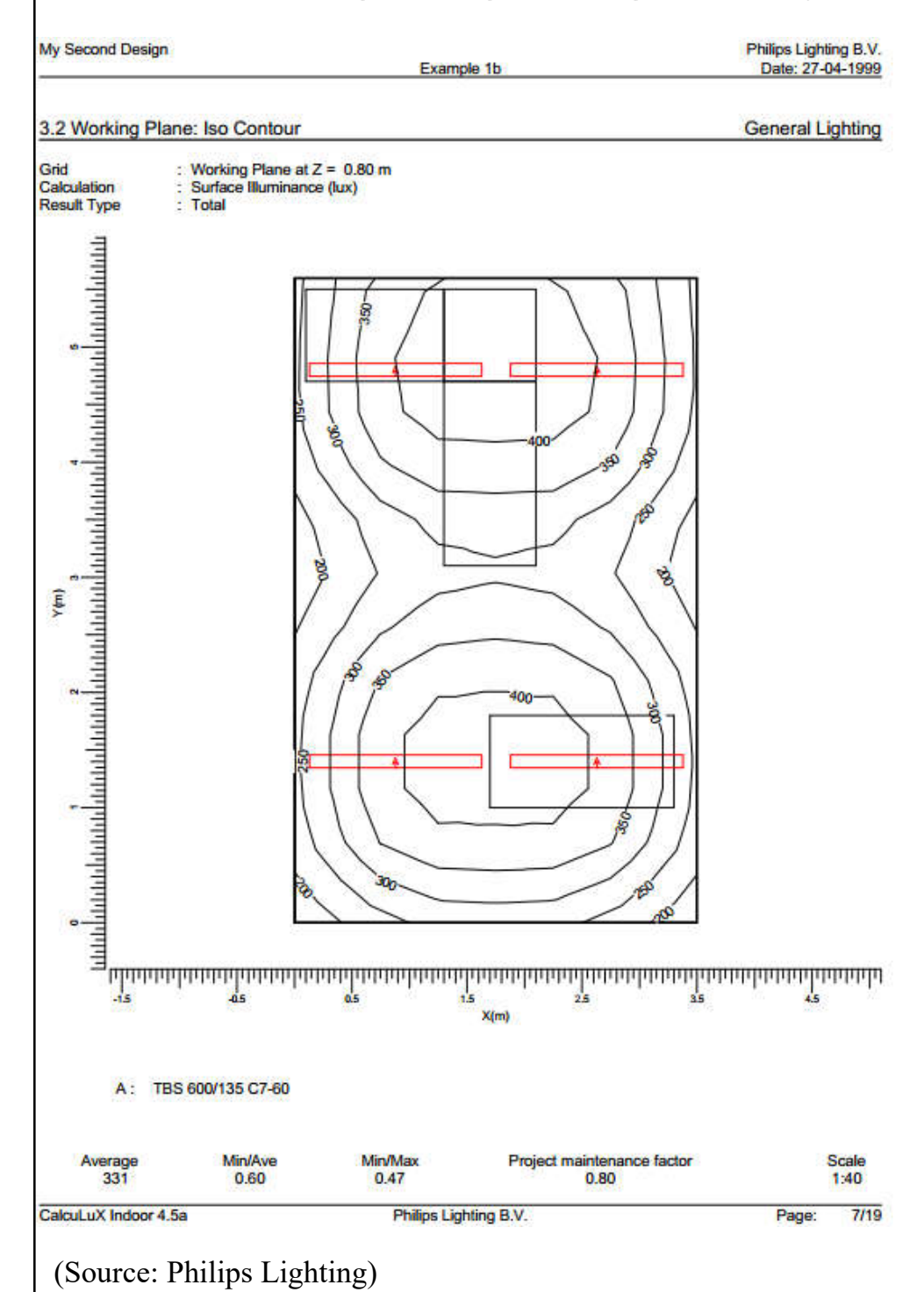

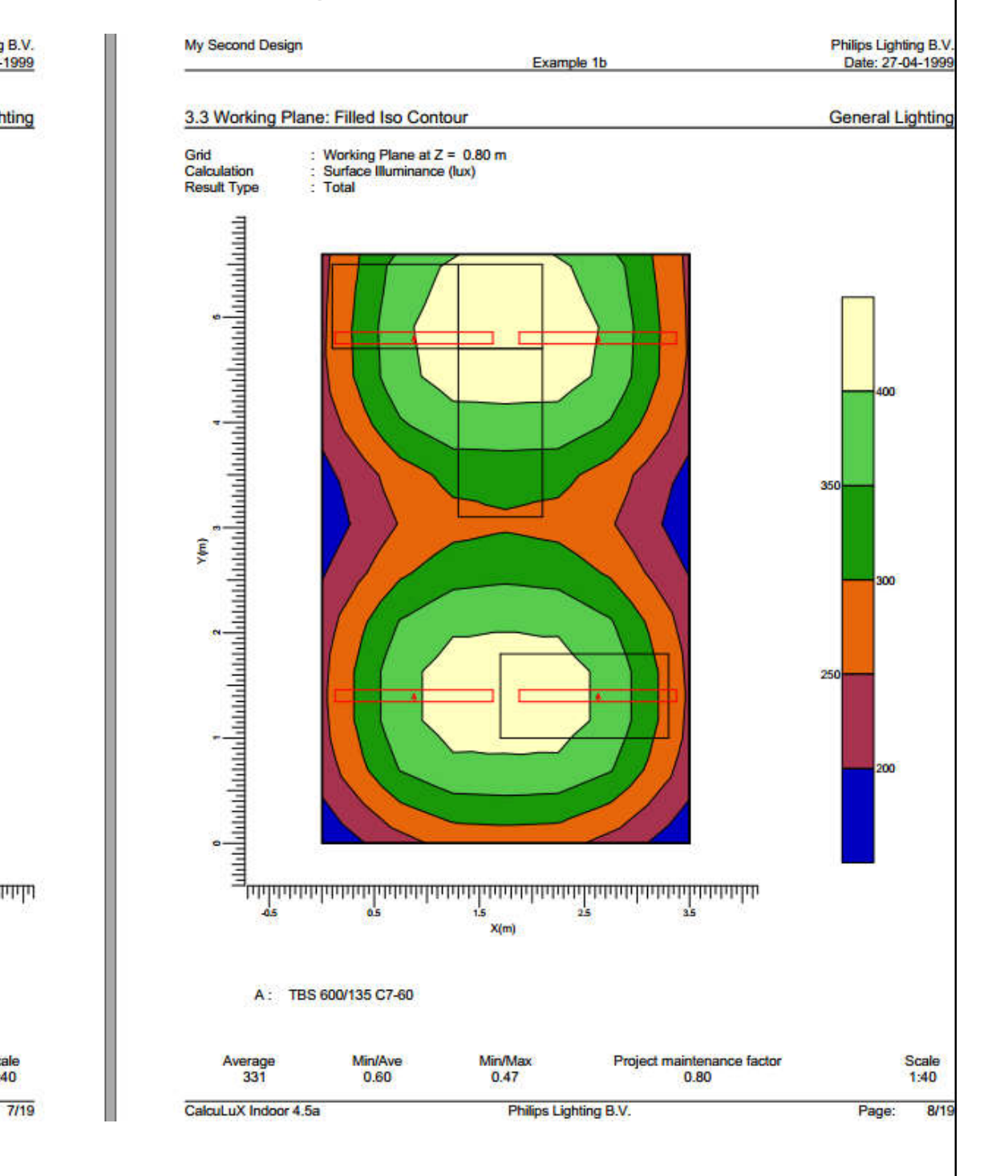

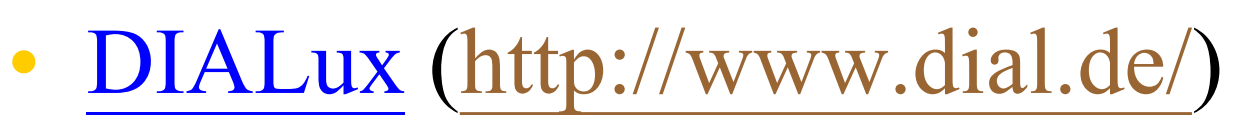

Plan, calculate  $\&$  visualize lighting for indoor  $\&$ outdoor areas (latest version: DIALux evo 10)

Learning resources:

• DIALux video tutorials http://www.youtube.com/user/TheDIALux

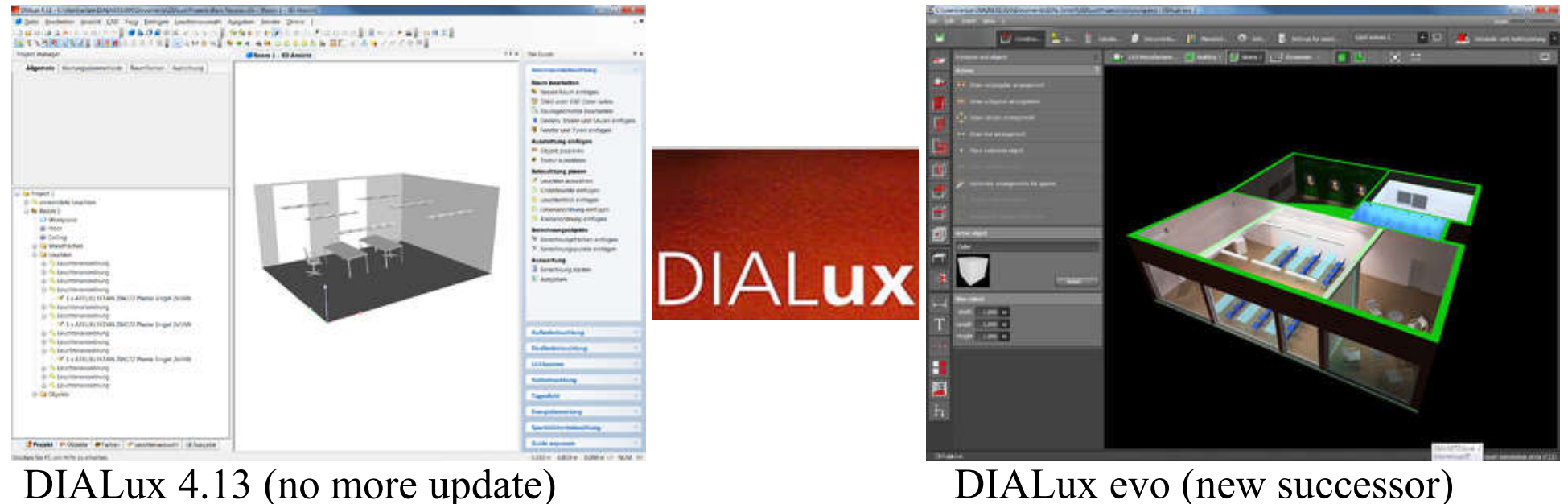

#### Interface of DIALux evo & DIALux Mobile app

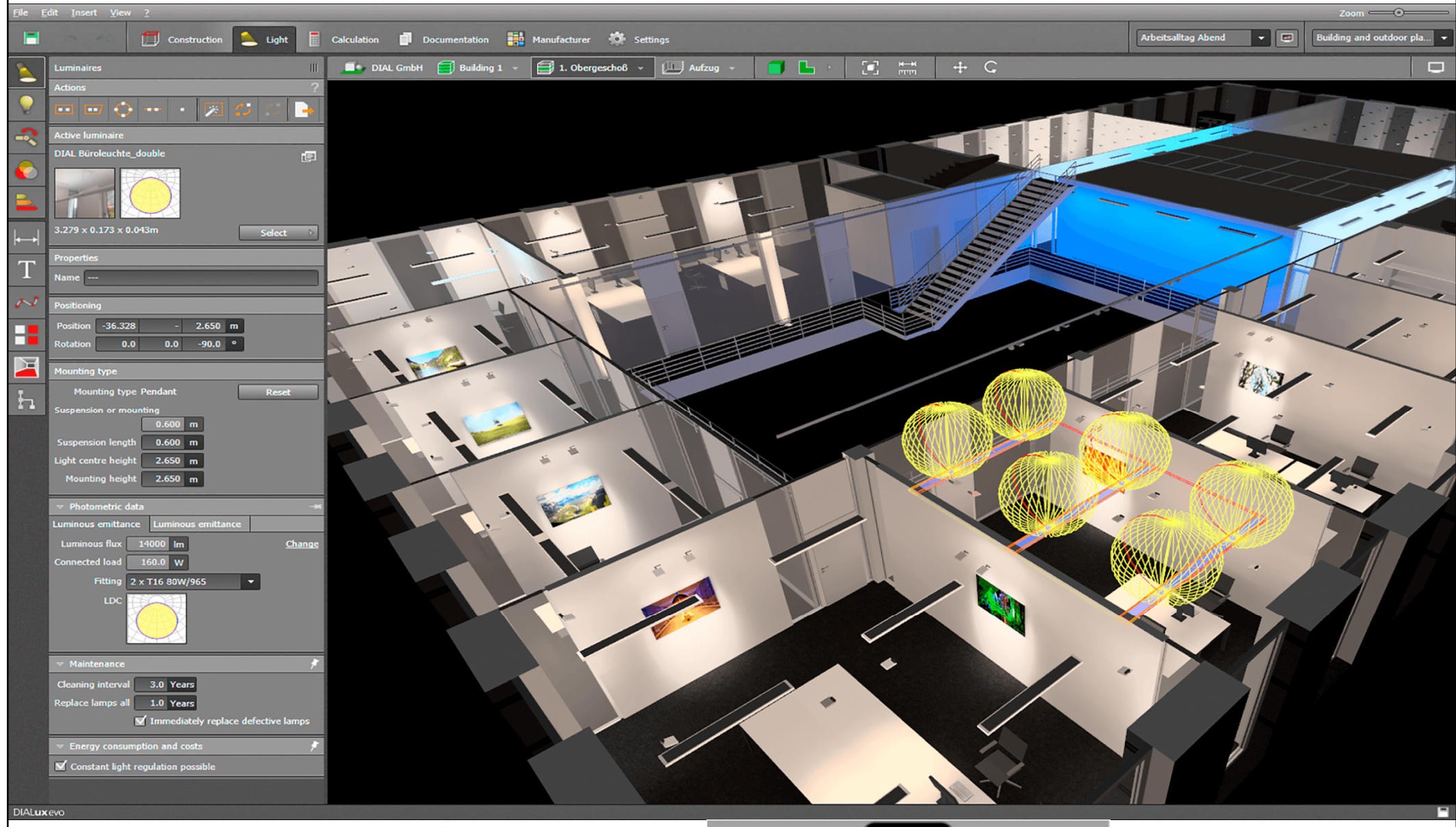

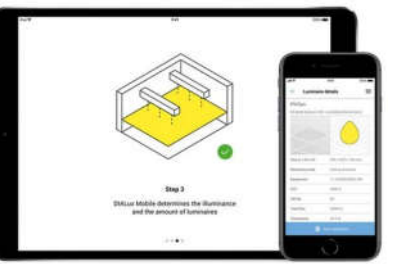

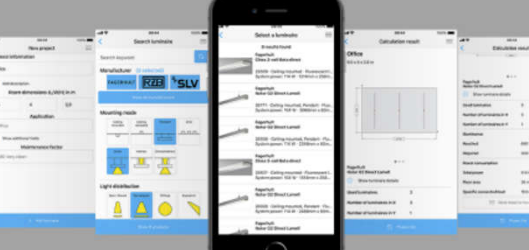

(Source: DIALux http://www.dial.de/)

- Radiance (http://www.radiance-online.org/)
	- https://floyd.lbl.gov/radiance/
	- Analysis & visualization of lighting in design
	- Daylight calculations & rendering
	- Synthetic imaging system (ray-tracing)
		- Calculated values include spectral radiance (luminance + colour), irradiance (illuminance + colour) & glare indices
		- Simulation results may be displayed as colour images, numerical values & contour plots

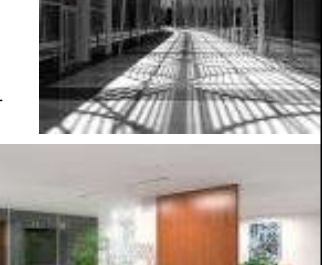

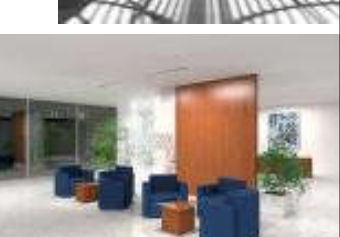

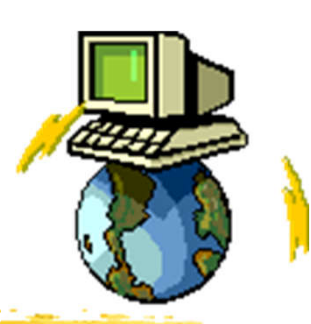

#### Radiance lighting simulation & visualization tool

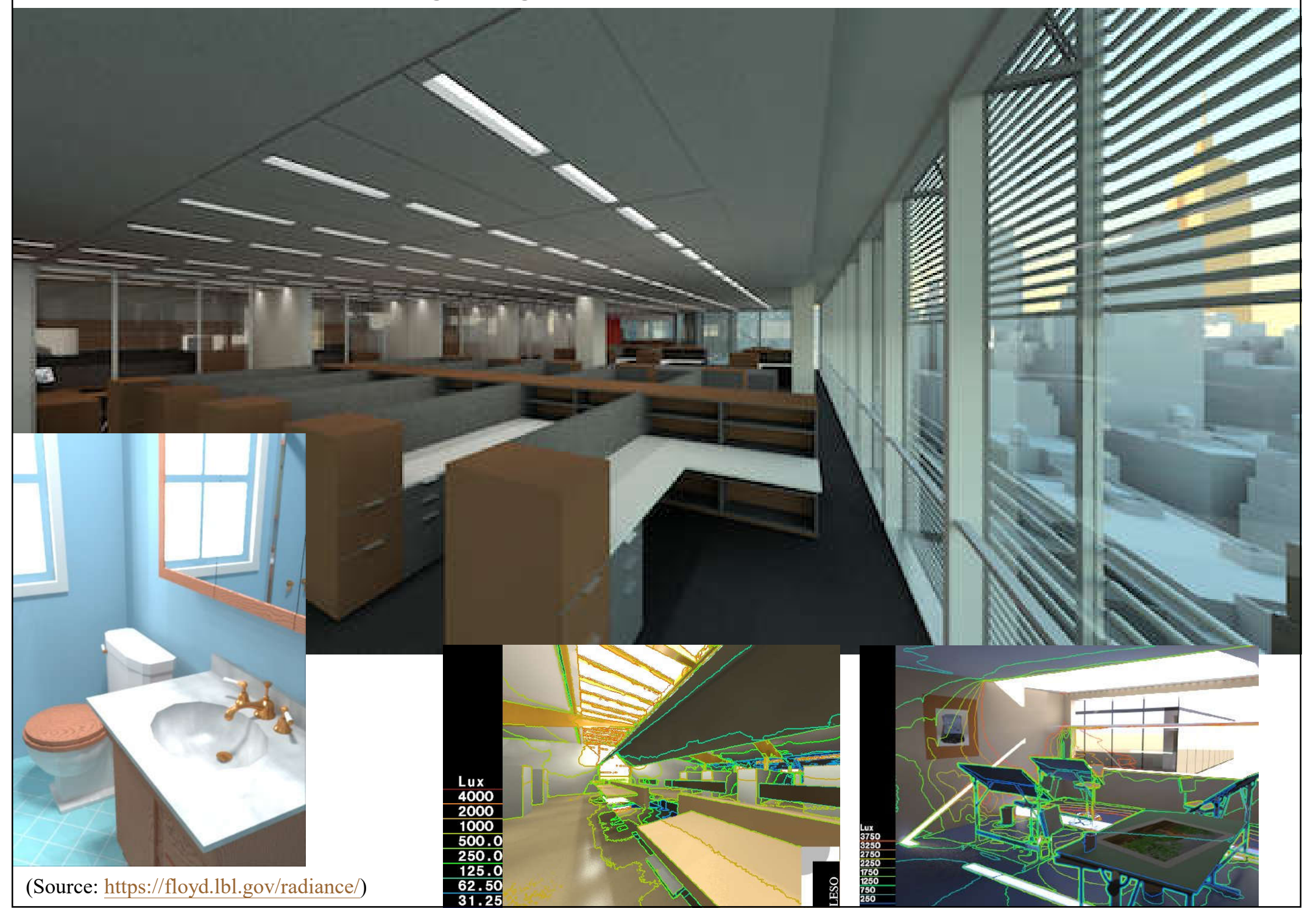

• Relux (http://relux.com)

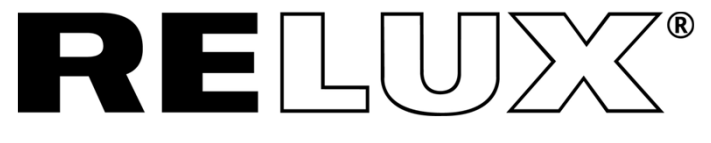

- ReluxDesktop https://relux.com/en/reluxdesktop.html
	- Training Tutorials http://relux.com/en/tutorials.html

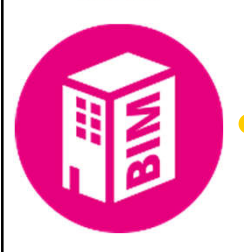

• ReluxCAD for Revit

https://relux.com/en/reluxcad-revit.html

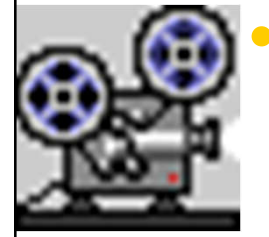

• Video: What is new in ReluxDesktop - 2021.1.0.0 (36:00) https://youtu.be/FJ95rllp-ag

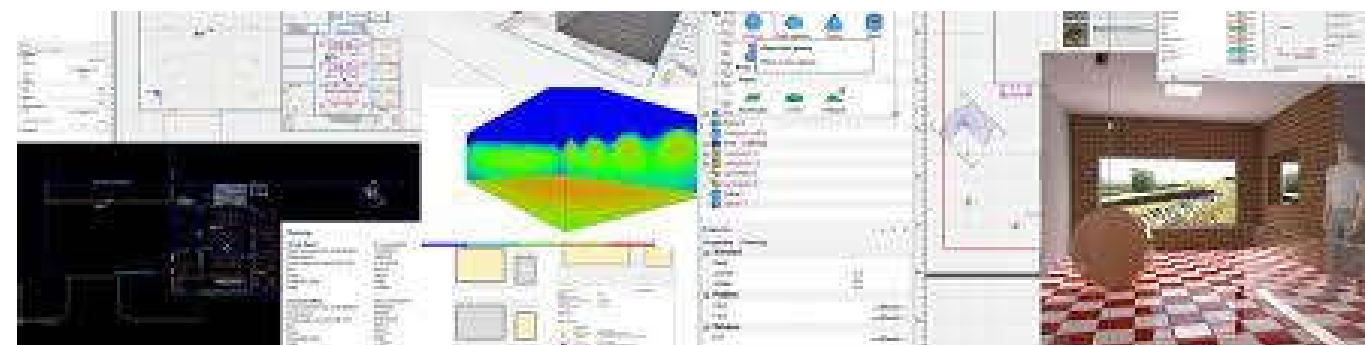

#### Dynamic planning with ReluxDesktop

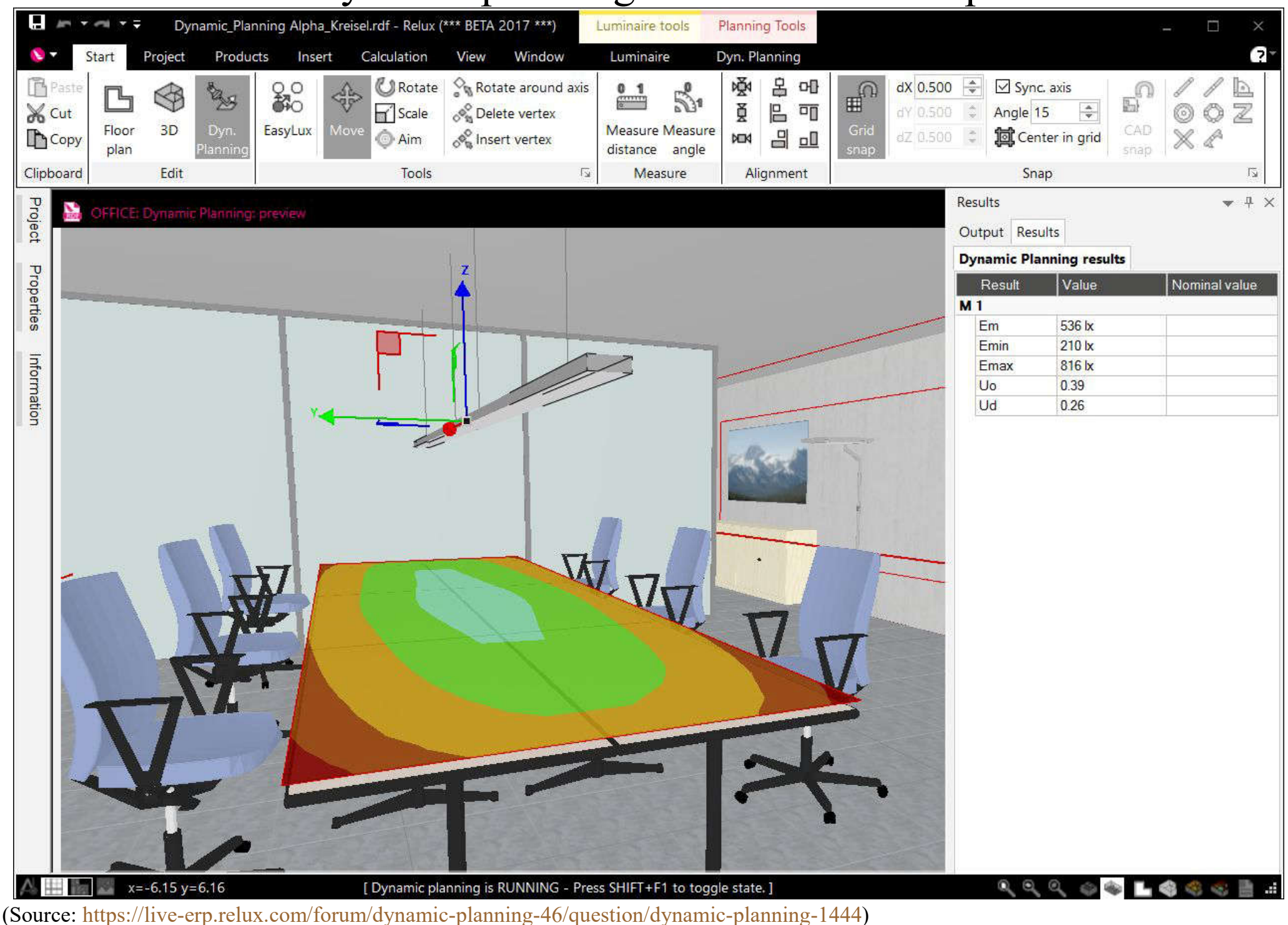

### • Visual Lighting (http://www.visual-3d.com/)

- Training Videos
	- http://www.visual-3d.com/support/trainingvideos/2012.aspx
- Tutorial Projects

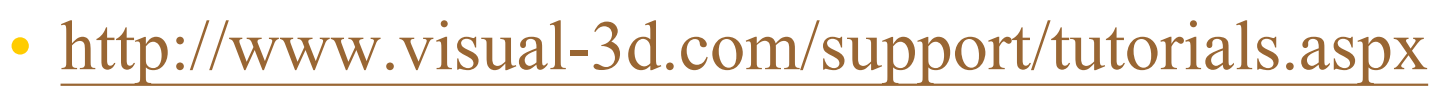

- Visual 2012 Documentation
	- http://www.visual-3d.com/support/documentation.aspx
- Online Design Tools
	- http://www.visual-3d.com/software/designtools.aspx

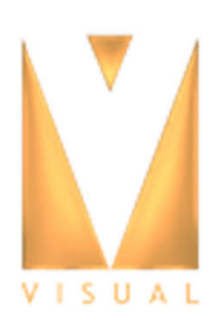

#### Visual Lighting software (from Acuity Brands)

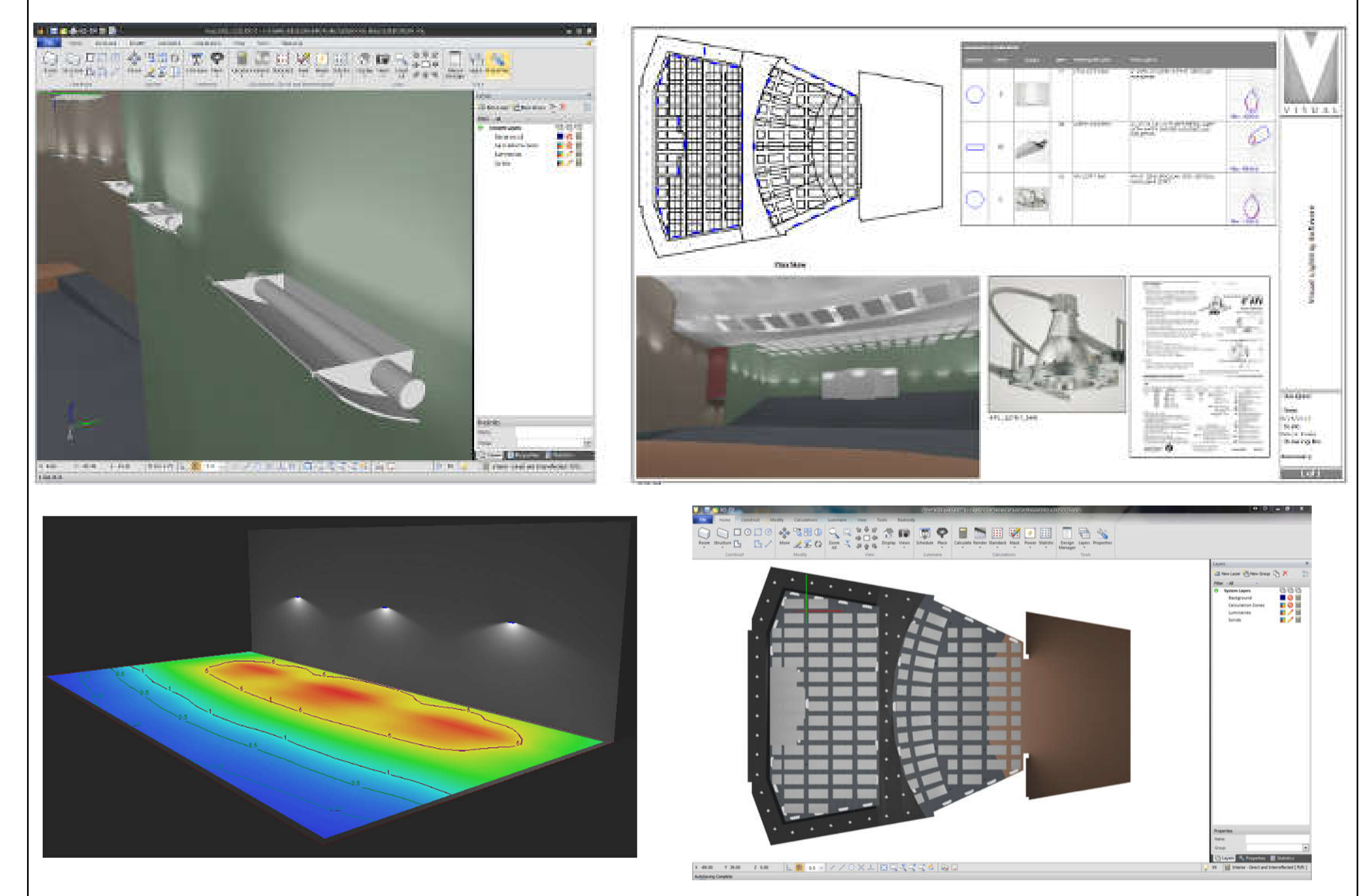

(Source: http://www.acuitybrands.com/resources/tools-and-documents/visual-lighting-software)

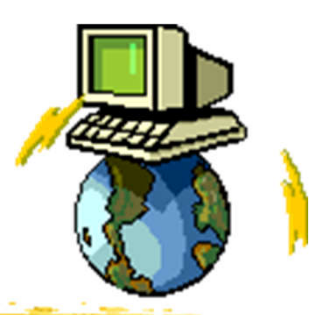

• The process of designing a warehouse using a lighting design software (Visual Lighting)

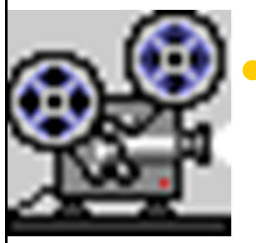

- Visual Lighting Warehouse Design (13:11) https://youtu.be/pKm-RoXNVII
	- Building the warehouse & creating the racks
	- Inserting a calculation zone
	- Schedule
	- Inserting luminaires
	- **Masking**
	- Comparing designs

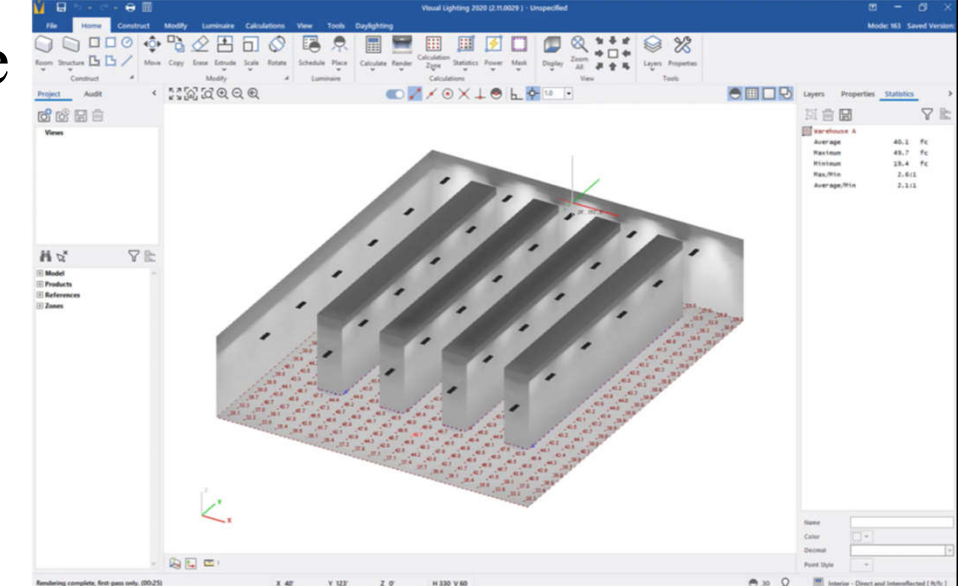

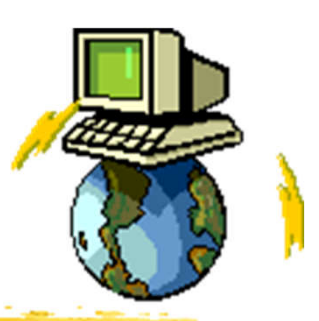

- Lighting Calculator, Excel spreadsheet (for checking compliance with National Construction Code in Australia)
	- http://www.abcb.gov.au/Resources/Tools-Calculators/Lighting-Calculator

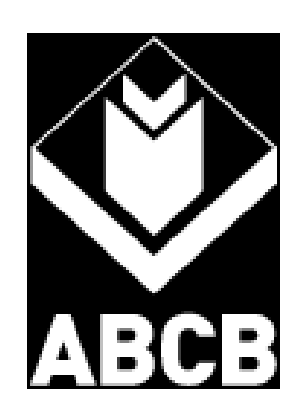

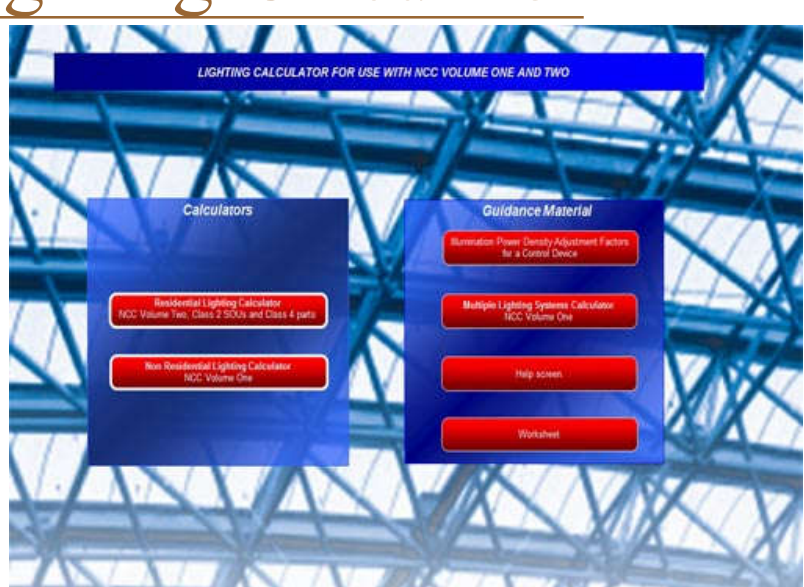

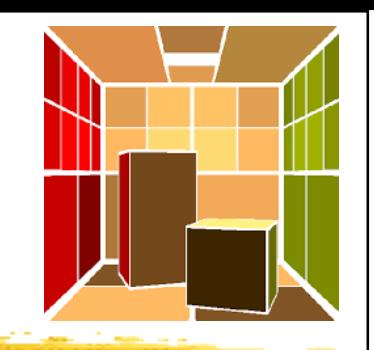

- Qualitative & quantitative output of lighting simulation
	- https://iarc.uncg.edu/elight/learn/qualitative/sc.html
	- Global illumination, photometric analysis, photorealistic display, exposure controls
- Lighting simulation (or rendering) examples
	- http://iarc.uncg.edu/elight/learn/qualitative/la\_sub/examples.html
	- Horizontal illuminance
	- Vertical illuminance
	- Isolux diagrams
	- Daylight factor
	- False colour rendering

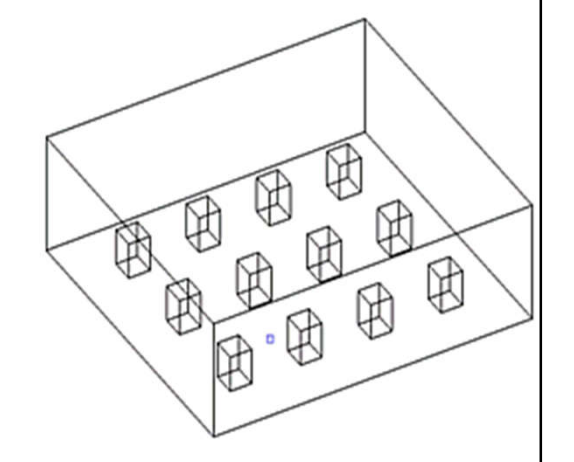

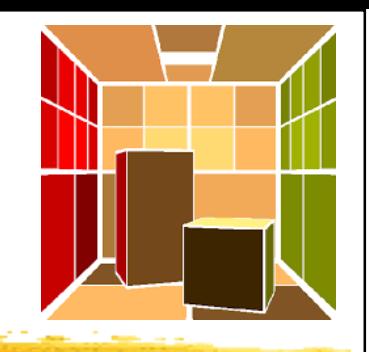

- Photo-realistic & false colour visualisation
	- Visualise the appearance of daylight with photorealistic images, and quantify the amount & distribution of daylight with false colour images

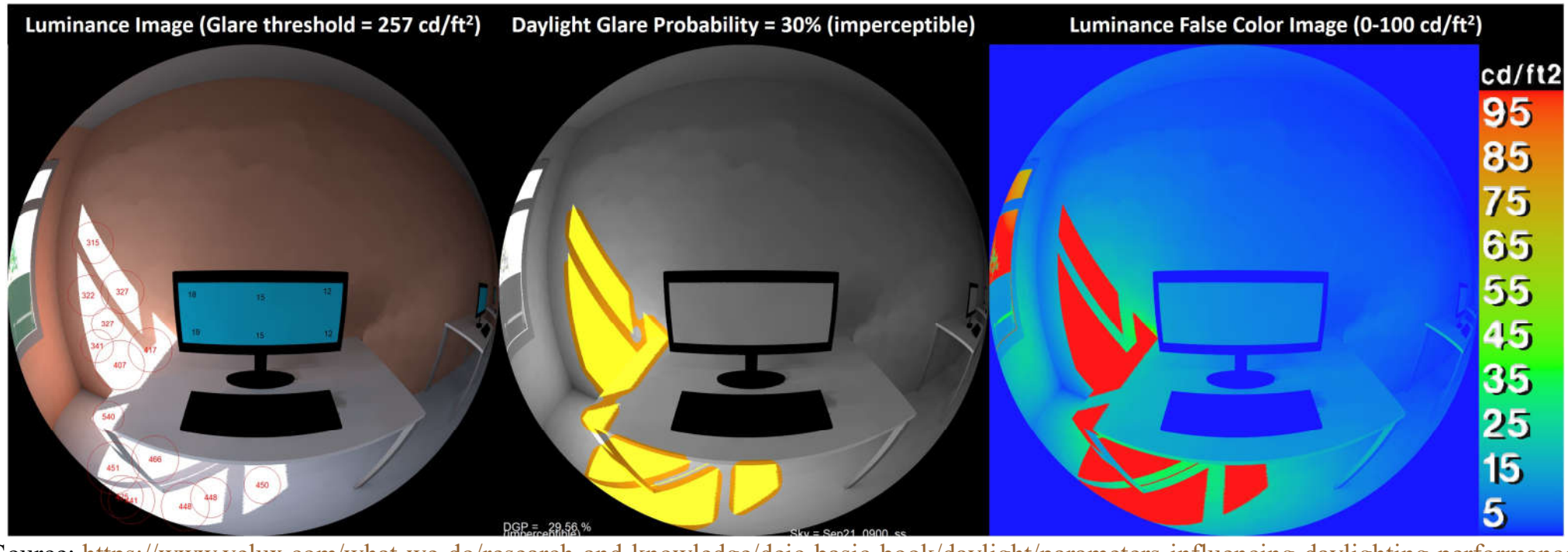

(Source: https://www.velux.com/what-we-do/research-and-knowledge/deic-basic-book/daylight/parameters-influencing-daylighting-performance)

#### Luminance rendering using VELUX Daylight Visualizer 2

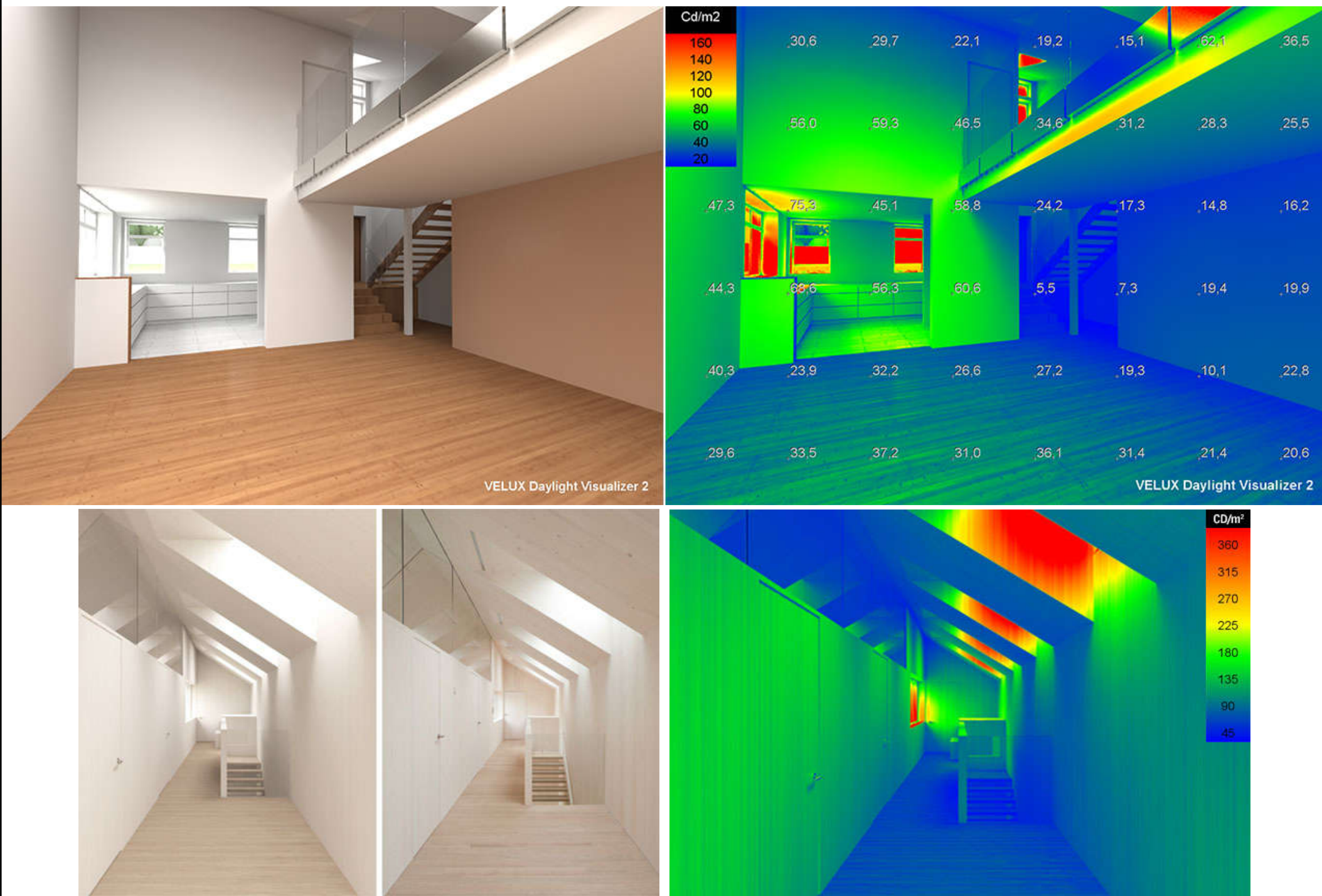

(Source: https://www.velux.com/what-we-do/research-and-knowledge/deic-basic-book/daylight/daylight-calculations-and-measurements)

#### Illuminance rendering using VELUX Daylight Visualizer 2

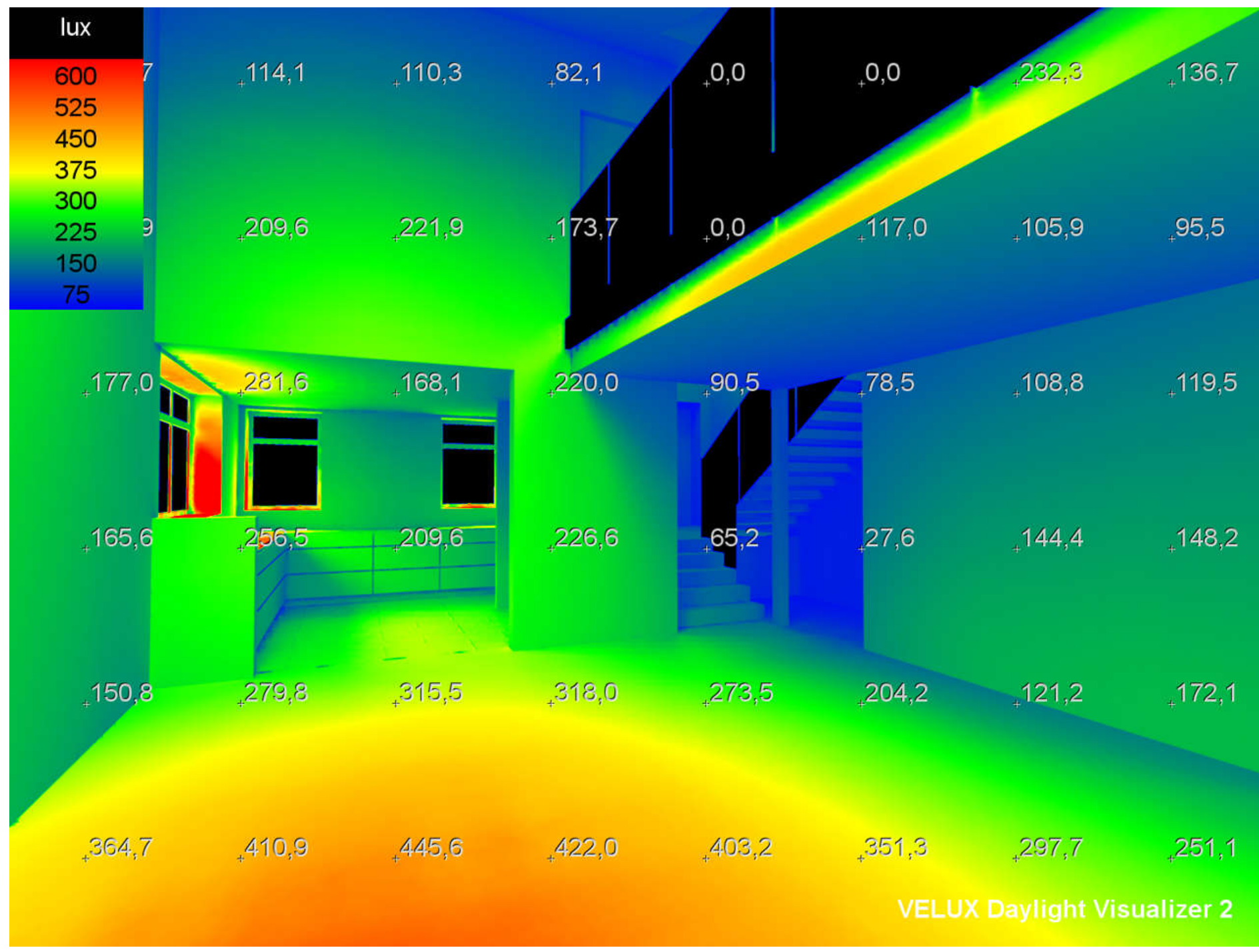

(Source: https://www.velux.com/what-we-do/research-and-knowledge/deic-basic-book/daylight/daylight-calculations-and-measurements)

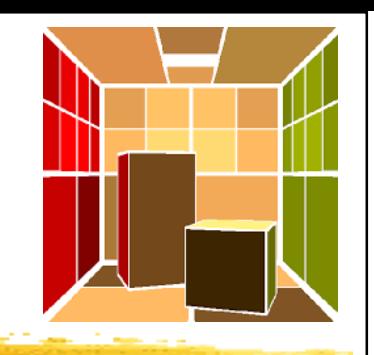

- Lighting simulation software depends on two important components to produce accurate calculations:
	- The selected light sources
	- The surfaces within the model
- Three methods of calculation for lighting simulation or rendering:
	- 1. Radiosity 輻射度演算法
	- 2. Raytracing 光線追蹤
	- 3. Photon mapping 光子映射

(Source: https://www.erco.com/en/guide/simulation-and-calculation/rendering-2685/)

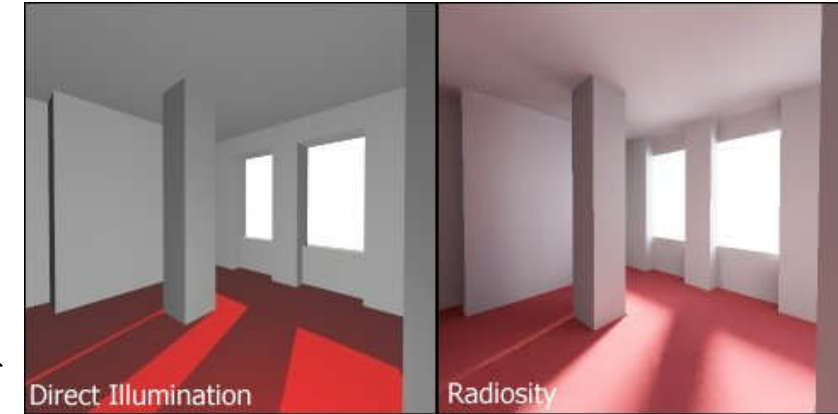

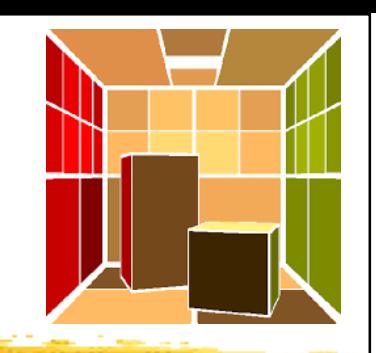

### • Radiosity 輻射度演算法

- Divides each surface into small pieces (patches)
- Each patch is calculated individually for the amount of light that enters or leaves that surface
- Solves the system of equations in the model by determining the quantity of light on each patch as a result of the total sum of all the patches

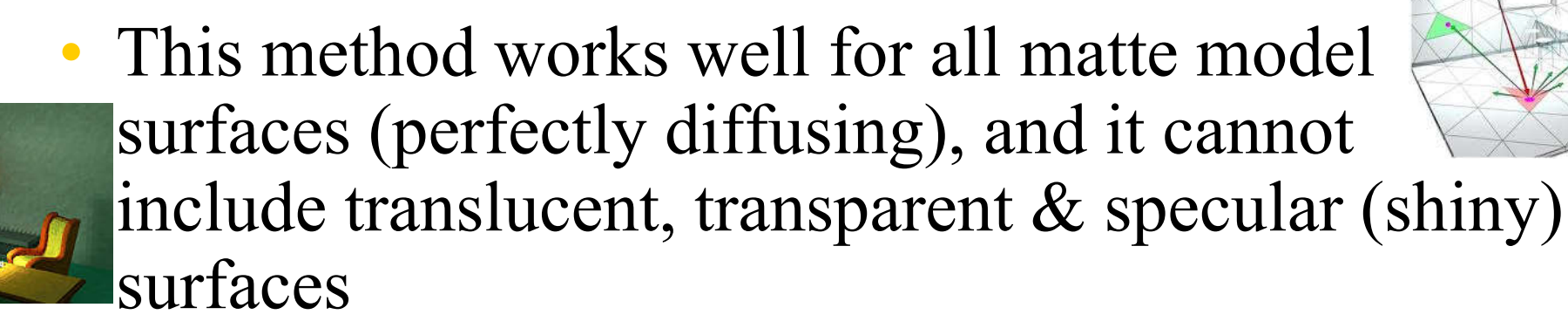

### • Raytracing 光線追蹤

- A point-specific lighting calculation process
- Calculation rays are sent outward from a particular viewpoint and the program follows each ray as it hits & reflects off different surfaces and divides into more rays
- This method works for all object types including transparent, translucent & specular surfaces
	- Creates beautiful renderings & presentation-quality images (e.g. sparkle on specular materials)
	- View dependent & greater computational cost

- Photon mapping 光子映射
	- Similar to the ray tracing process
	- While ray tracing is based on rays from the observers/camera position, photon mapping is based on rays emitted from the light source
	- Virtual "photons" radiating light into the room. When they hit a surface, they are reflected back  $\&$ the luminance values are summated. The photon outputs are stored in a photon map
	- Render the image using the map
	- Can be combined with ray tracing

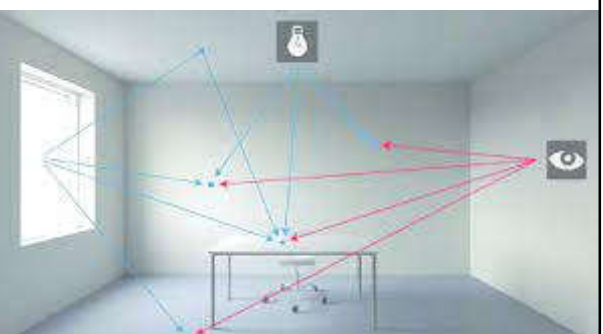

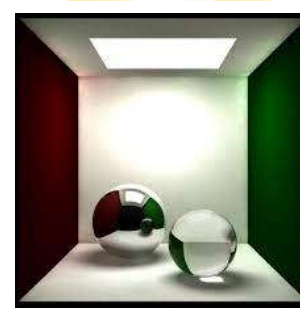

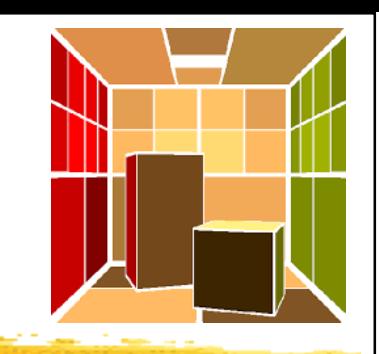

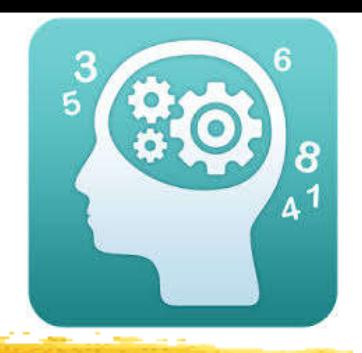

- GE Lighting Tools (for simple estimating)
	- https://www.gecurrent.com/lighting-tools
	- Cost of Waiting Estimator
	- LED Retrofit Tool (Excel file)
	- Lighting Layout Estimator
	- Simple Life Cycle Cost Estimator
	- Simple Lighting Energy Estimator
	- UVC LPU Calculator
	- Watts Per Square Foot Estimator

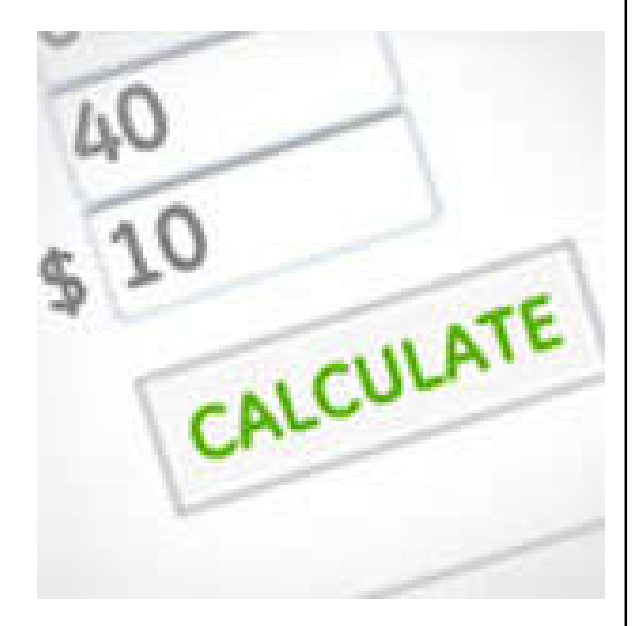

### • Indoor & Outdoor Lighting layout Tools

• https://www.e-conolight.com/lighting-layout-tool

#### **INDOOR LIGHTING LAYOUT TOOL**

- Model a fixture's light output in a custom-sized room ×
- Calculate the number & layout of fixtures needed to reach a ٠ target level of illumination
- Generate a clean, detailed & printable summary ۰

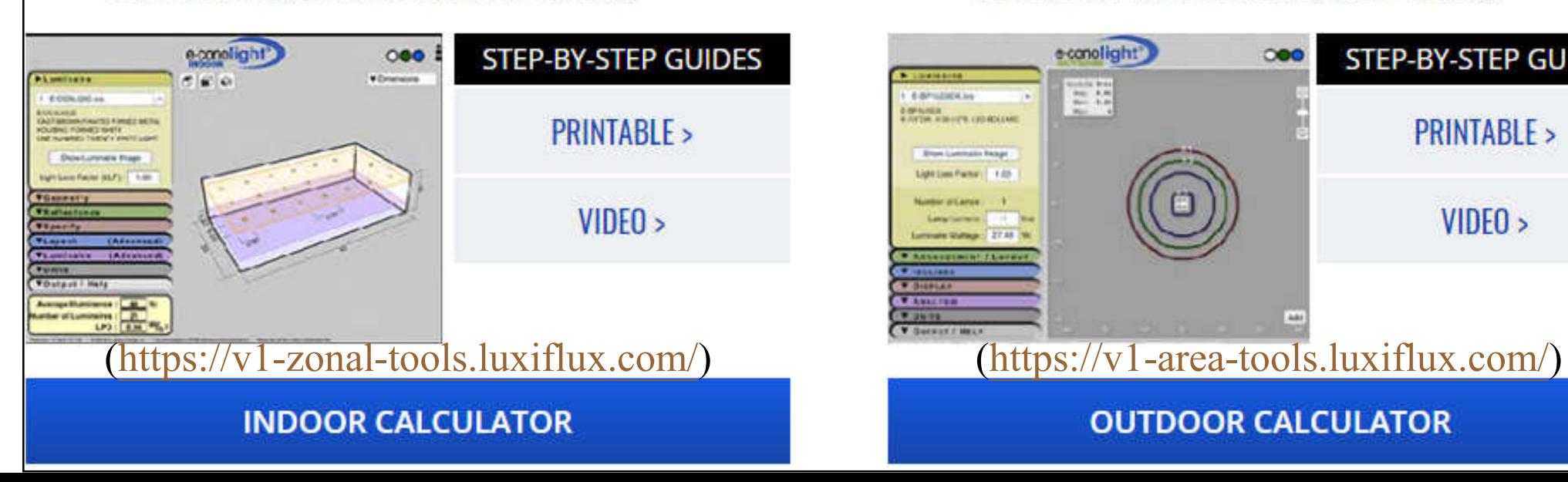

#### **OUTDOOR LIGHTING LAYOUT TOOL**

- Model a fixture's light output based on mounting height, orientation, placement & tilt
- Create a photometric layout for the selected fixture
- Generate a clean, detailed & printable summary

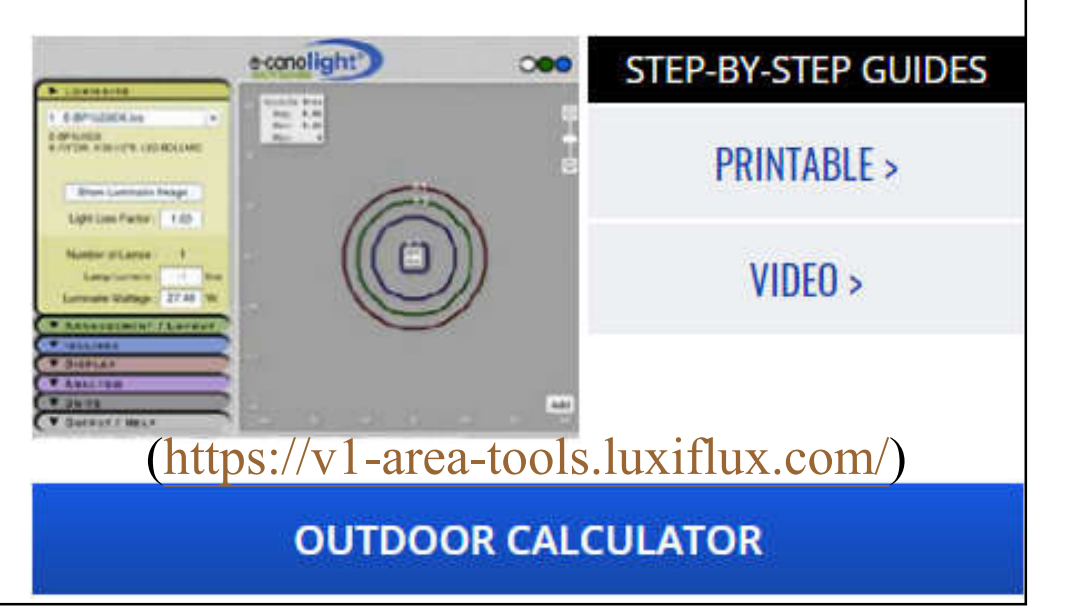

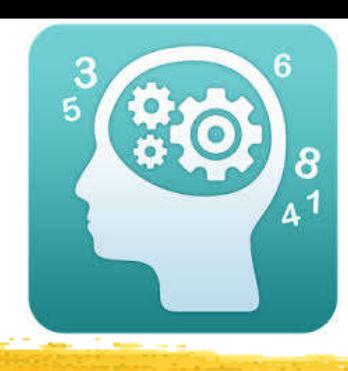

YOUR

SELFI

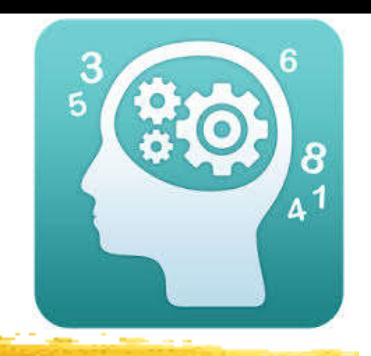

### • The Visual Lighting Design Tools

- http://www.visual-3d.com/software/designtools.aspx
- A set of web based tools that allow users to analyze many common lighting scenarios & view photometric files
- Can be used to quickly calculate scenarios with simple geometries
- Complex lighting designs & geometries should be studied by professional software tools

#### • The Visual Lighting Design Tools

- 1. Interior design tools
	- Interior Tool
	- Wallwash Tool
- 2. Exterior design tools
	- Area Tool

TRYIT

YOUR

SELF!

- Floodlight Tool
- Template Tool
- Roadway Tool
- 3. Report tool
	- Photometric Tool
	- Economic Tool & Simple Economic Tool

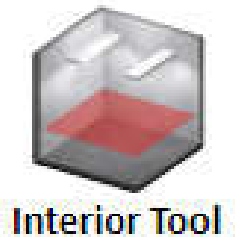

**Wallwash Tool** 

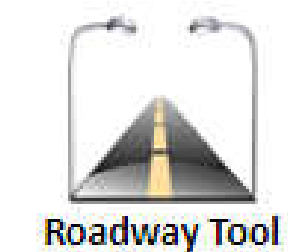

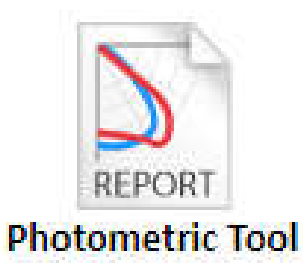

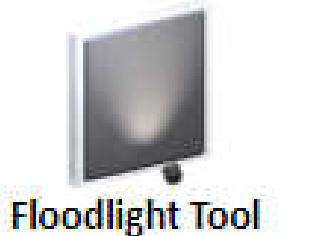

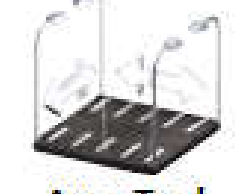

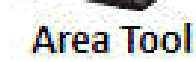

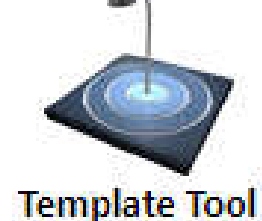

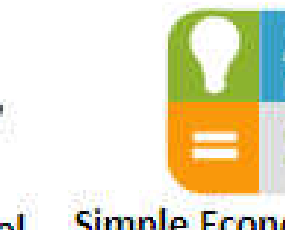

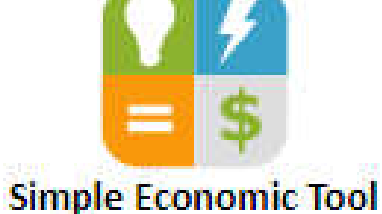

**Economic Tool** 

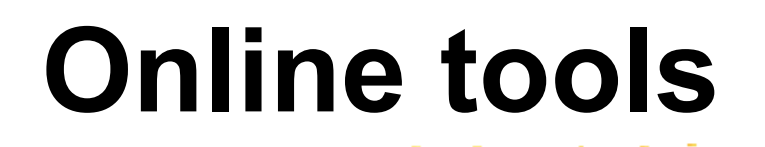

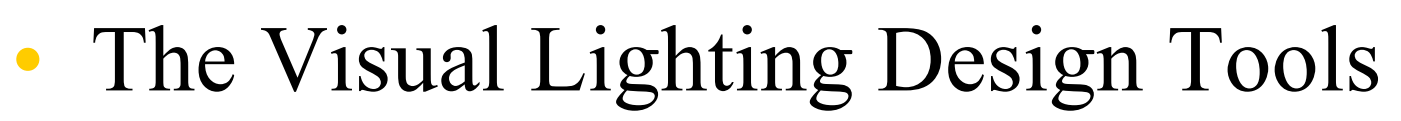

- http://www.visual-3d.com/software/designtools.aspx
- Learning the Interior Tool
	- Lighting Design Calculations by Using On-line Tools
		- http://www.electrical-knowhow.com/2013/01/lighting-designcalculations-by-using\_16.html

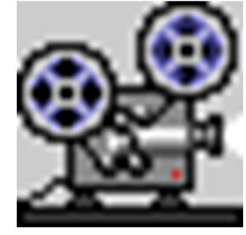

- Tutorial Video (4:01):
	- http://www.visual-3d.com/tools/interior/helpvideos/video.html
- Learning the Area Tool
	- Tutorial Video (3:52):
		- http://www.visual-3d.com/tools/area/HelpVideos/Video.html

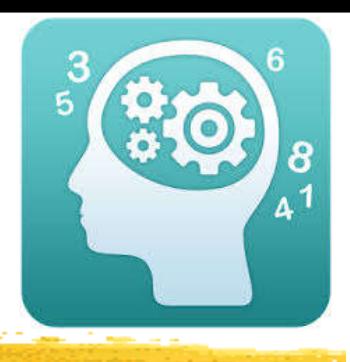

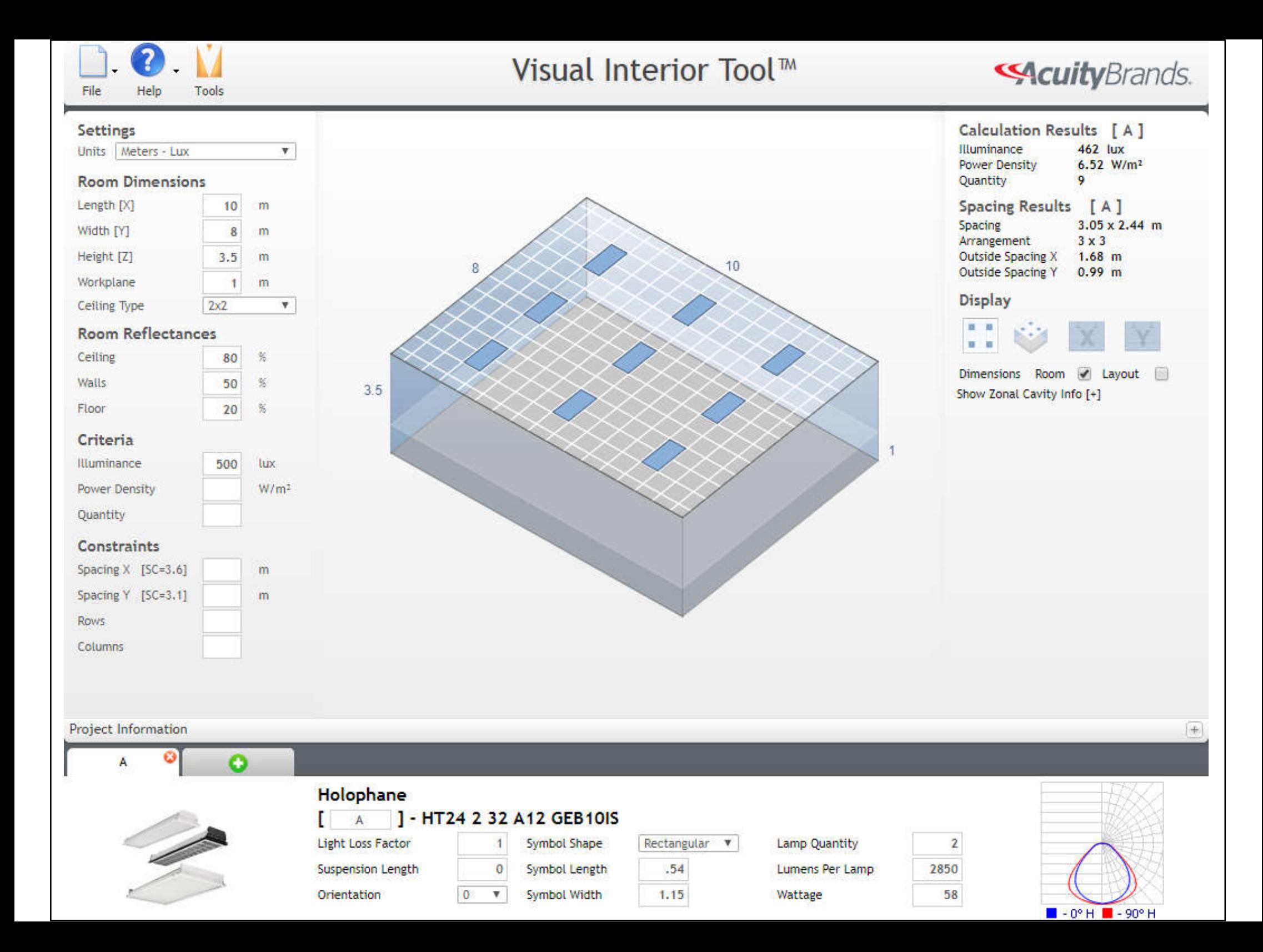

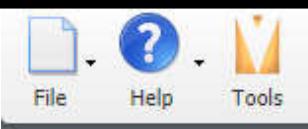

#### Visual Area Tool ™

**SAcuity** Brands.

Max Cd: 65° H

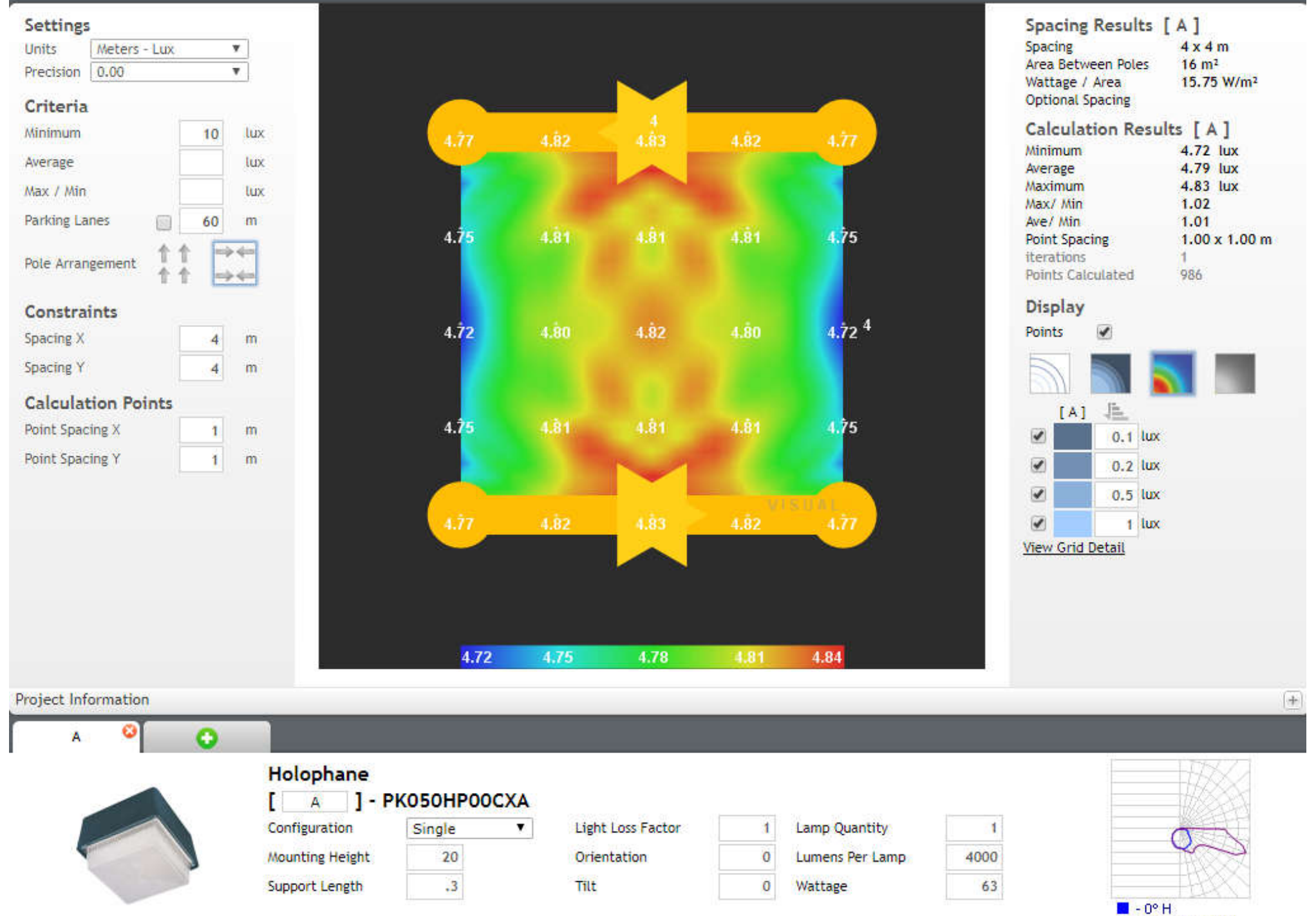

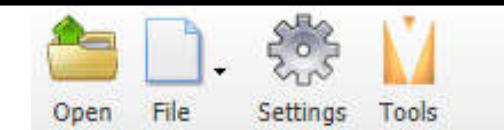

#### Visual Photometric Tool™

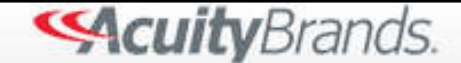

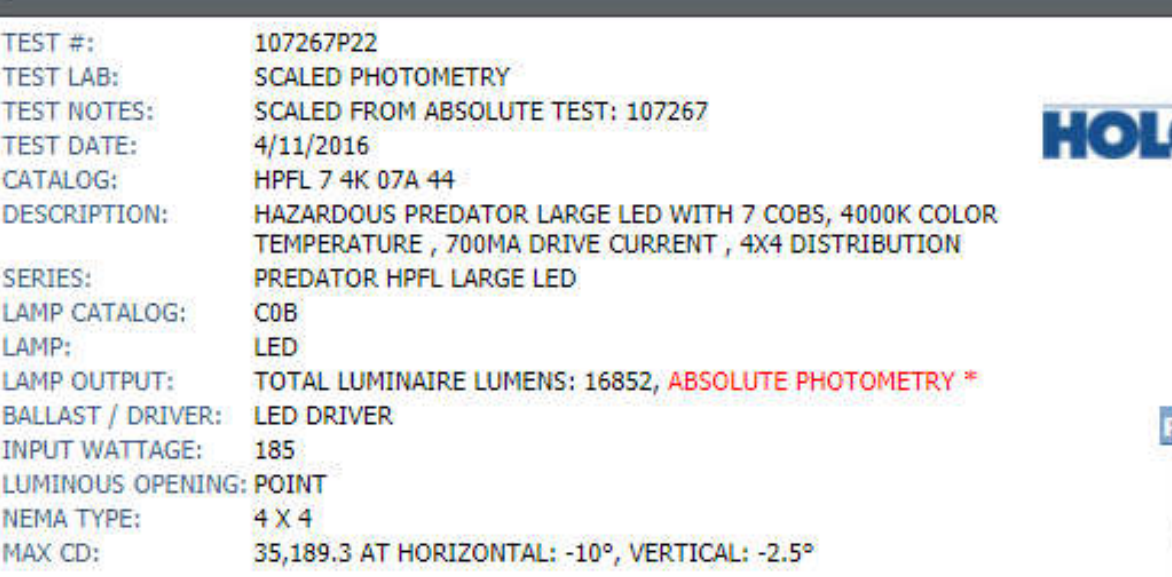

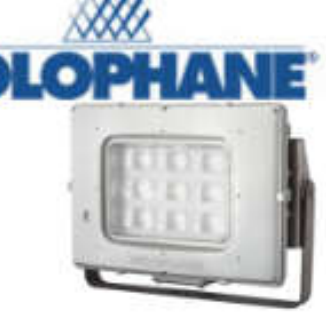

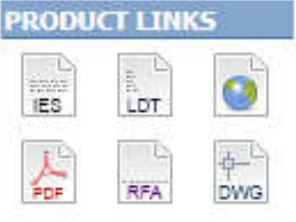

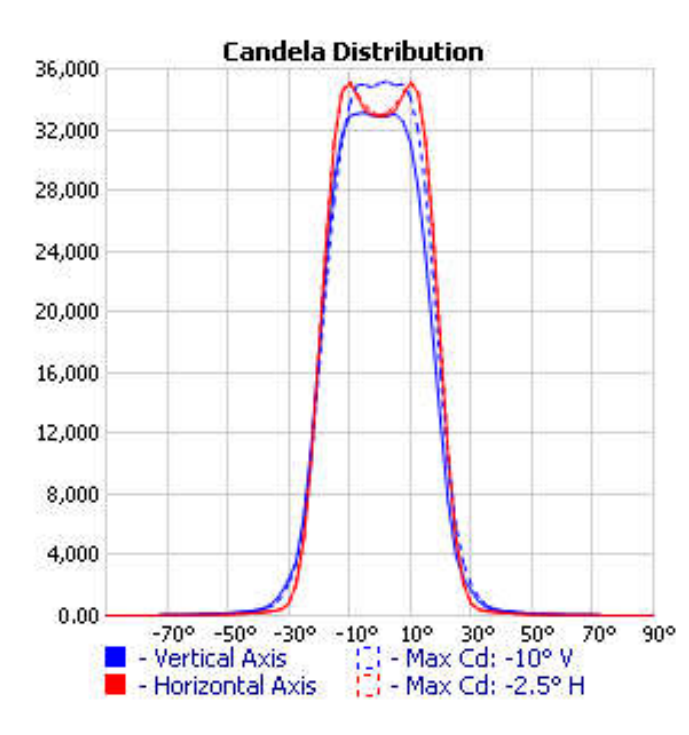

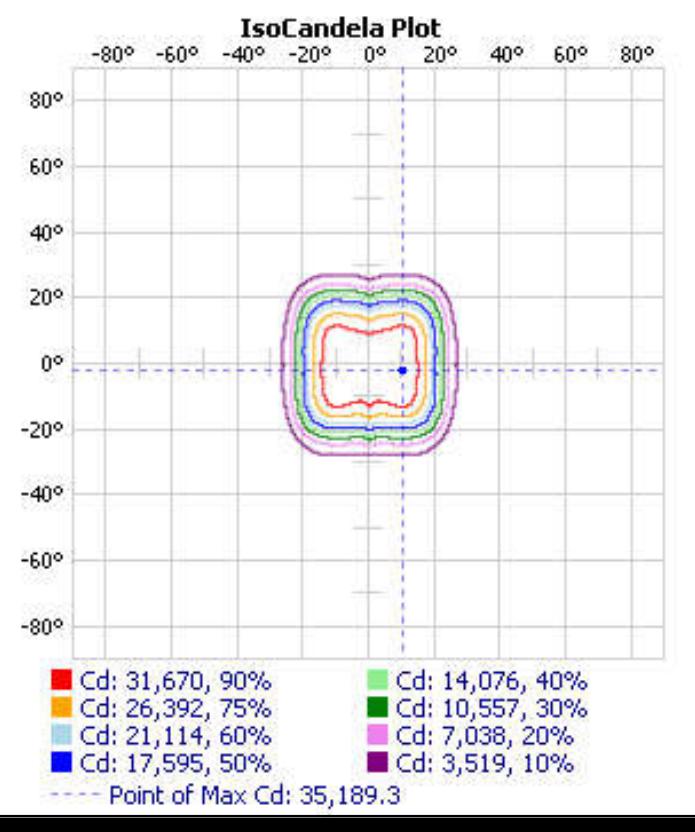

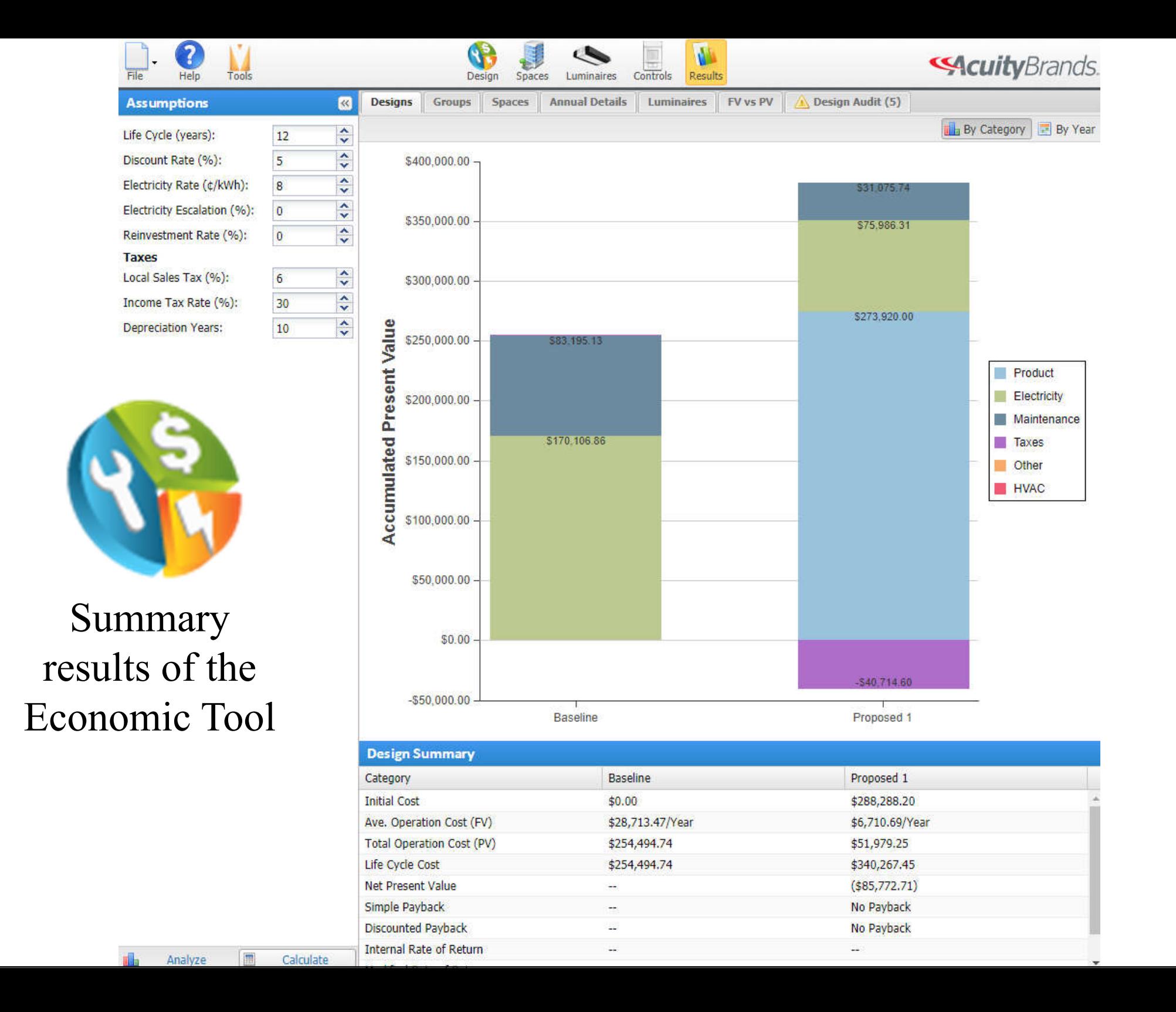

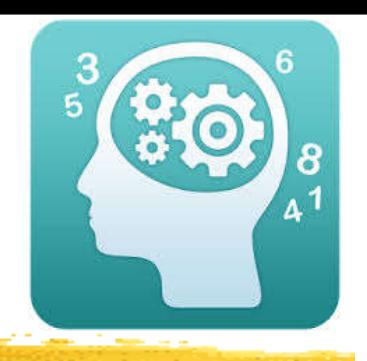

• Daylighting analysis tools (by Dr. Andrew Marsh)

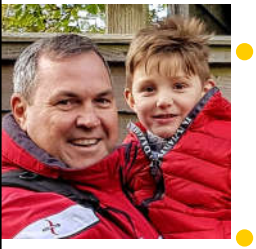

- 2D Sun-Path http://andrewmarsh.com/software/sunpath2dweb/
- 3D Sun-Path http://andrewmarsh.com/software/sunpath3dweb/
- Dynamic Daylighting http://andrewmarsh.com/software/daylight-box-web/
- Dynamic Overshadowing http://andrewmarsh.com/software/shading-box-web/
- Dynamic Shadows http://andrewmarsh.com/software/shadows3d-web/

OUR

#### 2D Sun-Path

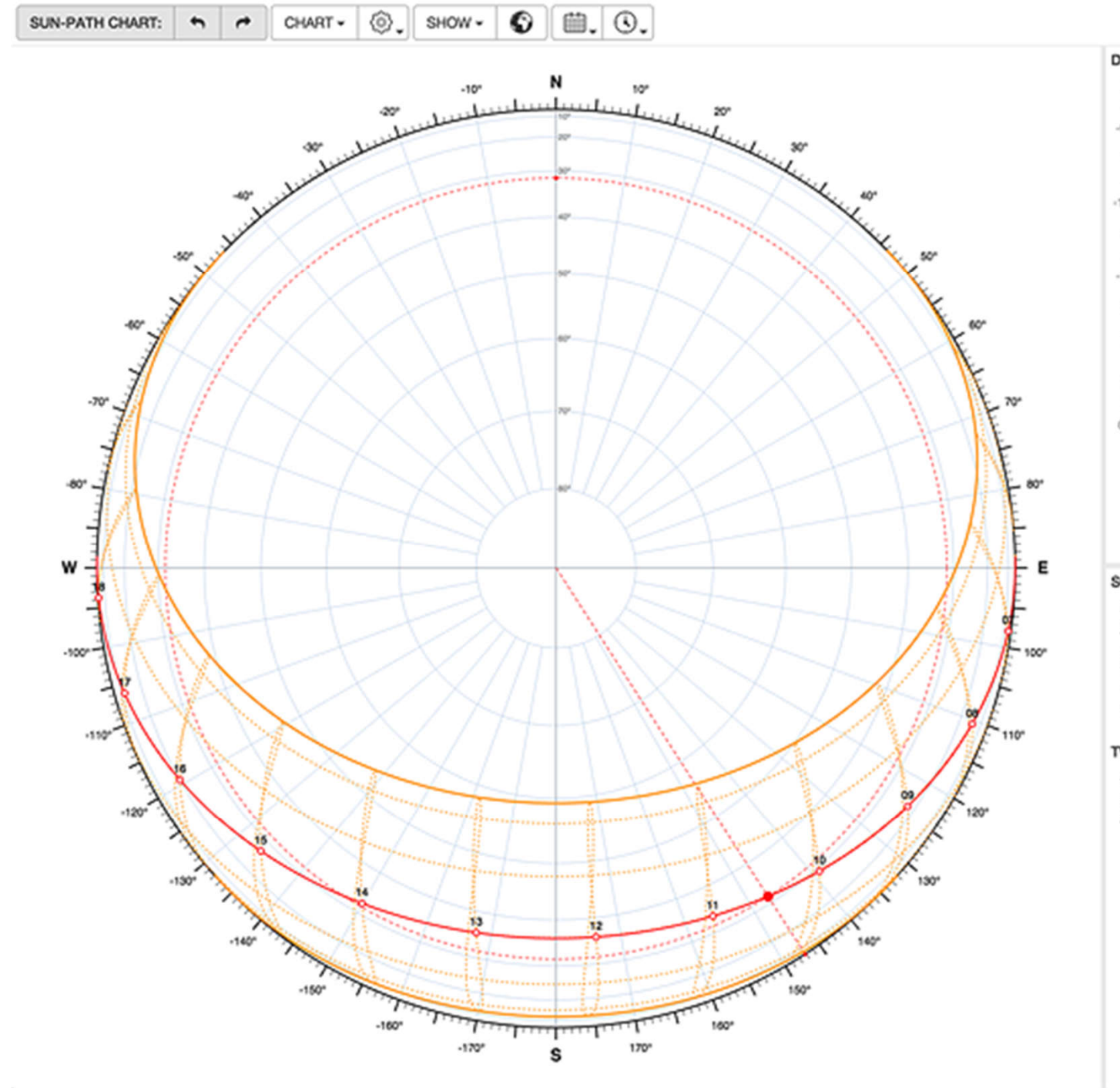

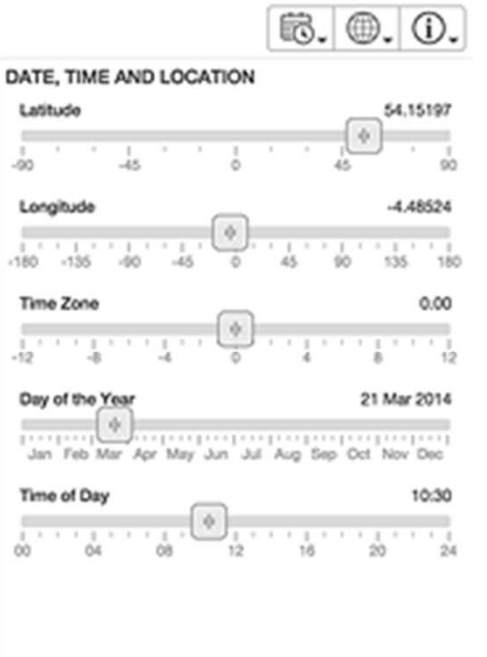

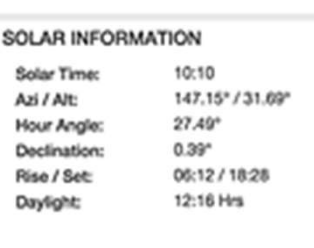

#### **TWILIGHT TIMES**

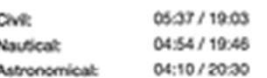

(Source: 2D Sun-Path http://andrewmarsh.com/software/sunpath2d-web/)

#### 3D Sun-Path

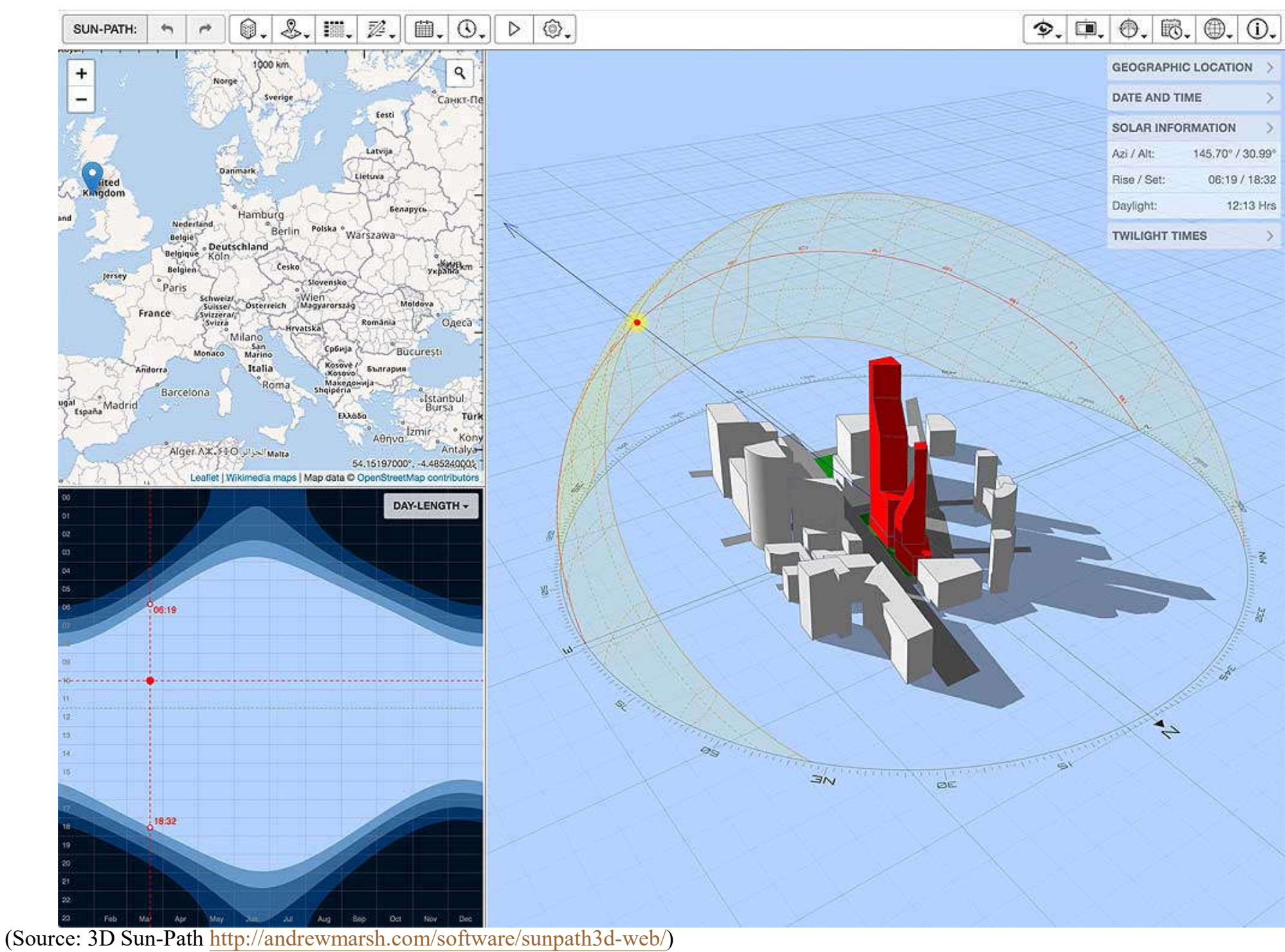

#### Dynamic Shadows

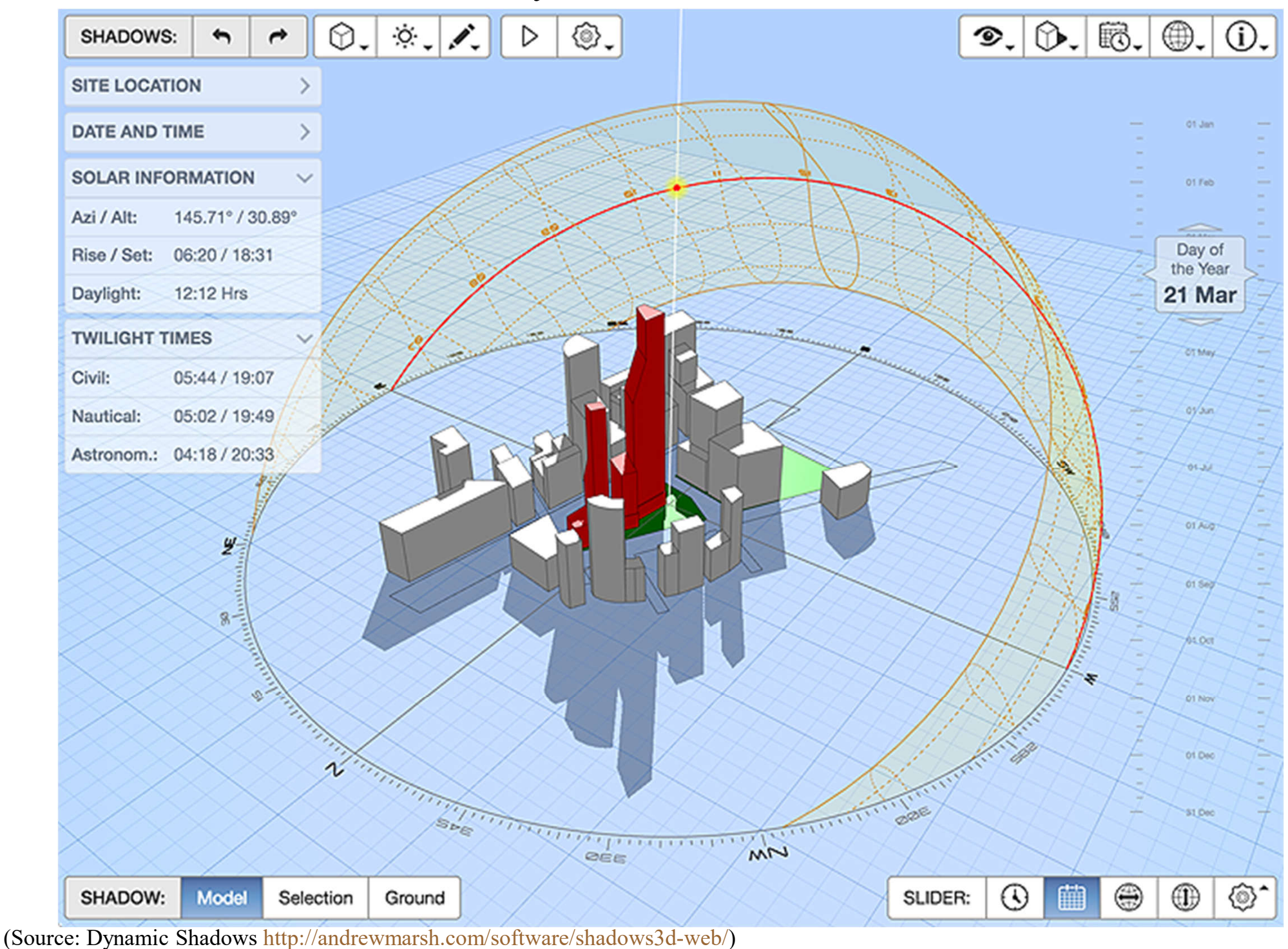

#### Dynamic Daylighting

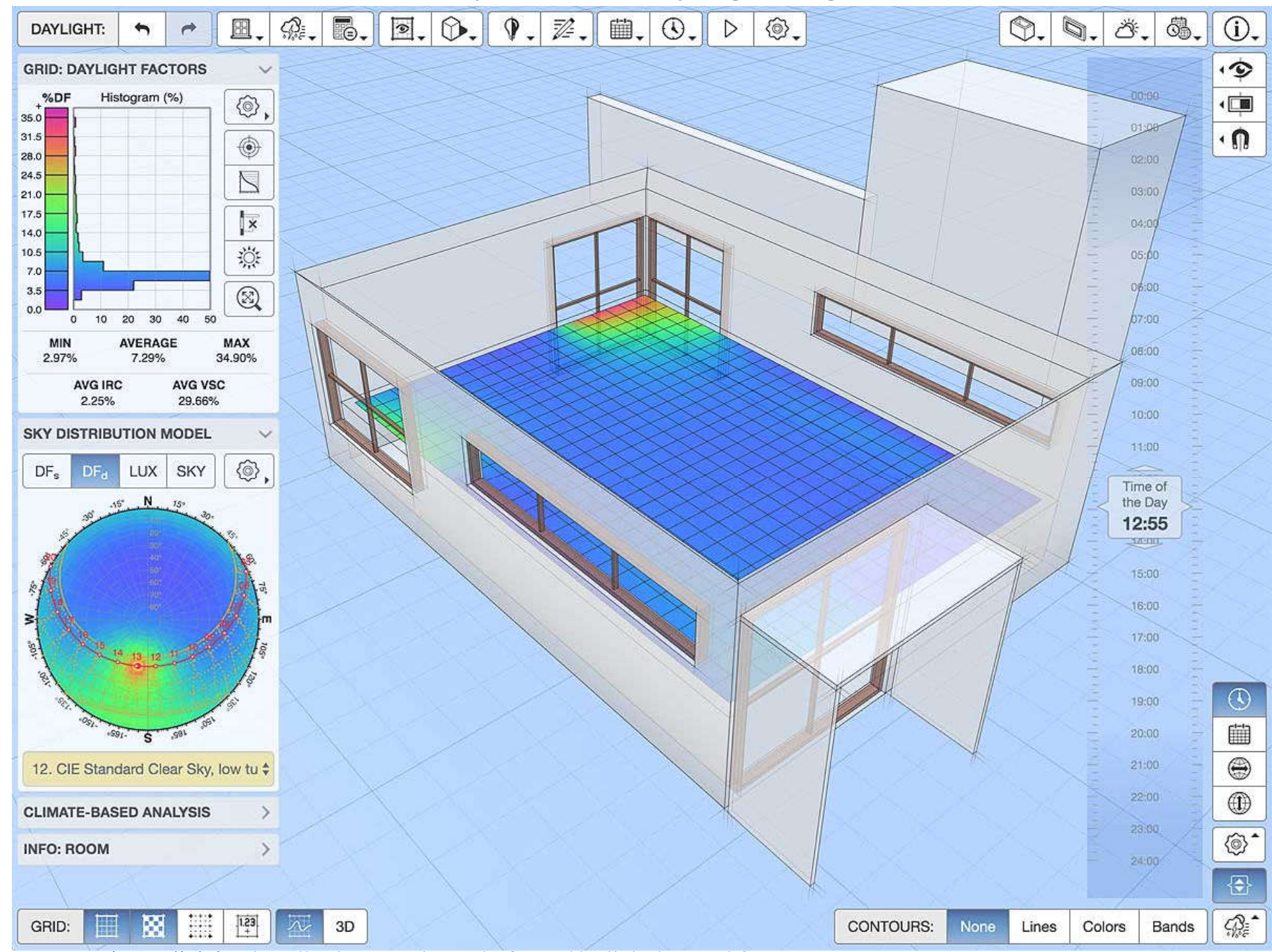

(Source: Dynamic Daylighting http://andrewmarsh.com/software/daylight-box-web/)

#### Dynamic Overshadowing

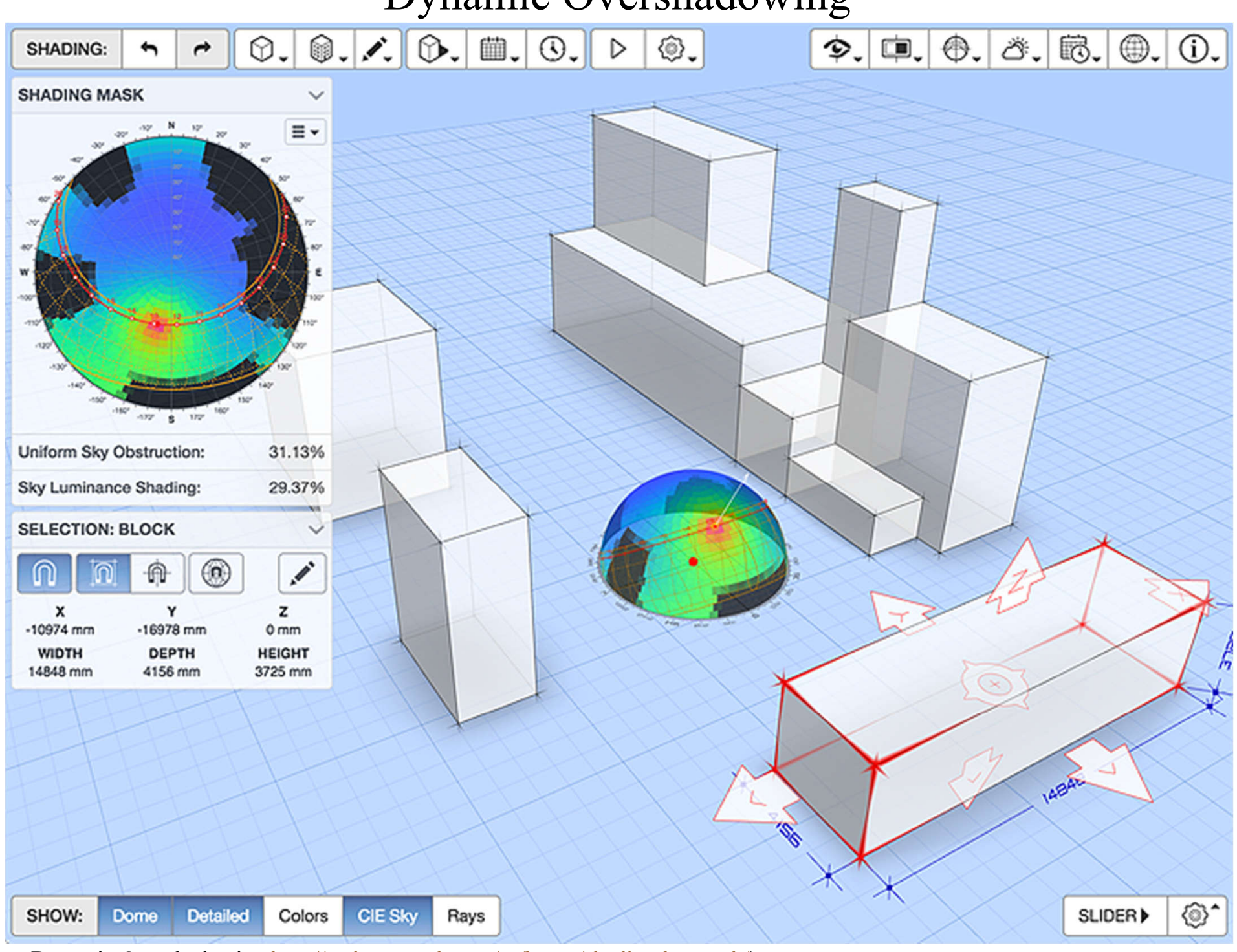

(Source: Dynamic Overshadowing http://andrewmarsh.com/software/shading-box-web/)

## **Further Reading**

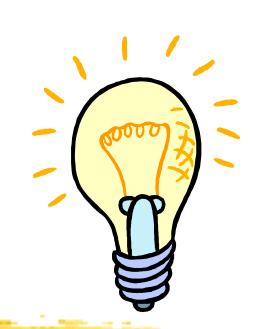

- LEARN (different stages of the lighting design process) by E-light https://iarc.uncg.edu/elight/learn/learn.html
- Lighting Layout Calculator Tool Indoor & Outdoor https://www.econolight.com/lighting-layout-tool
- Visual Design Tools (online) http://www.visual-

3d.com/software/designtools.aspx